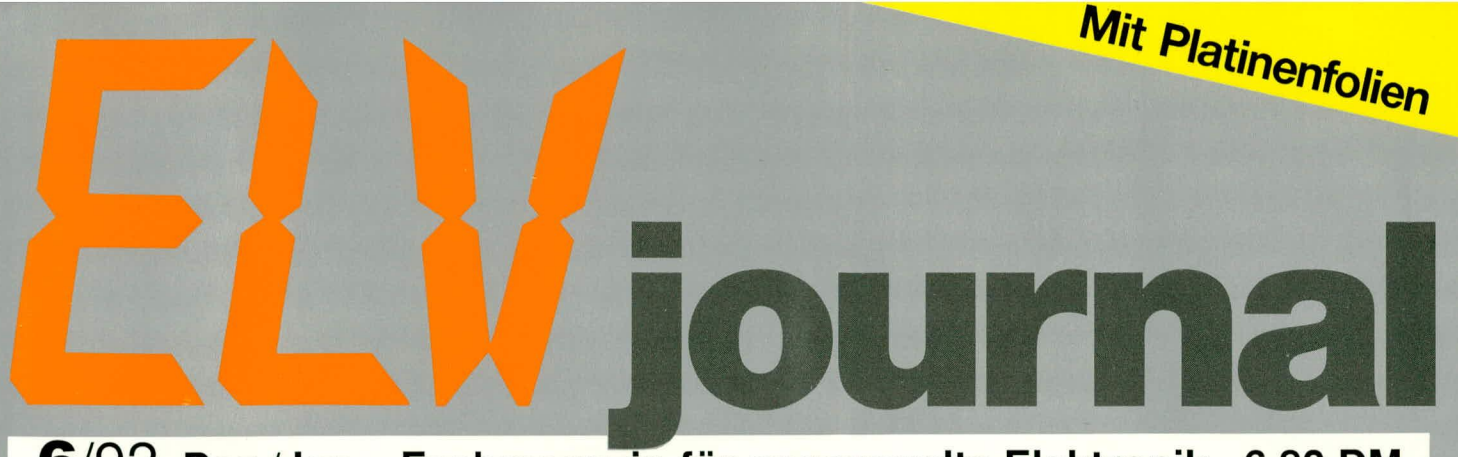

6/92 Dez./Jan. Fachmagazin für angewandte Elektronik 6,80 DM

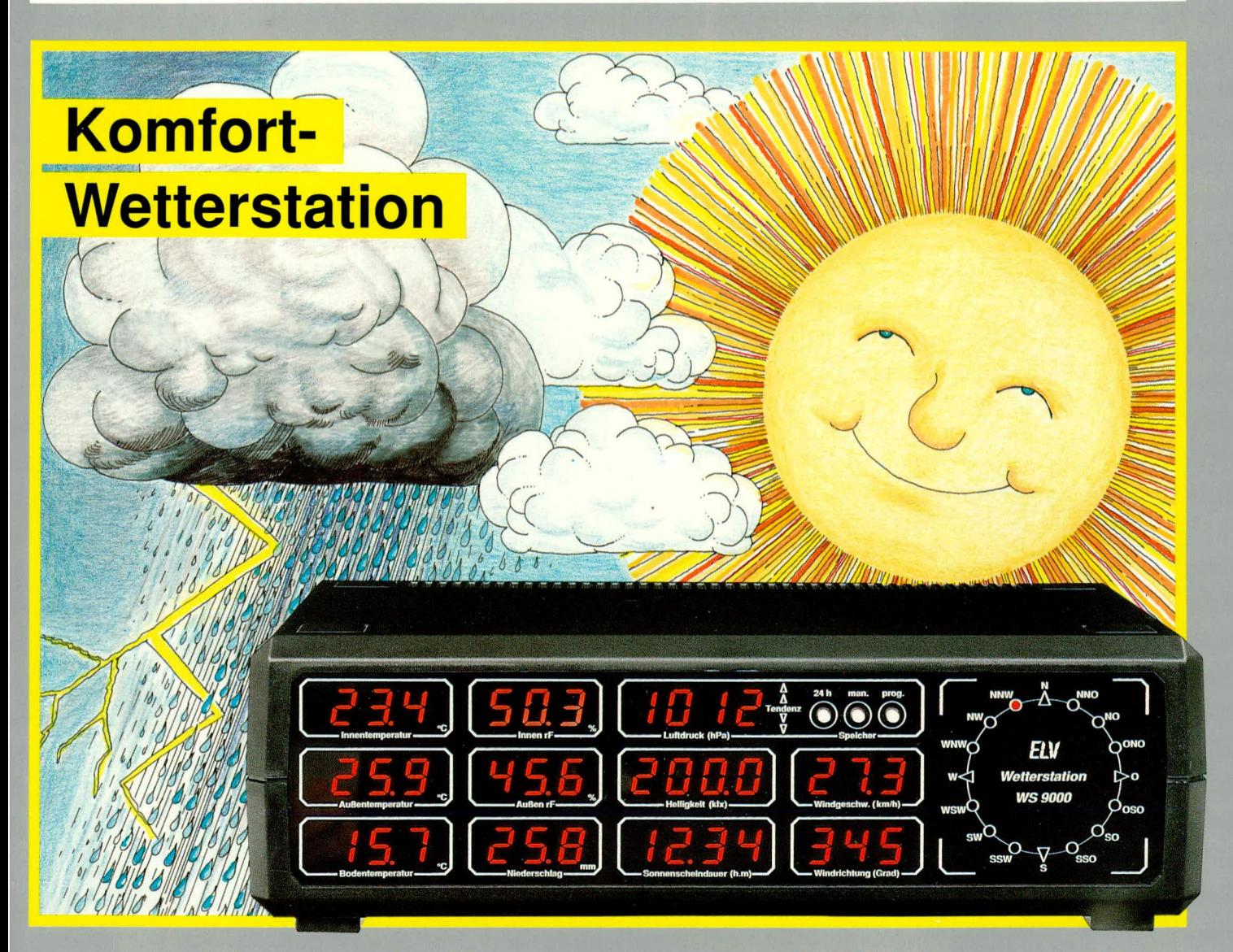

Video-Trickmischpult & Komfort-Wetterstation WS 9000 Präzisions-Überspannungs-Sicherung Mochentimer Camcorder-Audio-Mixer Alarmzentrale VdS-zugelassen Sound-Karte **C** IR-Code-Tester **C** Elektronik-Thermostat Last-Ausfall-Alarm SPS-Grundlagen PC-Timer-Switch ELV-Software: Modem-Programm PC-Grundlagen

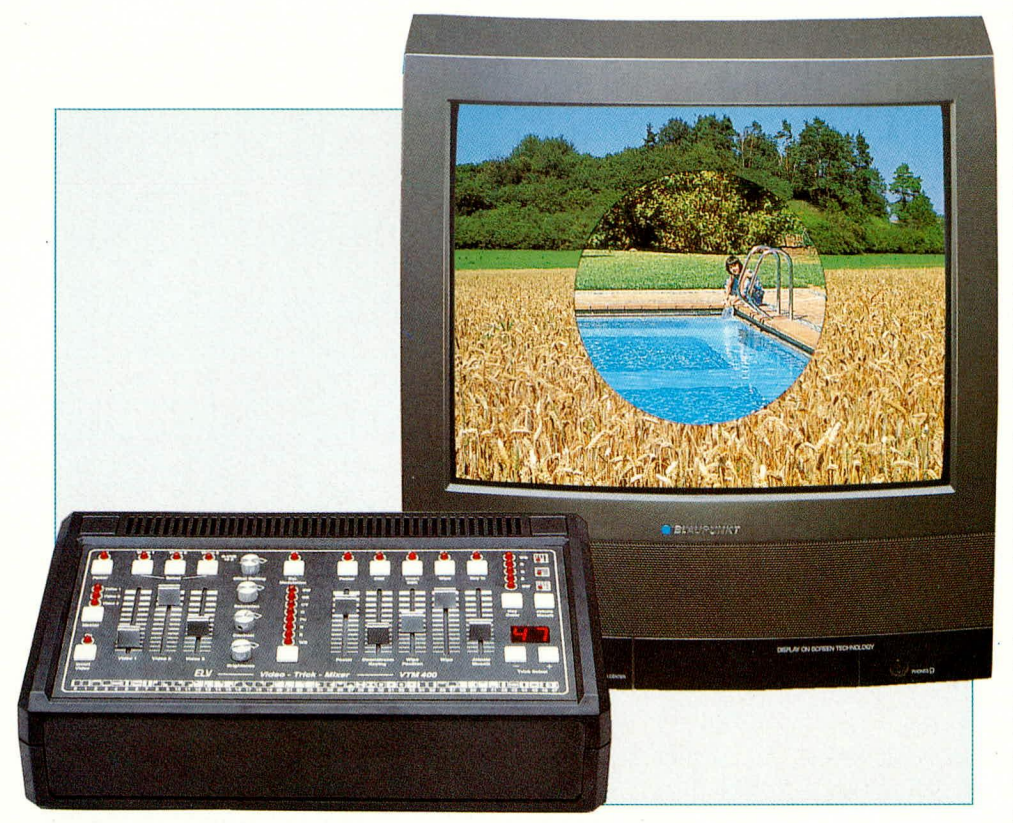

## **Video-Trickmischpult VTM 400** Teil<sub>2</sub>

Die umfangreichen Funktions- und Trickmöglichkeiten dieses vielseitigen Video-Nachbearbeitungsgerätes haben wir anwendungsbezogen im ersten Teil vorgestellt. Wie dies schaltungstechnisch zu realisieren ist, beschreiben wir für den interessierten Elektroniker im vorliegenden Artikel.

#### **Schaltung**

Die recht komplexe Gesamtschaltung des VTM 400 ist in insgesamt 8 Teilschaltbilder aufgeteilt, die ihrerseits sinnvoll zusammengehörende Funktionseinheiten bilden. Dies trägt angesichts des schaltungstechnischen Umfangs wesentlich zur Übersichtlichkeit bei.

- 1. Bedienteil (Bild 2)
- 2. Generatorstufen (Bild 3)
- 3. Synchronimpuls-Aufbereitung (Bild 4)
- 4. Optionaler PAL-Decoder (Bild 5)
- 5. Eingangswahl und Filterstufen (Bild 6)
- 6. Videoverarbeitung (Bild 7)
- 7. Trickmustererzeugung (Bild 8)
- 8. Netzteil (Bild 9)

Nachfolgend beginnen wird nun zunächst mit der Beschreibung des Bedienteils.

#### Das Bedienteil (Bild 2)

Das in Abbildung 2 dargestellte Teilschaltbild zeigt das Bedienteil des VTM 400

Während die auf der Frontplatte angeordneten Dreh- und Schiebepotentiometer in den einzelnen Videosignalzweigen sowie im Generatorteil der Schaltung liegen, finden wir 16 der insgesamt 17 Bedientaster des Gerätes in Abbildung 2 wieder. Lediglich der Netztaster ist im Netzteilschaltbild zu finden. Da die umfangreiche analoge Signalverarbeitung im VTM 400 recht empfindlich gegenüber digitalen Störsignalen ist, wurde im Bedienteil auf den

Einsatz eines Mikroprozessors verzichtet, um störenden Einstreuungen vorzubeugen. Sämtliche Schaltsignale, einschließlich der Ansteuerung der Digitalanzeigen, liegen in statischer Form an und können, ohne Störungen hervorzurufen, zu den einzelnen Baugruppen der Schaltung geführt werden.

Ganz links in Abbildung 2 sind 10 identisch aufgebaute Schaltstufen zu sehen, die mit D-Flip-Flops aufgebaut sind. Jeweils 2 Flip-Flops sind in einem IC des Typs CD 4013 enthalten, die bei jeder Tastenbetätigung eine Toggle-Funktion ausführen.

In dieser getakteten Betriebsart liegen die Set- und Reseteingänge an Masse, während der Logikpegel am D-Eingang entscheidet, wohin die Ausgänge des Flip-Flops beim Low-High-Übergang (positive Flanke) des Taktes kippen.

Zur wirksamen Vermeidung von Störungen liegt eine Besonderheit beim VTM 400 darin, daß alle kritischen Umschaltvorgänge mit den vertikalen Synchronimpulsen synchronisiert werden, d. h. die tatsächliche Operation kann erst mit der positiven Flanke des alle 0,32 sek. an Pin 3 des IC 17 anstehenden vertikal-synchronen Taktsignals ablaufen. Ohne Anliegen eines Videosignals ist daher keine Schaltaktion möglich, weshalb die Taste "Master" grundsätzlich nicht gesperrt ist.

Wird eine Taste länger als 0,32 sek. gedrückt, so wird bei den Toggle-Funktionen die durchgeführte Aktion wieder rückgängig gemacht, während z. B. bei der Farbauswahl eine Stufe weiter getaktet wird.

Im Einschaltmoment sorgt die mit R 21 und C 11 festgelegte Zeitkonstante für einen definierten Reset.

Die aktuellen Schaltzustände des VTM 400 werden durch Leuchtdioden signalisiert, ansgesteuert über die Emitterfolger T 1 bis T 12 sowie die CMOS-Schalter IC 13, 14 und 16.

Im unteren Bereich der Pultplatte sind 48 Wischmuster dargestellt. Diese sind über die Tasten "+/-" auswählbar. Der Auf-/ Abwärts-BCD-Dezimalzähler IC 7 besitzt hierzu zwei unabhängige Zähleingänge (Pin 4, 5), die im Ruhezustand High-Pegel führen.

Durch Betätigen der "+/-"-Tasten werden jetzt die vom Zähler (IC 17) kommenden 1,3 ms langen Taktimpulse über die Gatter IC 6 B, C auf die entsprechenden Zähleingänge des IC 7 gegeben. Der Ausgang des Zählers schaltet nun bei jeder Tastenbetätigung eine Stufe herauf bzw. herunter. Bei ständig gedrückter Taste wird zunächst auch für ca. 3 Taktzyklen im 0,32-Sekunden-Raster, ab dann jedoch mit dreifacher Geschwindigkeit, hochgezählt. Realisiert wurde dieses für den Anwender komfortable Schaltungdetail mit Hilfe des retriggerbaren Mono-Flops IC 19 A und Zusatzbeschaltung. IC 19 A, dessen Monozeit ca. 0,5 Sek. beträgt, arbeitet als Impulserkennung und lädt, solange am positiven Triggereingang Impulse anliegen, den Kondensator C 24 mit einer Gleichspannung auf.

Sobald die Schaltschwelle des CMOS-Schalters (IC 407 C) erreicht ist, schaltet dieser um und der an Q 3 des Zählers IC 17 anliegende Takt bestimmt die Zählgeschwindigkeit.

Ungefähr 0,5 Sek. nach Loslassen der zuvor gedrückten Taste (TA 11 oder TA 12) wird die am Q-Ausgang des Mono-Flops IC 19 auftretende positive Flanke über R 61 und C 25 auf die Basis des Transistors T 13 gekoppelt, der wiederum den Kondensator C 24 schlagartig entlädt.

Durch die große Mustervielfalt beim VTM 400 ist zur Anwahl eine 2stellige Dezimalzahl erforderlich, so daß 2 Zähler (IC 7, 8) Einsatz finden. Dazu wird der CARRY-Ausgang der Einerstufe mit dem Aufwärtszähleingang und der BORR-Ausgang mit dem Abwärtszähleingang der nächsthöheren Stufe (Zehner) verbunden.

Wird in Aufwärtsrichtung die Dezimalzahl 47 erreicht, sperren die Dioden D 13 bis D 16 und das Gatter IC 6 A den Schmitt-Trigger IC 6 B. Gleiches nehmen in Abwärtsrichtung beim Erreichen der Zahl Null das 8fach-NOR-Gatter IC 16 mit dem nachgeschalteten Inverter IC 6 D vor, durch Sperrung des Eingangs des Schmitt-Triggers IC 6 C.

Damit auch hier beim Einschalten das Gerät einen definierten Zustand annimmt, kommt ein vorsetzbares Zähler-IC zum Einsatz. Beim Anlegen eines Low-Impulses an Pin 11 von IC 7, 8 nehmen die Zählerausgänge die Informationen der Setzeingänge J 1 bis J 4 an. In unserem Fall ist bei IC 7 die Binärzahl "0100" und bei IC 8 "0010" programmiert, entsprechend dem Trickmuster Nr. 24.

Der erforderliche Setzimpuls zur Übernahme der vorprogrammierten Binärzahlen wird im Einschaltmoment durch C 14 auf Pin 11 der beiden Zähler IC 7, IC 8 gegeben.

Die BCD-Ausgangsinformation der beiden Zähler wird jeweils einem BCD-7-Segment-Decoder/Anzeigentreiber (IC 9, IC 10) zugeführt. Hier erfolgt eine Umwandlung der BCD-Eingangsdaten in Steuersignale für die Anzeigen DI 1 und DI 2.

Die Widerstände R 32 bis R 45 dienen zur Segmentstrombegrenzung. Die Unterdrückung der führenden Null wird durch Anlegen des RBI-Einganges des IC 9 (Pin 5) an Masse erreicht. Des weiteren wird die zweimal 4 Bit-BCD-Information dem EPROM IC 11 zugeführt, zur Umsetzung in Schaltsignale für die einzelnen Trickmuster.

Durch den Taster T 13 in Verbindung mit dem nachgeschalteten Binärzähler IC 12

Zur Anzeige der angewählten Funktion dienen die LEDs D 32, D 33 und D 36. Die Ansteuerung erfolgt über T 11, 12.

Der zweite in IC 12 integrierte Zählerbaustein ist in gleicher Weise wie IC 12 A beschaltet und dient zur Auswahl der Master-Videoquelle. Das auf diese Weise als Master definierte Gerät gibt dann den Takt zur Synchronisation sämtlicher Trickfunktionen innerhalb des VTM 400 sowie für weitere Eingangsquellen an.

Zu diesem Zweck werden die Videoeingangssignale des Trickmischpultes dem CMOS-Analog-Schalter IC 13 an den Pins 12, 14 und 15 zugeführt. Während an Pin 13 das selektierte Videosignal für die Synchronimpulsaufbereitung zur Verfügung steht, erfolgt mit den Leuchtdioden D 21 bis D 23 die Anzeige der zum "Master" bestimmten Eingangssignalquelle.

Die Auswahl der gewünschten Trickfarbe erfolgt mit der Taste T 15 und dem nachgeschalteten Zählerbaustein (IC 15 B). Die Ausgänge Q 1-Q 3 steuern jetzt die Farbauswahl und dienen gleichzeitig zur Ansteuerung der Adreßeingänge des Analog-Multiplexers IC 14, der seinerseits die Signal-LEDs D 24 bis D 31 speist.

Um den bekannten Blue-Box-Effekt zu realisieren, wird ein Motiv, das sich klar vom Hintergrund abzeichnet, in ein anderes Hintergrundbild "eingestanzt". Die Auswahl der zu ersetzenden Hintergrundfarbe (meist blau) erfolgt mit der Taste "Key-Colour".

Die Information, welche Hintergrundfarbe durch ein anderes Videosignal ersetzt werden soll, liefert der CMOS-Multiplexer IC 16. Angesteuert wird dieser Baustein durch den Binärzähler IC 15 A, der bei jeder Betätigung des Tasters TA 16 um eine Stufe weiterschaltet. Beim Erreichen des Zählerstandes 6 erfolgt über die Dioden D 37, D 38 ein Reset, und der Vorgang kann sich wiederholen.

Eine der fünf Leuchtdioden D39 bis D 42 sowie D 46 signalisiert, welche der fünf möglichen Hintergrundfarben durch ein neues Videosignal ersetzt wird. Die R/C-Kombination R 53 und C 22 dient in diesem Zusammenhang, wie auch bei den mit IC 12 aufgebauten, gleichartigen Schaltungen, zur Tastenentprellung.

#### **Generatorstufen (Bild 3)**

Für die Erzeugung unterschiedlicher Wischmuster und Blenden auf dem Bildschirm ist eine Vielzahl von Signalformen erforderlich. Im einzelnen werden in unserer Schaltung horizontalfrequente und vertikalfrequente Sägezahn-, Dreieck- und Parabelspannungen benötigt, einschließlich der invertierten Signalform.

Mit Hilfe dieser Basiskurvenformen können dann sowohl einzeln als auch in Kombination sämtliche Wischmuster und Blenden des VTM 400 erzeugt werden.

Eine weitere wichtige Forderung in diesem Bereich besteht in der absolut zeilenund spaltensynchronen Generierung aller Kurvenformen. Im Videoteil erfolgt dann anschließend ein ständiges Umschalten zwischen angelegter Kurvenform und ursprünglichem Videosignal, unter fortlaufendem Vergleich mit einem Referenzsignal.

Doch kommen wir nun zur detaillierten Schaltungstechnik des in Abbildung 3 dargestellten Generatorteils. Hier wollen wir uns zunächst mit dem horizontalfrequenten Schaltungsteil, der in erster Linie mit den ICs 200 A, B, IC 201, IC 205, IC 207 aufgebaut wurde, befassen. Anschließend erläutern wir die weitgehend identisch aufgebauten vertikalfrequenten Generatorstufen.

Mit Hilfe des Operationsverstärkers IC 201 A ist ein Miller-Integrator aufgebaut, dessen Integrationszeit durch R 206, C 202 bestimmt wird. Da C 202 während der Zeit des horizontalen Strahlrücklaufs (d.h. zu Beginn jeder neuen Zeile) mit dem CMOS-Schalter IC 203 A und in Reihe geschaltetem Strombegrenzungswiderstand gelöscht wird, erhalten wir am Ausgang dieses OPs (Pin 7) einen zur Horizontalfrequenz absolut synchronen Sägezahn-Spannungsverlauf. Diese Ausgangsspannung wird als erste Basiskurvenform dem CMOS-Schalter IC 205 an Pin 14 zugefiihrt.

Die am Ausgang des IC 201 Pin 1 anstehende Sägezahnspannung stellt gleichzeitig die Basiskurvenform bereit zur Erzeugung der dreieck- und parabelförmigen Spannung. Zu diesem Zweck wird die Sägezahnspannung auf den nicht-invertierenden Eingang des als Komparator arbeitenden Operationsverstärkers IC 201 B geführt. Überschreitet der Augenblickswert der Signalspannung am invertierenden Eingang (Pin 6) den mit R 211 einstellbaren Gleichspannungswert, wechselt der Ausgang des Komparators (Pin 7) seinen Logikpegel. Wir erhalten am Ausgang eine Rechteckspannung, deren Symmetrie mit dem Trimmer R 211 veränderbar ist. Bei exaktem Abgleich befindet sich der Low-/ High-Wechsel exakt in der Bildmitte, d.h. genau 32 µs nach Beginn des horizontalen Synchronimpulses.

Die jetzt mit doppelter Zeilenfrequenz anliegende Rechteckspannung wird einem Miller-Integrator (IC 201 C mit Zusatzbeschaltung) zur Erzeugung der Dreieckspannung zugeführt.

Abhängig von der Polarität der Rechteckspannung wird der Integrationskondensator C 208 aufgeladen bzw. entladen. Die von der Integrationszeitkonstante abhängige Anstiegs- bzw. Abfallgeschwindig-

#### **Video- und Fernsehtechnik**

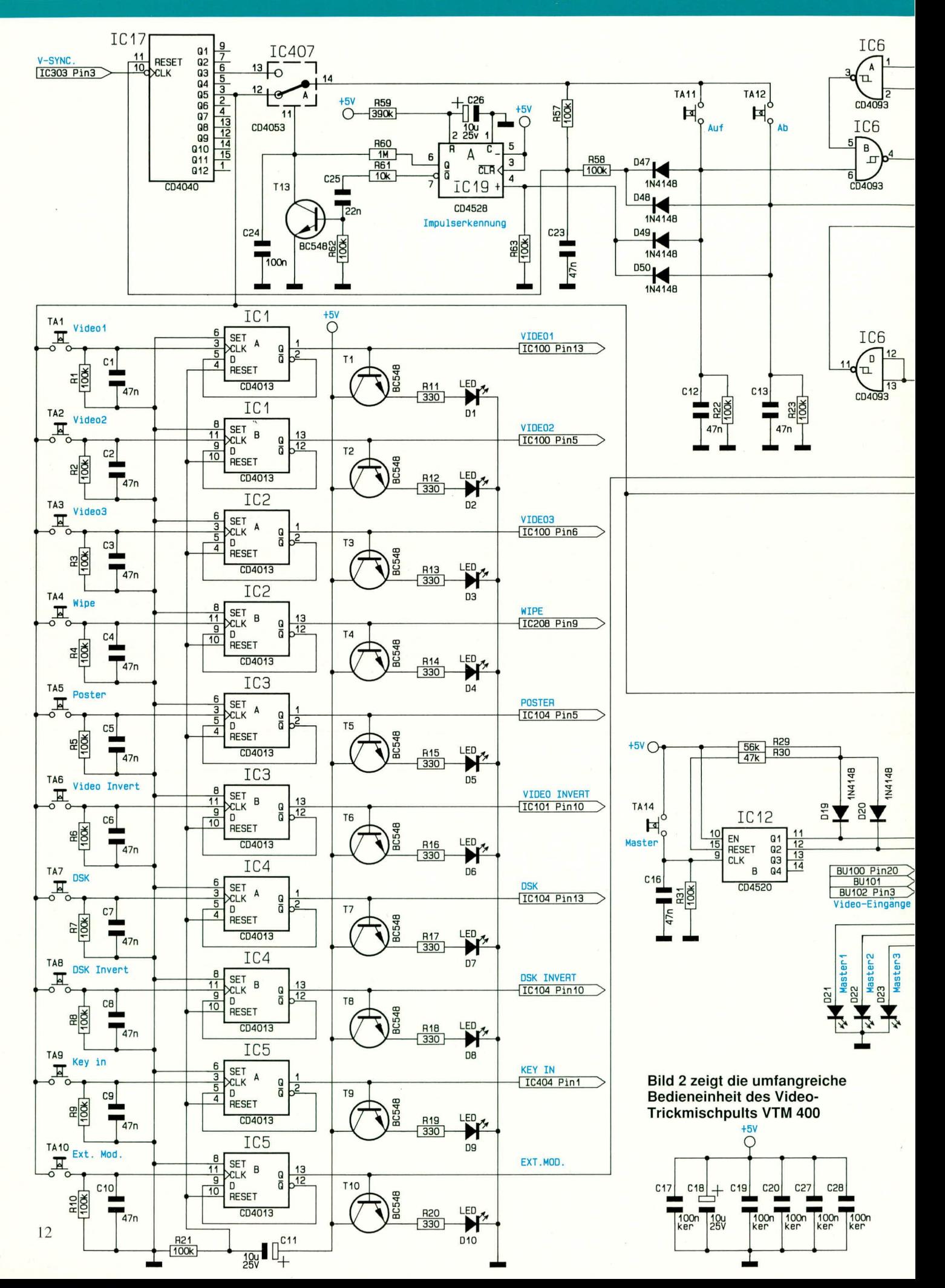

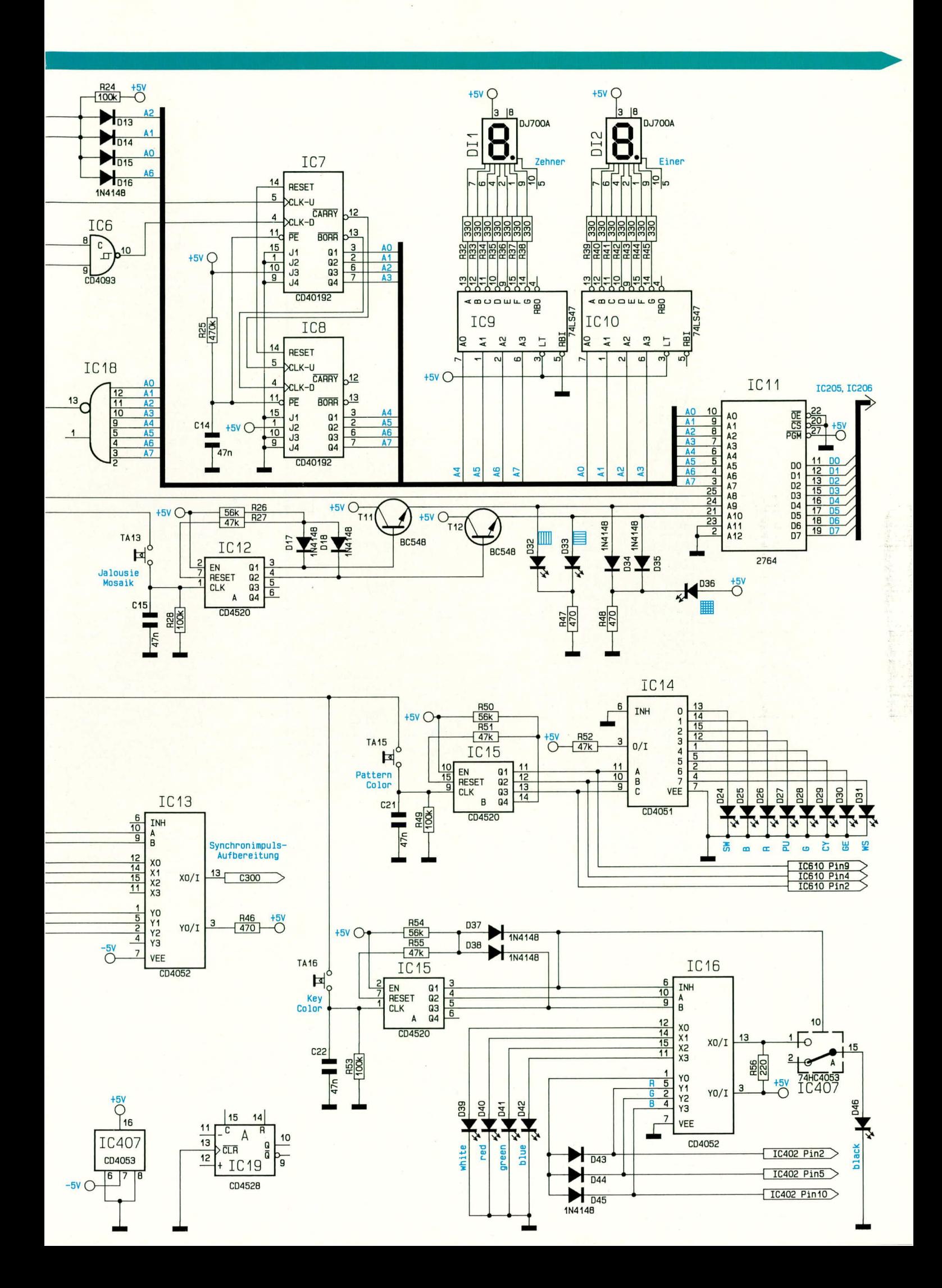

#### **Video- und Fernsehtechnik**

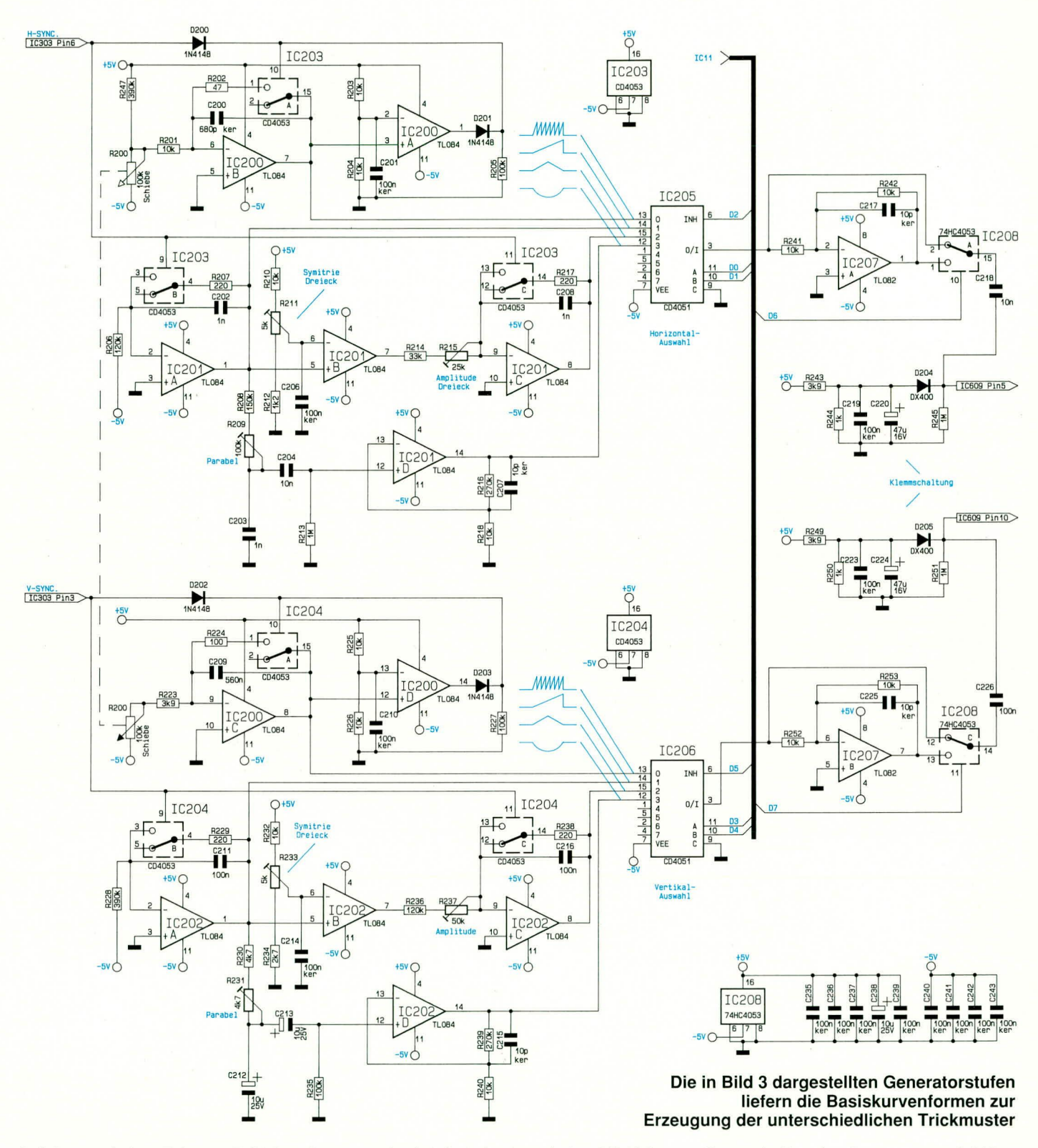

keit kann mit dem Trimmer R 215 variiert und somit die Ausgangsamplitude optimal an die Sägezahnamplitude des IC 201 A angepaßt werden.

Um zu Beginn einer neuen Zeile definierte Anfangsbedingungen zu schaffen, wird während des Zeilenrücklaufs auch hier der Integrationskondensator C 208 über den CMOS-Schalter IC 203 B mit dem in Reihe liegenden Strombegrenzungswiderstand (R 217) kurzgeschlossen. Das in der Amplitude angepaßte Sägezahnsignal wird dem Analogschalter IC 205 an Pin 15 zugeführt.

Eine parabelförmige Spannung stellt die dritte wichtige Basiskurvenform im VTM 400 dar. Durch Auf- und Entladen eines Kondensators mit einer sägezahnförmigen Spannung erhalten wir die Parabelspannung, deren Symmetrie entscheidend von der Größe des Ausschnittes der Lade- bzw. Entladekurve abhängt. Je kleiner der Spannungshub (der in unserem Fall weniger als 100 mVss beträgt), desto symmetrischer die parabelförmige Spannung an C 203.

Über den Koppelkondensator C 204 wird die Parabelspannung dem Operationsverstärker IC 201D an Pin 12 zugeführt. Hier erfolgt eine entsprechend hohe Verstärkung, um eine Ausgangsamplitude von 2,5 Vss zu erreichen. Auch die Parabelspannung gelangt auf den Analogmultiplexer IC 205 (Pin 12).

Zur Erzeugung der Jalousie- und Mosaikeffekte benötigen wir eine in der Frequenz veränderbare absolut amplitudenstabile Sägezahnspannung, die mit Hilfe der heiden Operationsverstärker IC 200 A, B gcneriert wird.

Auch in dieseni Fall arbeitet der mit IC 200 B aufgehaute Sägezahn-Generator als Miller-Integrator. Die Sagezahn-Anstiegsgeschwindigkeit kann mit dem auf der Frontplatte angeordneten Schieberegler R 200 variiert werden.

Der Ausgang des Sägezahngenerators ist auf den positiven Eingang des als Komparator heschalteten IC 200 A geschaltet. Überschreitet die Sägezahnspannung den mit R 203, R 204 eingestellten Gleichspannungspege! von 2,5 V. so wechsclt der Ausgang (Pin 1) von Low- auf High-Pegel und löscht über den CMOS-Schalter IC 203 A den Integrationskondensator C 200. Zur Synchronisation wird dieser Kondensator zusätzlich mit jedem Zeilensynchronimpuls entladen.

Nachdem aueh dieses Signal dem Analog-Multiplexer IC 205 zugefuhrt wurde, kann mit Flilfe der vom Bedienteil kommenden Steuersignale die gewünschte Kurvenform ausgewählt werden. Das über das Bedienteil selektierte Signal wird ausgangsseitig dem Analogschalter IC 208 an Pin 2 sowie dem als Signalinverter arbeitenden Operationsverstärker IC 207 A zugeführt.

Während an Pin 2 des CMOS-Schalters IC 208 das Originalsignal anliegt, steht an Pin 1 dieses Signal in invertierter Form an.

Gesteuert vom Bedienteil wird jetzt entweder das an Pin 2 des CMOS-Schalters anliegende oder das invertierte Signal über den Koppelkondensator C 218 auf die Klemmschaltung gegeben, welche mit D 204, R 243 his R 245 sowie C 219, C 220 aufgebaut ist.

Nach erfolgter Signalauswahl stehen jetzt sämtliche Basissignalformen an der Katode der Diode D 204 geklemmt zur weiteren Verarbeitung in der nachfolgenden Schaltung zur Verfügung.

Nachdem wir uns ausführlich mit der Generierung der horizontalfrequenten Signalspannungen befaßt haben, kommen wir nun zur Erzeugung der vertikalen Sägezahn-. Dreieck- und Parahelspannungen.

Diese werden mit IC 200 C, IC 202, IC 206, IC 204, D sowie IC 207 B erzeugt. Ahgesehen von der Dimensionierung ist der Schaltungsaufbau mit den Horizontal-Generatoren nahezu identisch, so daß wir auf diesen Schaltungsabschnitt nur noch kurz einzugehen brauchen.

Selbstverständlich werden in diesem Schaltungsteil sämtliche Kurvenformen mit der Vertikalfrequenz, also mit 50 Hz. synchronisiert.

Während IC 202 A für die Erzeugung der vertikaifrequenten Sägezahnspannung zuständig ist, wandelt IC 202 B diese Spannung in eine vertikalsynchronisierte Rechteckspannung von 100 Hz um, deren Symmetric mit **R** 233 einstellbar ist. Diese Rechteckspannung wird auch wie hei den Horizontalsignalen zur Generierung der Dreieckspannung mit **IC** 202 C und Zusatzbeschaltung herangezogen.

Auch hier wird die parabel förmige Spannung durch geringfügiges Auf- und Entladen eines Kondensators mit der entsprechenden Sigezahnspannung realisiert.

Der geringe Hub der parabelförmigen Signalspannung an C 212 wird anschlie-Bend gleichspannungsentkoppelt ant den nicht-invertierenden Eingangdes IC 202 D gegehen. Hier erfolgi eine 281ache Verstärkung, die durch R 239, 240 festgelegt ist.

Auch im vertikalen Schaltungsteil wird eine in der Frequenz veränderhare amplitudenstabile Sägezahnspannung benötigt, die mit Hilfe der OPs IC 200 C, D generiert und über D 202 vertikal synchronisiert wird.

Nachdem sämtliche Signalspannungen am Eingang des CM0S-Schalters IC 206 anstehen, kann, gesteuert über das Bedienteil, die Auswahl der vertikalen Basiskurventorm unahhangig von den horizontalfrequenten Signalen erfolgen.

Das vertikalfrequente Signal wird anschließend dem Analogschalter IC 208 an Pin 12 direkt zugeführt und über den invertierenden Operationsverstärker IC 207 B

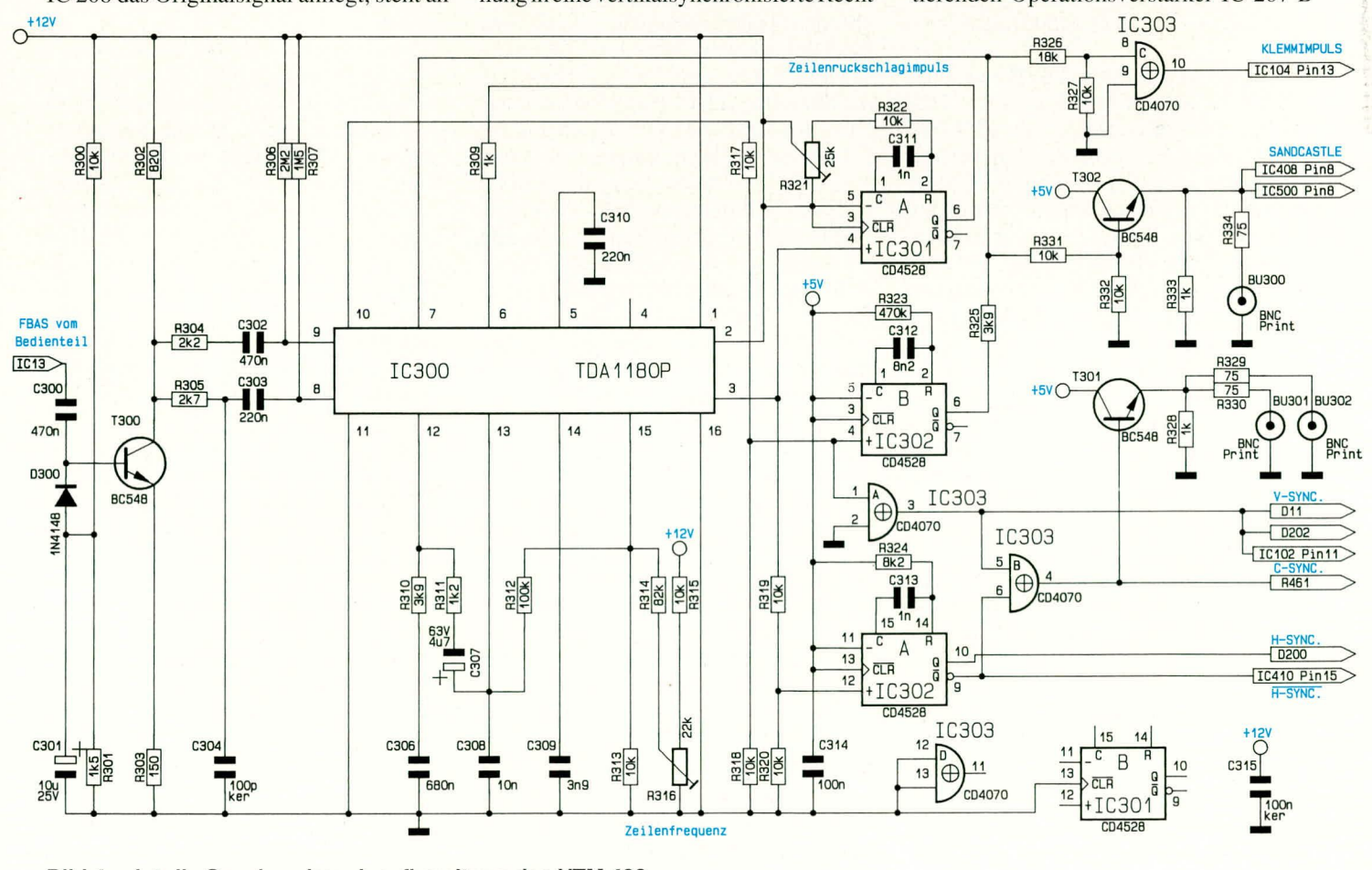

**Bild 4 zeigt die Synchronimpulsaufbereitung des VTM 400** 

ELV journal 6/92

in invertierter Form an Pin 13 zur Verfügung gestellt.

Anschließend wird die ausgewählte Signalspannung über den Koppelkondensator  $C$  226 auf die mit D 205, R 249 bis R 251 sowie C 223, C 224 aufgebaute Klemmschaltung gegeben. Nach erfolgter Signalklemmung steht auch dieses Signal stabil für die weitere Verarbeitung bereit.

#### Synchronimpuls-Aufbereitung  $(Bild 4)$

In Abbildung 4 ist der Synchronimpulsund Sandcastle-Generator dargestellt. Hier werden sämtliche Synchronisationssignale erzeugt, die innerhalb des VTM 400 sowie zur Synchronisation externer Videoquellen benötigt werden.

Das vom Bedienteil (IC 13, Pin 13) kommende Videosignal der als Master fungierenden Video-Eingangssignalquelle, gelangt über den Koppelkondensator C 300 auf die Basis des in Emitter-Schaltung arbeitenden Transistors T 300. Dieser nimmt eine Signalinvertierung sowie eine 5,5fache Verstärkung vor, festgelegt durch die Widerstände R 302, R 303.

Während der Gleichspannungsarbeitspunkt dieser Stufe durch R 300, 301 in Verbindung mit der D 300 bestimmt wird, nimmt D 300 zusammen mit C 300, 301 eine Klemmung des Videosignals vor, so daß starke Amplitudenschwankungen die Synchronisation nicht beeinflussen können.

Über entsprechende RC-Kombinationen (R 304, C 302 und R 305, C 303, C 304) gelangt das Videosignal auf die in IC 300 integrierten Syncseparatoren. Hierbei handelt es sich in erster Linie um ein Amplitudensieb zur Trennung der Synchronimpulse vom Videosignal sowie um eine anschließende Signalaufbereitung mit Hilfe einer integrierten PLL-Schaltung, um ausgangsseitig Steuersignale für die vertikale und horizontale Ablenkung (Bildrastererzeugung) bereitzustellen.

Die Anforderungen an eine entsprechende Schaltung sind sehr hoch, da unter allen Betriebsbedingungen immer ein sauberes, jitterfreies Bildrastersignal erzeugt werden muß. Selbst bei externen und systembedingten Störungen durch Rauschsignale, Störimpulse oder besonders bei Verwendung von Videorecordern durch Phasenschwankungen der Eingangssynchronsignale hervorgerufene Störungen, darf die Schaltung nicht beeinträchtigt werden. Im IC 300 des Typs TDA 1180P mit chipinternen, verschiedenen Zeitkonstanten wird eine vorbildliche Stabilität der entsprechenden Detailschaltung erreicht.

Während R 316 zur Einstellung der Horizontal-Oszillatorfrequenz dient, werden die Horizontal-Regeleigenschaften in erster Linie durch die externe Beschaltung an

den Pins 11 bis 13 bestimmt. Des weiteren legt der an Pin 14 angeschlossene externe Kondensator (C 309) die Freilauffrequenz des Horizontaloszillators fest.

Über R 309 wird dem Chip an Pin 6 der extern simulierte Zeilenrückschlagimpuls zugeführt. Der Ausgang Pin 7 liefert den Sandcastleimpuls.

Ausgangsseitig stellt der TDA 1180P einen zum Eingangssignal synchronen, horizontalfrequenten Taktimpuls von 22 us Länge zur Verfügung.

Zur Simulation des Zeilenrückschlagimpulses triggert die positive Flanke dieses Impulses die mit IC 301 A aufgebaute, monostabile Kippstufe. Der am Ausgang von IC 301 (Pin 6) anstehende 12 µs lange Impuls wird durch die mit R 321, R 322 und C 311 realisierte Zeitkonstante bestimmt und dem Chip über R 309 an Pin 6 wieder zugeführt.

Gleichzeitig wird das von IC 300 an Pin 3 bereitgestellte 22 µs lange Ausgangssignal über den Spannungsteiler R 319, R 320 auf den positiven Triggereingang einer weiteren monostabilen Kippstufe (IC 302 A) gegeben. Hier erfolgt eine Verkürzung des horizontalfrequenten Ausgangsimpulses auf die zur Synchronisation erforderliche Länge von 4,7 µs (bestimmt durch R 324, C 313).

Ein an Pin 10 von IC 300 bereitgestellter, bildfrequenter Ausgangsimpuls wird über den Spannungsteiler R 317, R 318 auf Pin 1 des exklusiv Oder-Gatters IC 303 A sowie auf den positiven Triggereingang des Monoflop-IC 302B gegeben. An Pin 6 dieses ICs steht jetzt ein vertikalfrequenter 1,2 ms langer Austastimpuls zur Verfügung. Dieser wird über R 325 mit dem von IC 300, Pin 7 kommenden Austast-sowie Burstimpuls zu einem Super-Sandcastle-Impuls zusammengeführt. Das so enstandene Signal dient unter anderem zur Burstaustastung in den PAL-Decodern. Des weiteren werden mit Hilfe verschiedener Pegeldetektoren hieraus die notwendigen Steuersignale zurückgewonnen.

Um ein Composite-Sync-Signal zu generieren, erfolgt eine Verknüpfung des von IC 303 Pin 3 kommenden positiv gerichteten Vertikal-Synchronimpulses mit dem vom Monoflop IC 2 Pin 9 kommenden negativ gerichteten Horzizontal-Synchronimpulses durch das Exklusiv-Oder-Gatter IC 303 B. Zusätzlich steht an Pin 10 des Mono-Flops IC 302 A ein positiv gerichteter Synchronimpuls zur Verfügung, der ebenfalls in der nachfolgenden Schaltung Verwendung findet.

Das Gatter IC 303 C in Verbindung mit R 326, 327 stellt einen Pegeldetektor dar, an dessen Ausgang nur noch der Bursttastimpuls ansteht. In der nachfolgenden Schaltung wird dieses Signal als Klemmimpuls verwendet.

Zur Synchronisation externer Videoquellen werden sowohl das Composite-Sync-Signal als auch der Super-Sandcastle-Impuls jeweils der Basis eines als Emitterfolger arbeitenden Transistors (T 301, T 302) zugeführt. Für die niederohmige Auskopplung dieser Synchronisationssignale sorgen die Widerstände R 329, R 330 und R 334. Da extern angeschlossene Videogeräte üblicherweise intern mit 75  $\Omega$  abgeschlossen sind, erhalten wir so eine optimale Signal-Anpassung.

#### **Optionaler PAL-Decoder (Bild 5)**

Zur Einspeisung eines neuen Hintergrundmotives/Filmes beim Einsatz des Blue-Box-Effektes steht die Key-in-Buchse zur Verfügung. Üblicherweise wird dazu ein FBAS-Signal eingespeist. Es kann jedoch auch ein RGB-Signal zugeführt werden, wobei dann der in Abbildung 5 dargestellte optionale PAL-Decoder nicht eingebaut werden muß.

Die Schaltung des PAL-Decoder-Moduls ist im wesentlichen mit dem Single-Chip-Decoder TDA 3561A der Firma VALVO realisiert. In diesem Schaltungsbereich erfolgt die komplette Farbdecodierung in die RGB-Anteile.

Doch bevor ein FBAS-Signal decodiert werden kann, ist in einer speziellen Filterstufe eine entsprechende Aufsplittung in die Signalkomponenten F und BAS erforderlich.

Das von der Buchse BU 400 kommende Videosignal gelangt über die Steckverbindung ST 501 auf den Decoderbaustein, wo es zunächst mit 75  $\Omega$  (R 502) abgeschlossen wird. Gleichzeitig wird das FBAS-Signal über C 500 auf den Parallel-Schwingkreis L 502, C 501 mit Bedämpfungswiderstand R 500 gegeben. Mit Hilfe dieses Schwingkreises werden jetzt alle im FBAS-Signal enthaltenen Spektralanteile, die außerhalb der Farbträgerfrequenz liegen, ausgefiltert, so daß das reine Farbartsignal über den Koppelkondensator C 510 zum Eingang des PAL-Decoders (IC 500) gelangt.

Des weiteren gelangt das Eingangssignal auf die mit L 500 und C 502 aufgebaute Farbträgerfalle zur Ausfilterung der Farbsignalanteile, worauf der nachfolgende, mit L 501 und C 503 aufgebaute Saugkreis eine weitere Absenkung der farbträgerfrequenten Signalanteile vornimmt. Während R 503 in diesem Zusammenhang eine Bedämpfung der Filter vornimmt, dient R 504 in ersten Linie zur Impedanzanpassung an die nachfolgende Y-Laufzeitleitung VZ 500.

Da die Verzögerungsleitung ebenfalls eine Ausgangsimpedanz von 1 k $\Omega$  besitzt, erfolgt hier der Abschluß mit R 505, bevor das von den farbträgerfrequenten Signalanteilen befreite FBAS-Signal über den Kop-

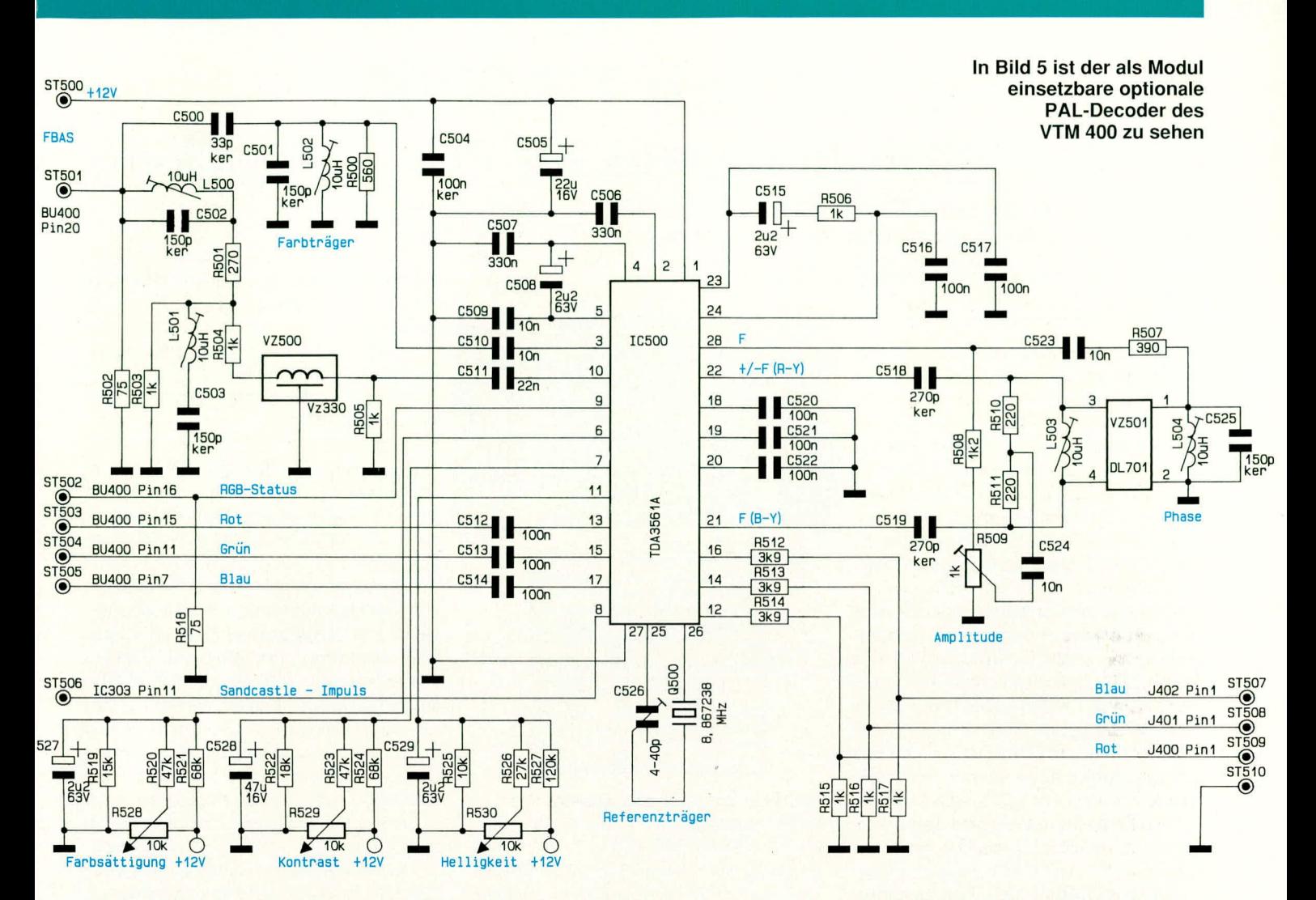

pelkondensator C511 auf den Eingang des Decoderbausteins gegeben wird.

Neben dem FBAS-Signal besteht auch die Möglichkeit, die Primärfarben rot, grün und blau über die Kondensatoren C 512 bis C 514 direkt dem Decoderbaustein zuzuführen. Das von der Buchse BU 400 kommende und an der Steckverbindung ST 502 anstehende RGB-Status-Signal, welches ebenfalls zum Decoder (Pin 9) geführt wird, entscheidet letztendlich, ob das dem Filterblock zugeführte FBAS-Signal oder das direkt zugeführte RGB-Signal chipintern weiterverarbeitet wird.

Während die RGB-Eingangssignale bereits auf der Basisplatine mit 75  $\Omega$  abgeschlossen werden, erfolgt der Abschluß des RGB-Status-Signals mit R 518 auf dem Decoder-Modul.

Der Kontrast, die Farbsättigung und die Bildhelligkeit können am Decoder über integrierte elektronische Potentiometer den individuellen Wünschen angepaßt werden. Hierzu werden die entsprechenden Steuereingänge des Chips (Pin 6, 7 und 11) mit Steuergleichspannungen beaufschlagt, die von den Einstellpotis R 528 bis R 530 bereitgestellt werden. Zusätzlich sind diese Einstellpotis jeweils mit einer Widerstandskombination beschaltet, die den optimalen Einstellbereich der einzelnen Parameter gewährleisten, wobei die Kondensatoren C 527 bis C 529 eine Pufferung der Einstellspannungen vornehmen.

Zur Decodierung der in Quadraturmodulation anliegenden Farbinformation (Farbton und Farbsättigung) benötigt der Chip des weiteren den von der Synchronimpuls-Aufbereitung zur Verfügung gestellten Super-Sandcastle-Impuls. Dieses Signal wird dem Modul an ST 506 zugeführt und chipintern unter anderem zur Austastung des auf der hinteren Schwarzschulter des FBAS-Signals liegenden Farbburstes herangezogen.

Der in IC 500 integrierte Referenzträgeroszillator arbeitet auf der doppelten Farbträgerfrequenz (8,867 MHz) und wird extern lediglich mit einem Quarz entsprechender Frequenz (U 500) sowie einem C-Trimmer (C 526) beschaltet.

Das am Ausgang Pin 28 anstehende verstärkte Farbartsignal F wird im PAL-Laufzeitdecoder durch Subtraktion bzw. Addition des unverzögerten und des um eine Zeile verzögerten Signals in die beiden trägerfrequenten Farbdifferenzsignalkomponenten +/-FR-Y und FB-Y aufgesplittet. Eine wesentliche Komponente des PAL-Laufzeitdecoders bildet die 64 µs Glas-Verzögerungsleitung VZ 501. Das zeilenweise wechselnde Vorzeichen des +/-FR-Y-Signals kommt durch die senderseitige Polaritätsumschaltung des (R-Y)-Signals zustande und wird mit Hilfe des in IC 500 integrierten PAL-Schalters wieder rückgängig gemacht.

Die aufgesplitteten Farbdifferenzsignalkomponenten werden dem Baustein über die Kondensatoren C 518, C 519 an den Pins 21  $(+/-$ FR- $Y)$  und 22  $(F_{B-Y})$  zur weiteren Verarbeitung wieder zugeführt.

Ein exakter Abgleich des Laufzeitdecoders kann über die Spulen L 503, L 504 sowie den Trimmer R 509 erfolgen, worauf wir im Kapitel zum Abgleich noch genau eingehen werden.

Nach der Decodierung stehen an Pin 12, 14 und 16 die RGB-Signale zur Verfügung, die anschließend jeweils mit einem Spannungsteiler ( $R$  512 bis  $R$  517) auf die erforderliche Amplitude von 1 Vss heruntergeteilt und an den Modulanschlußpins ST 507 bis ST 509 ausgekoppelt werden.

Die Betriebsspannung von +12 V wird dem Baustein an der Steckverbindung ST 500 zugeführt, wobei die Kondensatoren C 504 und C 505 zur Abblockung dienen.

Im folgenden Teil schließen wir die Schaltungsbeschreibung mit der eigentlichen Videosignalverarbeitung ab. **ELV** 

## **PC-Timer-Switch TS 2000** Ein-Ausschalt-Automatik für PCs

Im zweiten Teil dieses Artikels stellen wir Ihnen ausführlich den Nachbau und die Inbetriebnahme vor.

#### **Nachbau**

Der Aufbau dieses neuartigen PC-Zusatzgerätes gestaltet sich vergleichsweise einfach. Zunächst werden auf der einseitigen Leiterplatte die Brücken, gefolgt von den niedrigen Bauteilen eingesetzt und auf der Rückseite entsprechend verlötet. Es folgt das Bestücken der restlichen Bauteile, wobei der Spannungsregler des Typs 7805 mit einer M 3 x 5 mm-Schraube und einer M 3-Mutter auf der Leiterplatte befestigt wird.

Für die Kabelanschlußpunkte ST 1 bis ST 17 sind Lötösen einzusetzen. Jeweils 2 Lötstifte werden für die Leuchtdioden D 8 und D 9 in die entsprechenden Bohrungen gedrückt und festgelötet, um später daran die ungekürzten Beinchen der Leuchtdioden anzulöten. Zu guter Letzt folgen noch die größten Bauteile wie Transformator, Relais und 1,2 V-NC-Akku.

Nach Fertigstellung dieser Platine wenden wir uns den noch erforderlichen Bearbeitungsschritten am Gehäuse zu. Zunächst sind aus der Oberhalbschale des Gehäuses 2 in Bild 8 dunkel gekennzeichnete Stege zu entfernen. Zu beachten ist hierbei, daß die Oberseite dieser Gehäusehalbschale nicht beschädigt wird.

Anschließend erfolgt das Ausfeilen der Kerben für die Tastatur und den Parallelschnittstellen-Adapter. Hierzu werden aus der Ober- und Unterhalbschale an geeigneter Stelle (gegenüber den Platinenanschlußpunkten ST 4 B und ST 9) halbkreisförmige Aussparungen, entsprechend den jeweiligen Kabeldurchmessern, eingebracht.

Anschließend erfolgt die Verdrahtung zwischen der Leiterplatte und dem Steckdosengehäuse, die gemäß Abbildung 8 vorzunehmen ist.

Bei der Verkabelung müssen die abisolierten Anschlüsse anschließend durch eine Öse gesteckt und danach einmal darumgewickelt werden, damit selbst bei defekter Lötstelle kein Ablösen der Leitung möglich ist. Danach erfolgt das Festlöten unter Hinzugabe von ausreichend Lötzinn.

Der Anschluß des Schutzleiters und der beiden Phasen an die Steckdosenleiste erfolgt jeweils über eine Anschlußfahne, die mit je einer M 3-Schraube, der dahinterliegenden Zahnscheibe und einer passenden M 3-Mutter befestigt wird. Die Be-

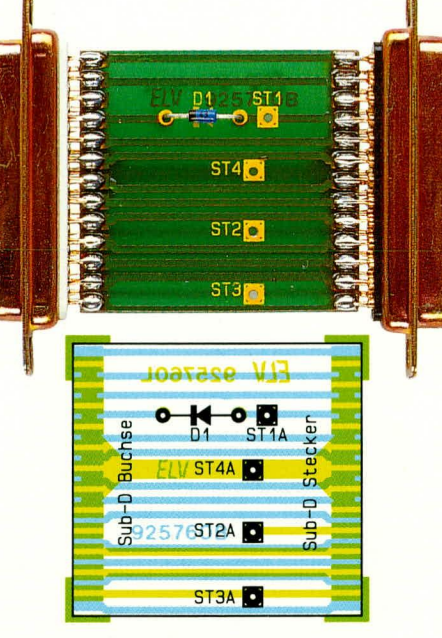

#### Bestückungsplan und Ansicht der fertig aufgebauten Adapterplatine für die Parallelschnittstelle

festigung des Netzkabels erfolgt mit Hilfe eines entsprechenden Befestigungsbügels.

Es folgt die Erstellung der Adapter für die Parallel- und die Tastatur-Schnittstelle. Nach Abschluß dieser Arbeiten werden die Anschlußkabel dieser Adapter an die dafür vorgesehenen Lötösen auf der Hauptplatine angeschlossen. Als Zugentlastung für die beiden Anschlußkabel dienen Kabelbinder.

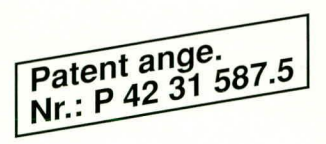

Den Abschluß der Arbeiten bildet der Einbau der Hauptplatine in die Gehäuseoberhalbschale sowie das Verschließen des Gehäuses, wobei zuvor noch die Inbetriebnahme durchzuführen ist.

#### Inbetriebnahme

Teil 2

Die Inbetriebnahme des TS 2000 ist höchst einfach und bezieht sich lediglich auf die Einstellung der genauen Quarzfrequenz des Uhrenbausteins IC 3 des Typs PCF8573.

Besonders einfach ist die Einstellung, wenn als Hilfsmittel ein genauer Frequenzzähler zur Verfügung steht, der allerdings nicht unbedingt erforderlich ist. Für den Einstellvorgang wird der Frequenzzähler an die Lötösen ST 5, 6 angeschlossen und mit dem Trimmer C 2 eine Frequenz von exakt 128,00 Hz eingestellt. Ersatzweise kann auch die Periodendauer gemessen und mit C 2 auf 7,8125 ms eingestellt werden.

Stehen entsprechende Hilfsmittel nicht zur Verfügung, ist ein Abgleich über Langzeittests möglich, wobei der Trimmer C 2 zunächst in Mittelstellung zu bringen ist. Anschließend wird im täglichen bzw. wöchentlichen Rhythmus die aktuelle Zeit mit Hilfe der Steuersoftware überprüft. Durch geeignetes, geringfügiges Verdrehen des Trimmers C 2 kann man sich dann langsam in Richtung hochgenau gehender Quarzuhr herantasten.

Der TS 2000 ist mit 2 Kontroll-Leuchten

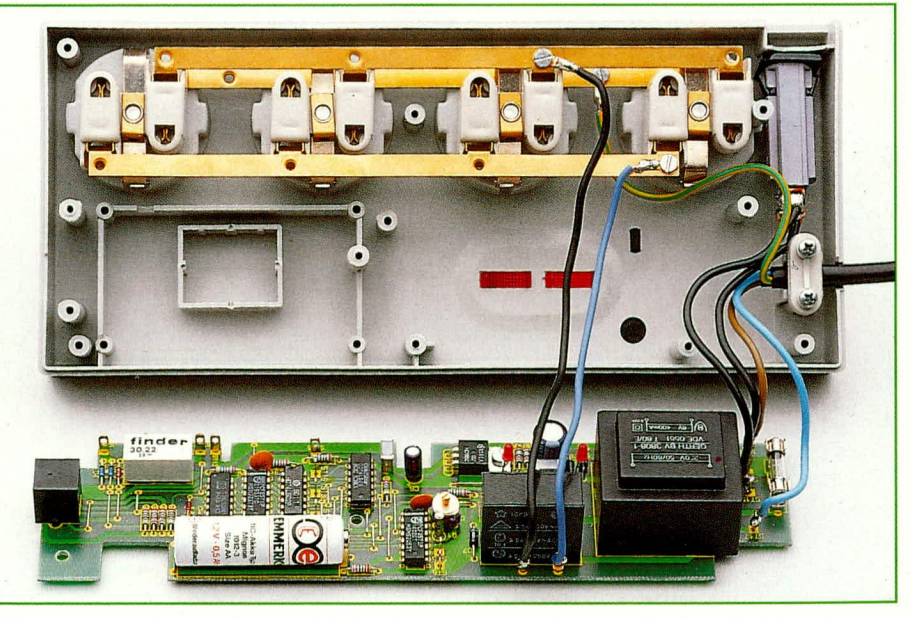

Bild 8 zeigt die Verdrahtung der PC-Timer-Switch-Platine mit dem Gehäuse

ausgestattet, wobei die Power-On-LED leuchtet, sobald der Netzstecker mit der Netzwechselspannung verbunden ist. Die zweite LED Switch-On leuchtet, sobald die vier Steckdosen des TS 2000 unter Spannung stehen.

Nachdem die erfolgreiche Inbetriebnahme soweit abgeschlossen ist, steht dem Einsatz dieses nützlichen und innovativen PC- Zusatzgerätes nichts mehr im Wege.

Da der PC-Timer-Switch direkt mit der lebensgefährlichen 230 V-Netzwechselspannung arbeit und diese auch frei im Gerät geführt wird, dürfen Aufbau und Inbetriebnahme nur von Profis ausgeführt werden, die aufgrund ihrer Ausbildung mit den einschlägigen Sicherheits- und VDE-Bestimmungen hinreichend vertraut sind! ELV

#### Foto und Bestückungsplan der Hauptplatine des PC-Timer-Switch

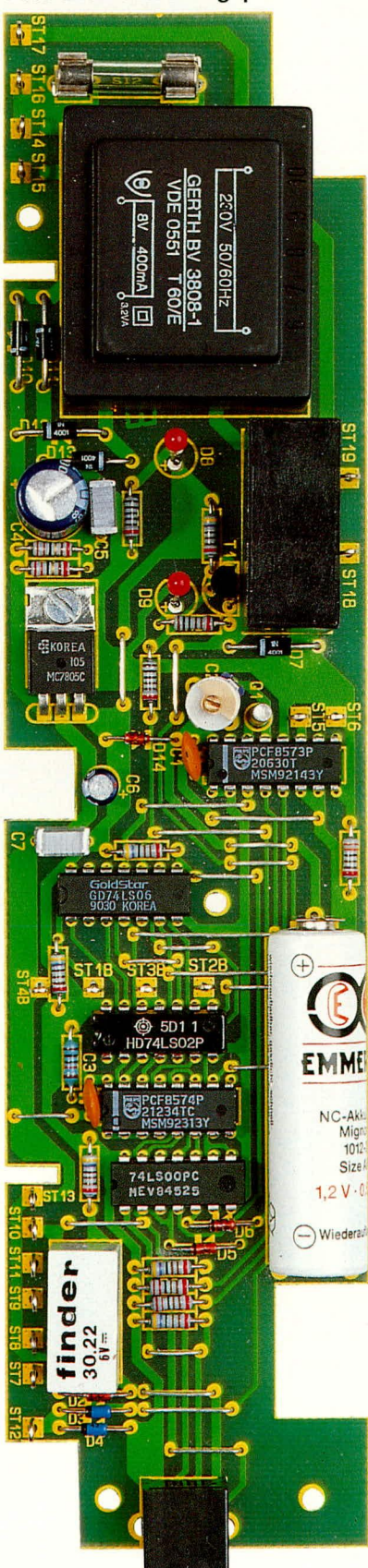

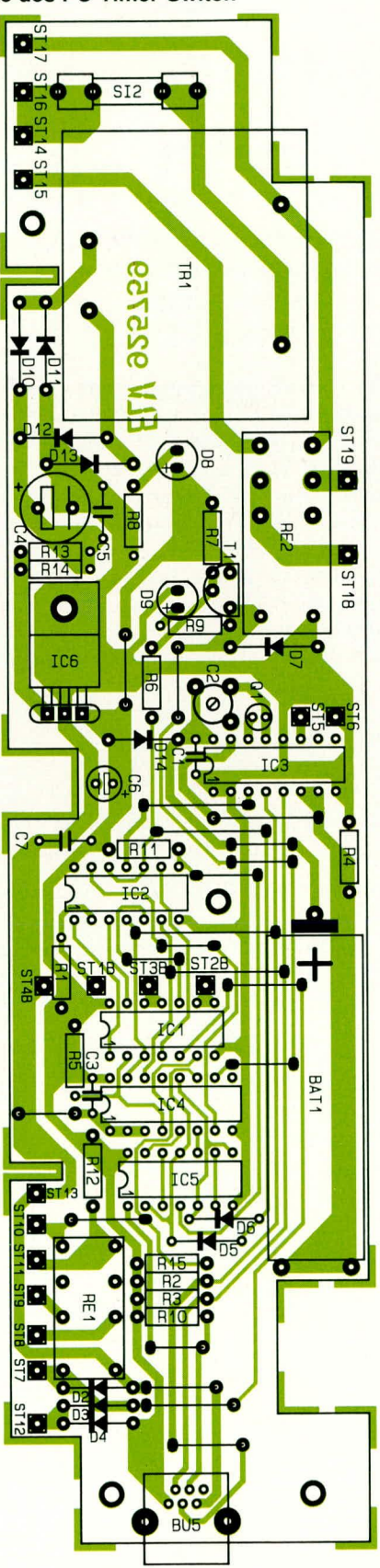

#### Stückliste: **PC-Timer-Switch**

#### Widerstände

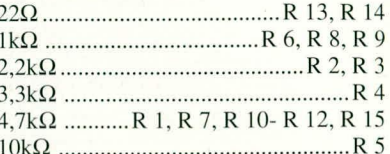

#### Kondensatoren

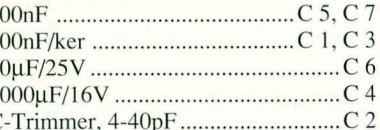

#### **Halbleiter**

1

 $\mathbf{1}$ 

C

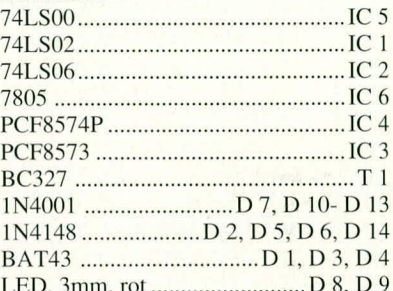

#### **Sonstiges**

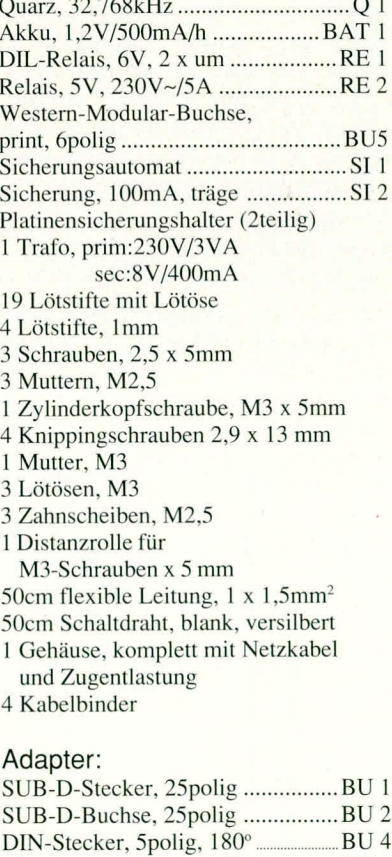

DIN-Buchse, 5polig, 180° ... 1 SUB-D Adapter-Leergehäuse,

 $2 \times 25$ polig 2m Leitung, 5polig 1m Leitung, 4polig BU<sub>3</sub>

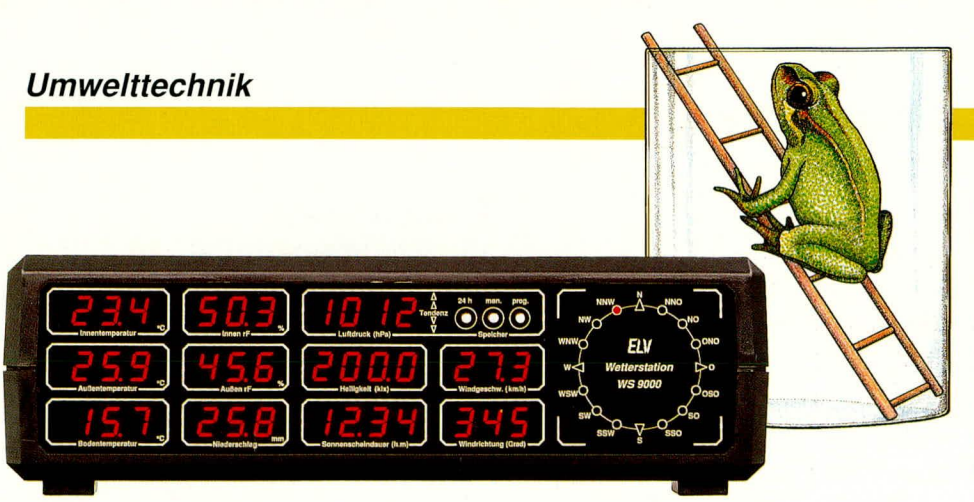

## **Komfort-Wetter**station WS 9000 Teil 3

Die umfangreiche und besonders interessante Sensorik der WS 9000 sowie die Stromversorgung beschreiben wir ausführlich im vorliegenden Artikel, womit die Darstellung der Schaltungstechnik komplett ist.

#### Netzteil (Bild 5)

Das in Abbildung 5 dargestellte Netzteil stellt die unterschiedlichen, für den Betrieb der WS 9000 notwendigen Betriebsspannungen zur Verfügung. Gewonnen werden die Spannungen aus einem Netztransformator mit 3 Sekundärwicklungen.

Die an der unteren Wicklung Pin 8 und Pin 9 anstehende Wechselspannung von ca. 8 V wird mit Hilfe des Brückengleichrichters D32 bis D35 gleichgerichtet und unstabilisiert zur Versorgung der Dis-

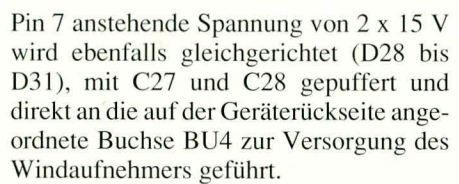

Die komplette Elektronik der WS 9000 wird über die an Pin 3 und 4 zugängliche Sekundärwicklung versorgt. Die hier anstehende Spannung von ca. 8 V wird mit D24 bis D27 gleichgerichtet, mit C36 gepuffert und jeweils Pin 1 der beiden Festspannungsregler IC 23 und IC 24 zugeführt.

Gleichzeitig fließt über R116, D37, ST2 ständig ein geringer Strom zum RAM. Die an R116 anliegende Spannung wird mit D36 auf die 5 V-Versorgungsspannung geklemmt, so daß der Akku geladen wird und das RAM grundsätzlich eine innerhalb der Versorgungsspannungsgrenzen liegende Betriebsspannung erhält.

Während der auf einen Kühlkörper montierte 5 V-Festspannungsregler IC 23 zur Versorgung des Digitalteils dient, wird der analoge Schaltungsteil über den einstellbaren Spannungsregler LM317 (IC 24) versorgt. Um stets konstante und korrekte Meßergebnisse zu erhalten, muß dessen Spannung bei der Inbetriebnahme mit R 21 genau auf 5,0 V eingestellt werden.

C 44 und C 47 dienen zur allgemeinen Stabilisierung und zur Schwingneigungsunterdrückung, während Spikes mit hochwertigen keramischen Kondensatoren, die im gesamten Schaltungslayout direkt an den integrierten Schaltkreisen angeordnet sind, beseitigt werden.

Um den Mikrocontroller stets in einen ordnungsgemäßen Resetzustand zu führen, wurde der spezielle Resetbaustein TL7705 (IC 25) eingesetzt. Die Kontrollspannung wird an C36 vor dem eigentlichen Spannungsregler abgegriffen und über R114 dem TL7705 an Pin 7 zugeführt. Durch die Dimensionierung von R114 wird

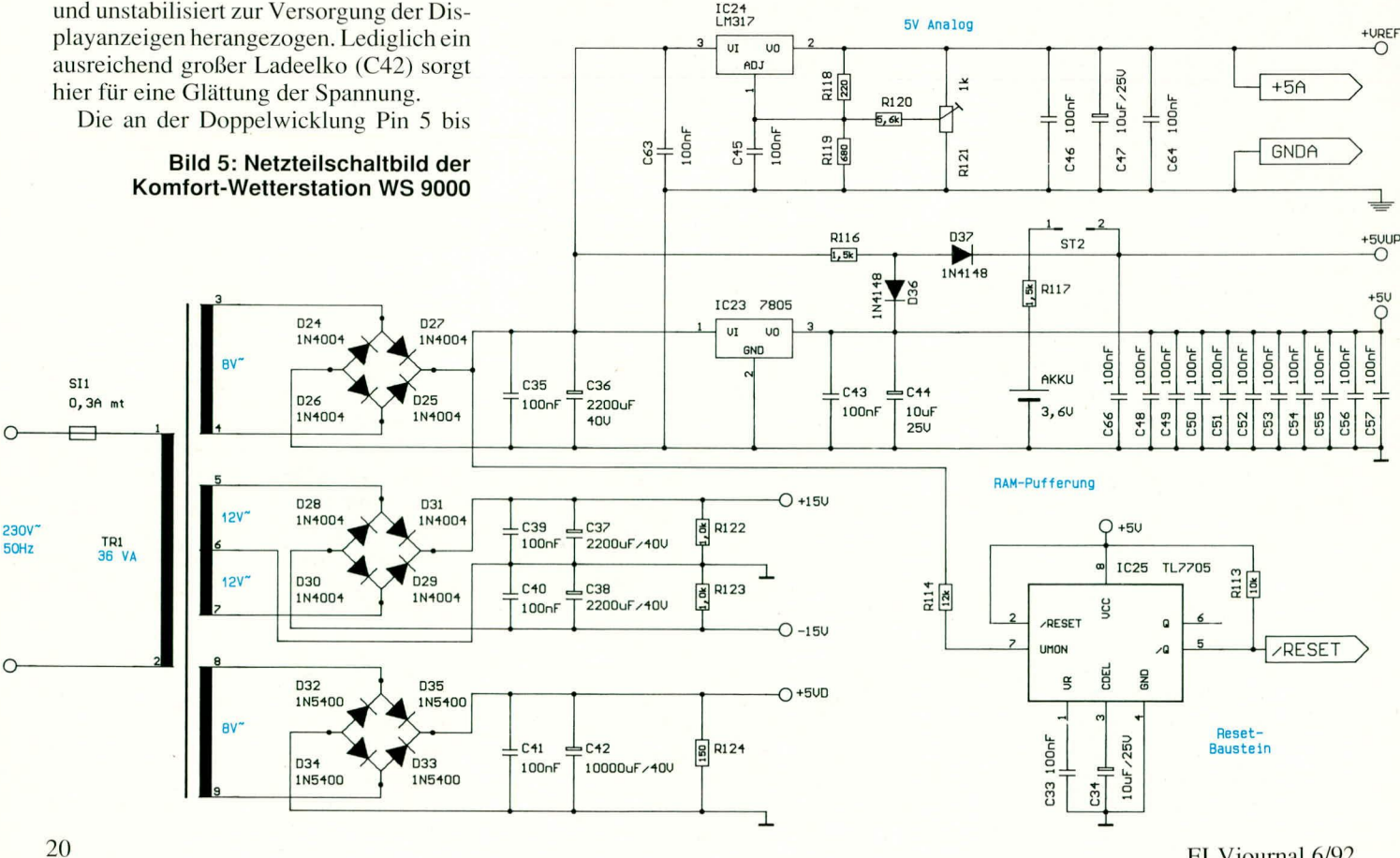

ELVjournal 6/92

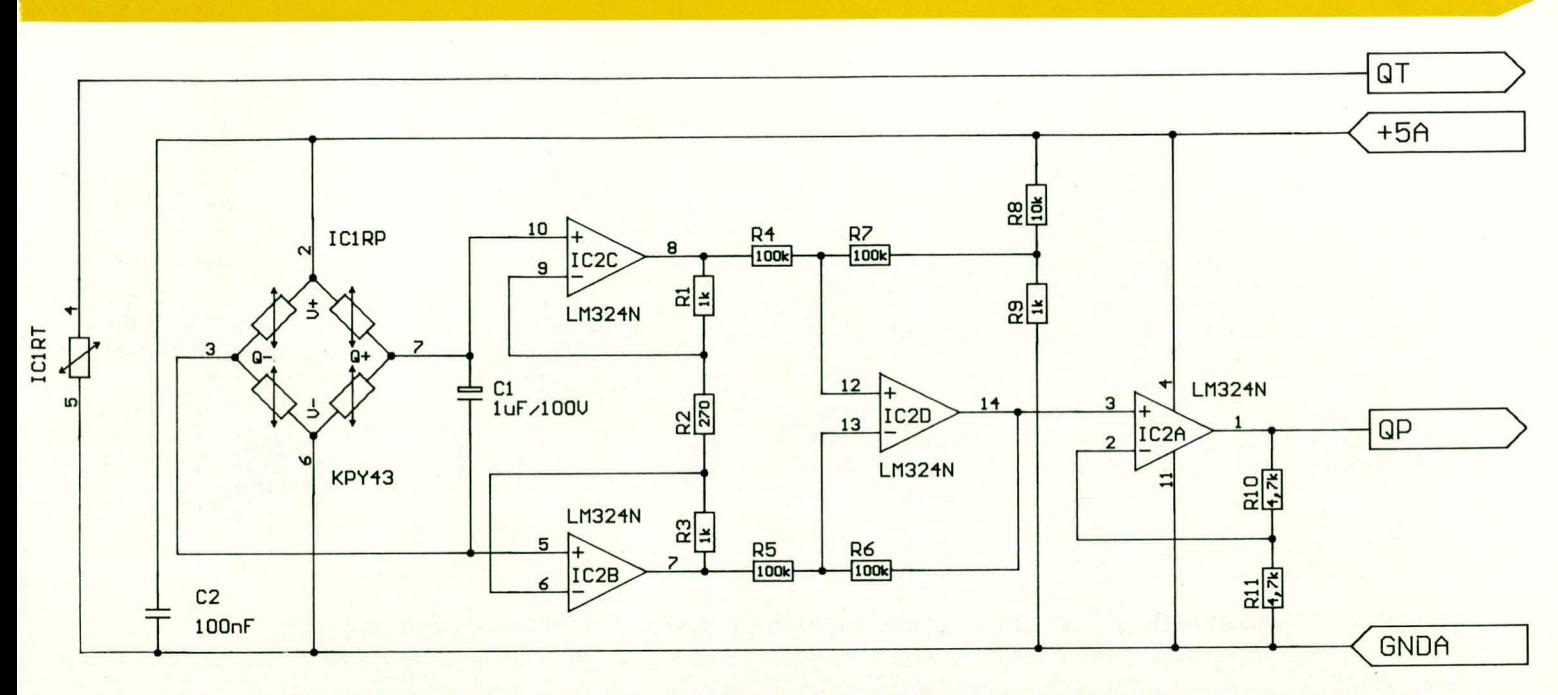

#### Bild 6 zeigt die Schaltung zur Messung des barometrischen Luftdrucks.

der Resetauslösepunkt auf etwa 8 V eingestellt, so daß bei abfallender Betriebsspannung bereits zu einem Zeitpunkt ein Reset ausgelöst wird, wenn noch alle anderen Funktionen stabil beendet werden können.

#### Luftdruckmessung (Bild 6)

Der Luftdrucksensor ist in Abbildung 6 dargestellt und samt Zusatzbeschaltung auf einem kleinen Steckmodul untergebracht. Hierdurch ist es möglich, auch diesen Sensor mit Kalibrierdaten zu liefern und auch zu einem späteren Zeitpunkt, falls erforderlich, auszutauschen.

Das Herzstück dieser kleinen Schaltung ist der Drucksensor KPY43A der Firma Siemens. Hierbei handelt es sich um ein elektronisches Bauelement, in dessen Gehäuse sich eine Miniaturmeßbrücke befindet, die mit im Chip implementierten Piezowiderständen aufgebaut ist. Die Außenluft kann über ein kleines Röhrchen eintreten

Die an den Anschlußpins 3 und 7 anstehende Brückenspannung ist dem Luftdruck direkt proportional und wird mit Hilfe des Differenzverstärkers (IC 2 B, C) sowie der OPs IC 2 D und IC 2 A verstärkt.

Eine luftdruckproportionale Ausgangsspannung an Pin 1 des IC 2A wird anschließend dem AD-Wandler zur weiteren Verarbeitung zugeführt.

Bedingt durch die Temperaturabhängigkeit des Drucksensors ist unbedingt eine entsprechende Temperaturkompensation erforderlich. Um diese optimal vornehmen zu können, besitzt der neue hier eingesetzte Drucksensor des Typs KPY43A einen auf dem Chip integrierten Halbleiter-Temperatursensor. Auf diese Weise wird die tatsächliche Temperatur exakt gemessen und über den AD-Wandler dem Mikrocontroller mitgeteilt. Dieser nimmt dann softwaremäßig die exakte Temperaturkompensation vor.

#### Luftfeuchtemessung (Bild 7)

Teilschaltbild 7 zeigt die Schaltung zur Messung der relativen Luftfeuchte, wobei als Meßwertaufnehmer hochgenaue, lineare Industriefeuchtesensoren eingesetzt werden. Die Kapazität dieser Sensoren ändert sich mit hoher Linearität proportional zur relativen Luftfeuchte.

Darüber hinaus sind diese Industriesensoren weitestgehend temperaturunabhängig und können bei einer Betriebstemperatur zwischen -30 und +140°C im Dauerbetrieb eingesetzt werden. Selbst eine Lagertemperatur von -40°C führt nicht zur Zerstörung des Sensors.

Der Sensor hat eine kurze Ansprechzeit und eine durchschnittliche Empfindlichkeit von 0,8 pF/%rF. Der Betriebsdruck des Sensors darf zwischen 0,04 und 30 Bar liegen.

Doch nun zur Funktionsweise der Schaltung selbst:

Mit den Gattern IC 401A bis IC 401C ist ein RC-Oszillator aufgebaut, der mit einer Frequenz von ca. 90 kHz schwingt. Während die genaue Frequenz von der Kapazität des Feuchtesensors abhängig ist, dient der Kondensator C 2 zur gleichspannungsmäßigen Entkopplung des Sensors.

Die Gatter IC 401 F und IC 401 E nehmen eine Impulsformung und Pufferung vor, so daß am Ausgang eine Frequenz zur Verfügung steht, die der relativen Luftfeuchte direkt proportional ist.

Aufgrund der ausgezeichneten Sensoreigenschaften ist keine Temperaturkompensation erforderlich. Auch ohne Linearisierung bietet der Sensor schon eine gute Genauigkeit, die durch den Einsatz des hier vorliegenden Mikroprozessorsystems optimiert werden konnte, so daß im gesamten Bereich von 0 % bis 100 % rF die typische Anzeigegenauigkeit bei 1 % rF (! liegt.

#### Helligkeitsmessung (Bild 8)

Zur Registrierung der Umgebungshelligkeit (Sonneneinstrahlung) wird die Fotodiode BPW21 mit eingebautem Tageslichtfilter herangezogen. Hierbei handelt es sich um eine Silizium-Fotodiode in Planartechnik, die in unserer Schaltung als Element eingesetzt wird. Im Elementbetrieb wirkt die Diode als Stromgenerator, der die Strahlungsenergie in eine elektrische Energie umwandelt.

Die größte relative spektrale Empfindlichkeit liegt bei dieser Diode zwischen 400 und 800 nm und ist somit optimal an die Helligkeitsempfindlichkeit des menschlichen Auges angepaßt.

Durch seine hohe Fotoempfindlichkeit ist diese Diode auch zur Registrierung niedriger Beleuchtungsstärken geeignet und gibt bei Elementbetrieb eine recht hohe Leerlaufspannung ab. Weitere Leistungsmerkmale sind die hohe Zuverlässigkeit, geringes Rauschen, ein streng linearer Zusammenhang zwischen I<sub>K</sub> und Beleuchtungsstärken von 10<sup>-2</sup> bis 10<sup>5</sup> Lx sowie keine meßbare Alterung.

Die Schaltung des Helligkeitsmessers (Abbildung 8) wurde mit Hilfe eines Operationsverstärkers vom Typ TLC271 realisiert. Die als Element geschaltete Fotodiode D 301 arbeitet hier als Stromgenerator, wobei die im Rückkopplungszweig des OPs liegenden Widerstände R 301 und R 302 die Stromquelle belasten. Gleichzeitig dient der Trimmer R 302 zur Einstellung des Skalenfaktors, so daß bei einer Helligkeit von 100 klx eine Ausgangsspannung von 1 V eingestellt werden kann.

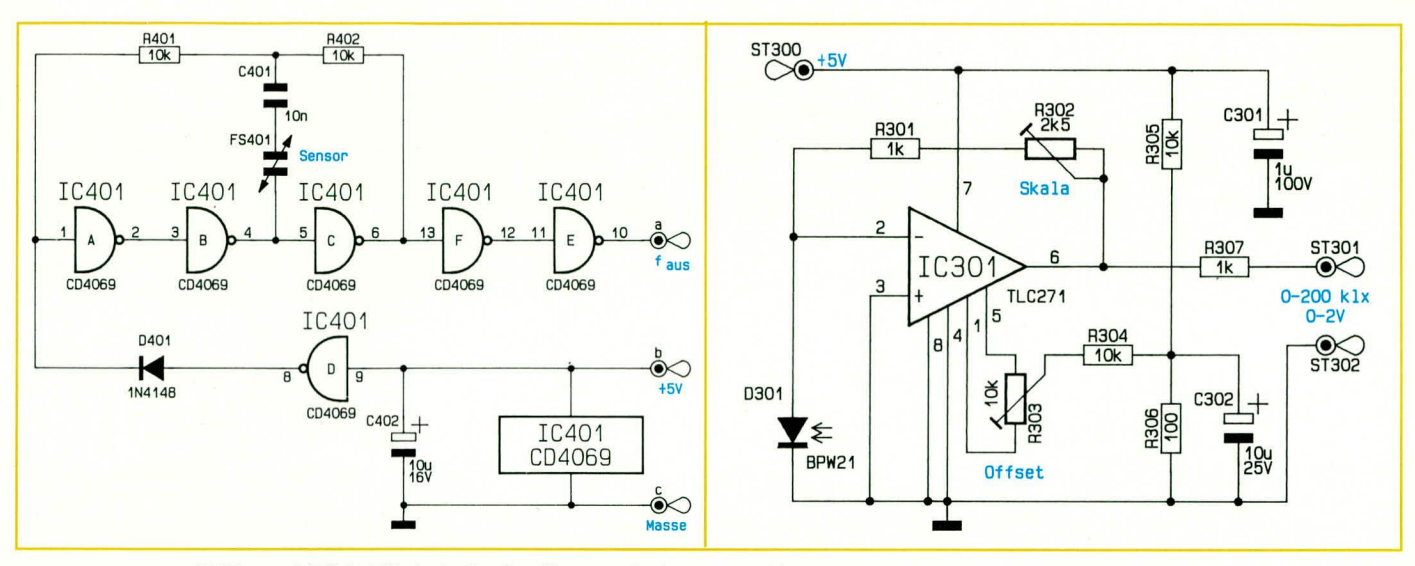

Während Bild 7 (links) die Oszillatorschaltung zur Messung der relativen Luftfeuchte zeigt, ist in Bild 8 (rechts) die Schaltung zur Registrierung der Umgebungshelligkeit zu sehen.

Die Offset-Spannungskompensation wird mit Hilfe des Trimmers R 303 vorgenommen, wobei der Schleifer über den Spannungsteiler R 305, R 306 und R 304 mit einer Spannung von ca. 50 mV versorgt wird. Während R 307 den Ausgangswiderstand der Schaltung auf 1 kOhm festlegt, dienen die beiden Elkos C 301 und C 302 zur Pufferung der Betriebsspannung und zur Störunterdrückung.

#### Niederschlagsmessung (Bild 9)

Für die Erfassung der Niederschlagsmenge wurde von ELV eine neue Sensorik entwickelt, bestehend aus der Kombination einer präzisen Feinmechanik in Verbindung mit einem berührungslos arbeitenden elektronischen Abtaster. Die zugehörige Elektronik, auf die wir im weiteren Verlauf dieses Abschnittes noch näher eingehen, ist in Abbildung 9 gezeigt, während Abbildung 10 die feinmechanische Konstruktion darstellt.

Der fallende Niederschlag wird mit Hilfe eines Trichters, dessen obere Öffnung exakt 100 cm<sup>2</sup> entspricht, aufgefangen und über ein angegossenes Rohr mit 2,5 mm Innendurchmesser auf eine Wippenkonstruktion geleitet. Ein feinmaschiges Kupfersieb verhindert in diesem Zusammenhang ein Verstopfen der Rohröffnung durch Blätter oder andere Fremdkörper.

Die Wippe zur Messung der Niederschlagsmenge ist aus 0,1 mm starkem witterungsbeständigem Messing gefertigt und exakt in der Mitte durch einen Steg in 2 Hälften aufgeteilt. Unterhalb dieses Steges wird die ebenfalls korrosionssichere Lagerachse angelötet.

Zur eigentlichen Lagerung der Wippenkonstruktion haben wir uns eine ebenso preiswerte wie zweckmäßige Lösung einfallen lassen. Wesentlicher Bestandteil sind hier zwei Leistungstransistoren des Typs BD 243, deren Aufgabe im vorliegenden Fall sowohl elektrischer als auch mechanischer Natur ist. Mechanisch wird in den Befestigungsbohrungen der Transistoren die Achse der Wippe gelagert, und elektrisch werden die Transistoren beheizt, so daß die Achse in der kalten Jahreszeit nicht festfrieren kann. Zwei weitere als Endanschlag für die Wippe dienenden Kleinsignaltransistoren werden ebenfalls beheizt und verhindern auch hier das Festfrieren der Wippe.

Zwar kann bei starkem Frost ohnehin kein Niederschlag mehr gemessen werden, iedoch ist es in der Natur durchaus denkbar, daß sich die Temperatur des Niederschlags im Plusbereich befindet, während es in Bodennähe bereits friert. Durch die gewählte Konstruktion der Beheizung ist sichergestellt, daß bei Temperaturen um den Gefrierpunkt im Falle eines Niederschlagsereignisses dies von der Sensorik auch definitiv noch verarbeitet werden

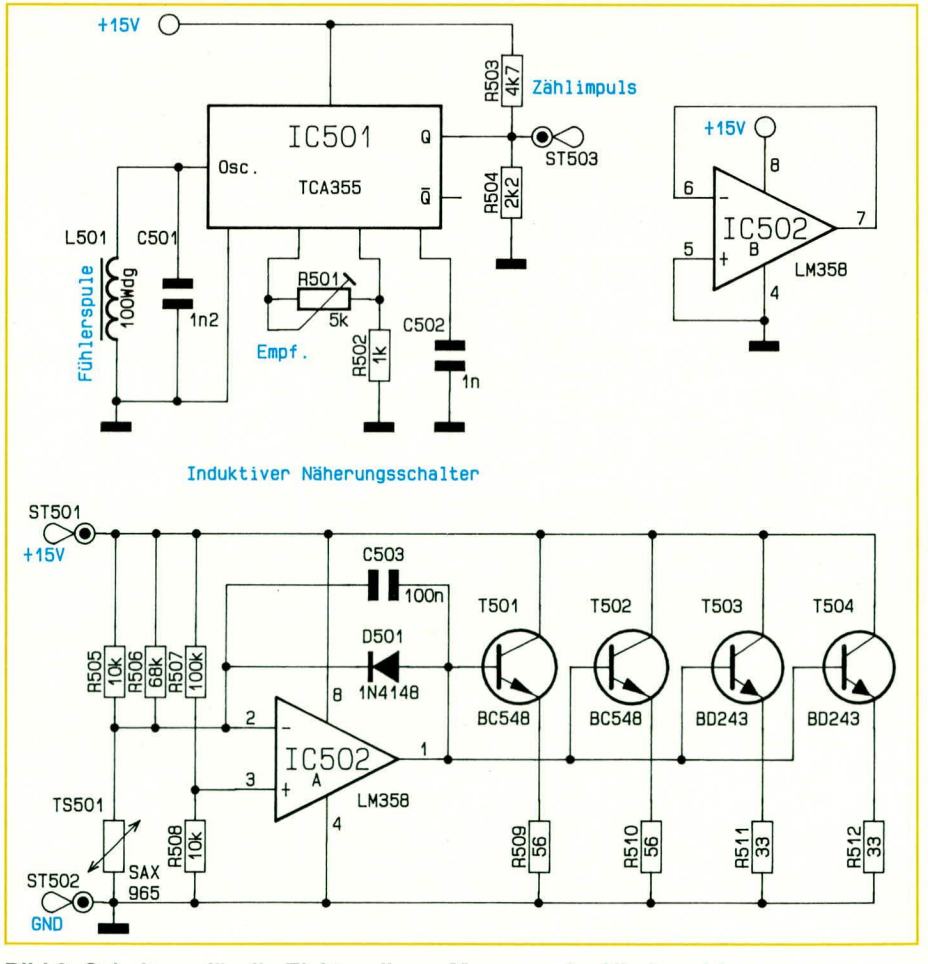

Bild 9: Schaltung für die Elektronik zur Messung der Niederschlagsmenge

kann. Bei Hagel oder Schnee hingegen erfolgt keine Messung mehr.

Doch nun zum detaillierten Meßprinzip: Das bei Niederschlag aus der 2,5 mm Rohröffnung austretende Wasser fällt solange auf eine Hälfte der Wippe, bis sich hier der Schwerpunkt verlagert und die Wippe schlagartig umschlägt. Während jetzt das Wasser dieser Wippenhälfte abläuft, kann sich die andere Hälfte solange füllen, bis sich auch hier der Schwerpunkt verlagert und der zuvor beschriebene Vorgang sich wiederholt.

Mit Hilfe eines völlig verschleißfreien, seitlich der Wippe angeordneten induktiven Näherungsschalters wird jede Bewe-

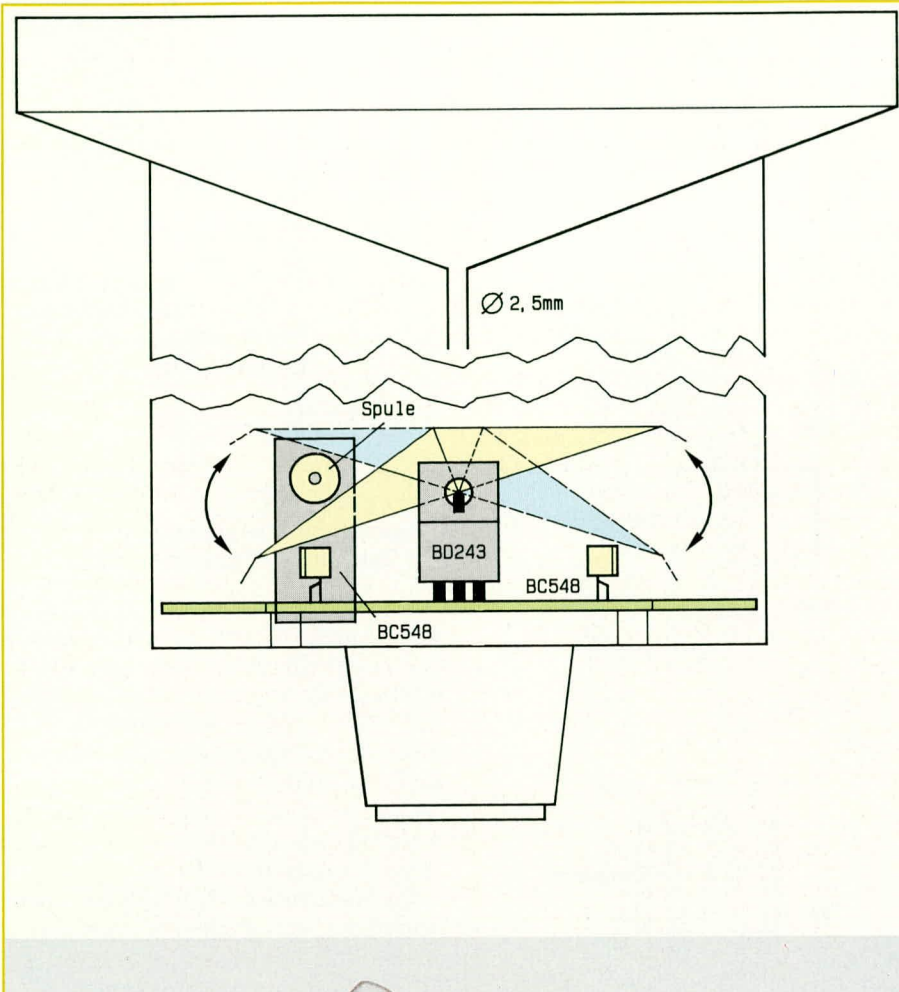

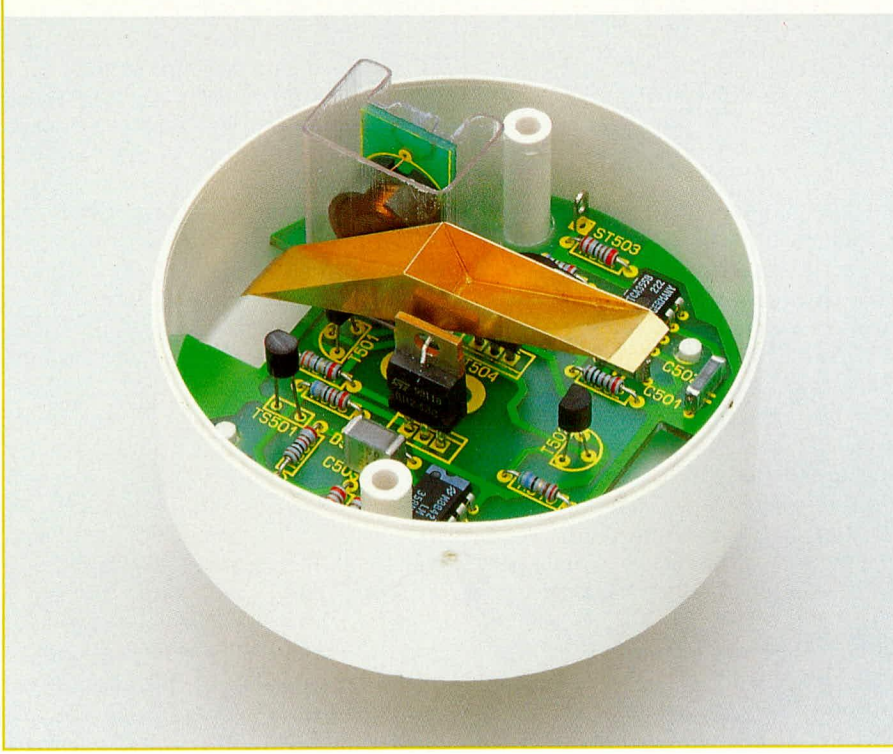

gung sowohl nach oben als auch nach unten detektiert und der Auswerteelektronik mitgeteilt.

Zum Schutz gegen störende Witterungseinflüsse wird die gesamte Elektronik einschließlich der Fühlerspule vergossen.

Die Schaltung des Regenmessers ist in Abbildung 9 zu sehen. Während der obere Schaltungsteil den, auch unter rauhesten Umweltbedingungen einzusetzenden, berührungslos schaltenden induktiven Näherungsschalter zeigt, ist im unteren Teil des Schaltbildes die Heizung der Transistoren zu sehen.

Wir wollen uns jedoch zuerst mit dem Funktionsprinzip des Näherungsschalters befassen. Die Fühlerspule L 501 bildet mit dem Schwingkreiskondensator C 502 einen Parallel-Schwingkreis hoher Güte, so daß schon kleinste Generatorströme ausreichen, um den Schwingkreis anzuregen. Die Fühlerspule L 501 befindet sich auf dem Spulenkörper eines Halbschalenferritkerns, um durch ein gerichtetes Streufeld große Schaltabstände zu erzielen.

Bewegt sich ein Metallteil im Streufeld der Spule, so werden Wirbelströme induziert, die wiederum bei konstanter Anregung des Schwingkreises die Amplitude der Schwingkreisspannung verringern.

新

 $\frac{1}{2}$ 

Die Schwingkreisspannung wird in IC 501 gleichgerichtet, und ein integrierter hysteresebehafteter Schwellwertschalter löst den Schaltvorgang in Abhängigkeit

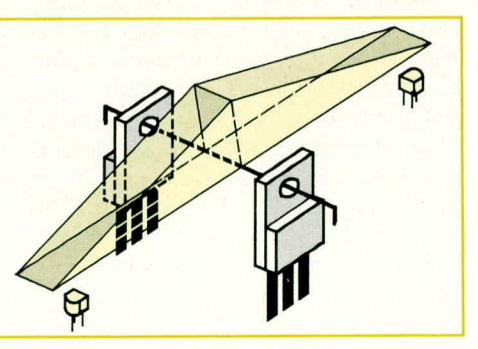

Bild 10 (links): **Schnittzeichnung sowie Ansicht** der Niederschlagsmeßeinheit vor dem Vergießen Oben: Detailzeichnung der mit Hilfe von Transistoren gelagerten "Wippe"

von der Amplitude der gleichgerichteten Schwingkreisspannung aus. Ausgangsseitig verfügt der Chip über zwei antivalente Open-Kollektorausgänge an den Pins 4 und 5, wobei am Q-Ausgang über den mit R 503 und R 504 aufgebauten Spannungsteiler eine Spannung von ca. 5 V angelegt wird.

Während der Widerstand R 502 die Schalthysterese festlegt, kann mit R 501 die Empfindlichkeit des Schwellwertschal-

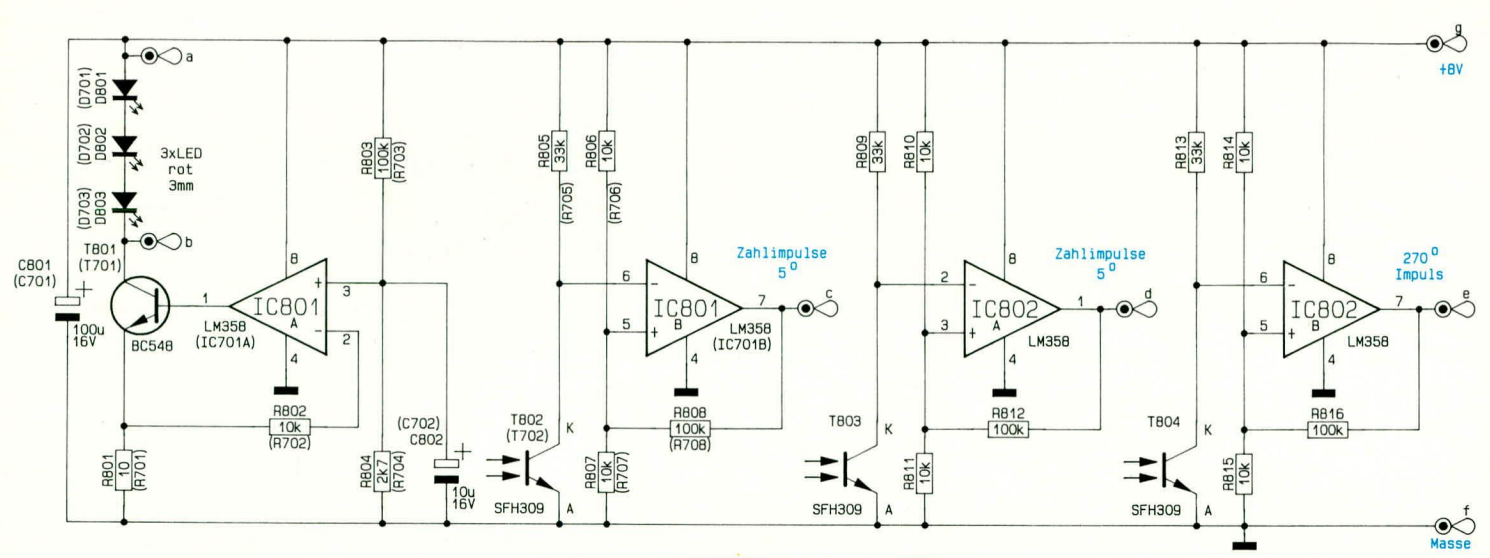

ters bestimmt werden. Je größer der Wert des Widerstandes R 501, desto kleiner ist die Stromzufuhr vom Oszillator in den Schwingkreis und entsprechend größer der Schaltabstand.

Der untere Teil des Schaltbildes zeigt die Transistorheizungsregelung, die mit Hilfe eines recht einfachen Zweipunktreglers realisiert wurde.

Die Widerstände R 505 bis R 508 sowie der Temperatursensor TS 501 bilden eine Brückenschaltung, deren Brückenspannung auf die Eingänge des als Komparator geschalteten Operationsverstärkers IC 502 A gegeben wird. Die Brücke wurde so dimensioniert, daß bei ca. 5°C der Komparator schaltet und die Transistoren T 501 bis T 504 durchsteuern.

Da die Leistung in den Transistoren und nicht in den Emitterwiderständen in Wärme umgesetzt werden soll, ist es erforderlich, die Transistoren mit einer möglichst geringen Basisspannung (linearer Betrieb) anzusteuern. Zu diesem Zweck wird der OP-Ausgang über die Diode D 501 auf den nicht invertierenden Eingang (Pin 2) zurückgeführt, so daß am Ausgang (Pin 1) maximal eine um 0,7 V höhere Spannung als am invertierenden Eingang (Pin 2) anstehen kann. Der Kondensator C 503 dient in diesem Zusammenhang zur sicheren Schwingneigungsunterdrückung.

#### Windmessung (Bild 11)

Als nächstes wollen wir uns detailliert mit der Windrichtungsdetektierung sowie der Windgeschwindigkeitsmessung befassen.

In Abbildung 11 ist das Teilschaltbild zur Windrichtungserkennung zu sehen.

IC 801A bildet in Verbindung mit seiner Zusatzbeschaltung eine Konstantstromquelle, welche die drei in Reihe geschalteten Sendedioden mit einem Konstantstrom versorgt, der weitgehend von äußeren Einflüssen unabhängig ist.

Die Anordnung der drei Sendedioden wird in einer eigens für diesen Zweck ent-

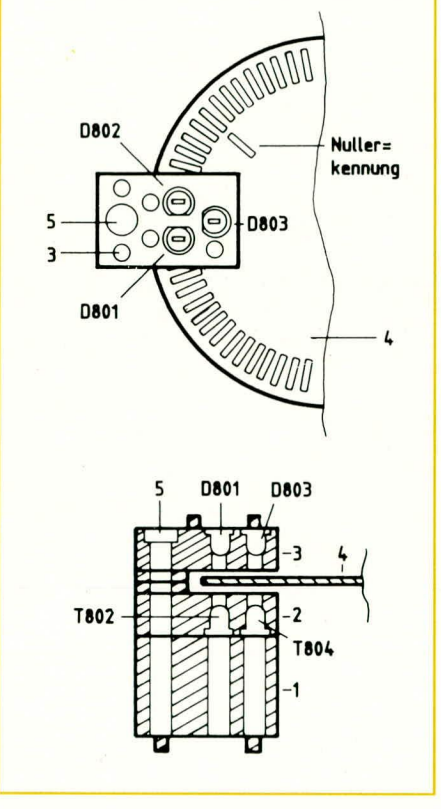

wickelten Gabellichtschranken-Einheit vorgenommen, deren schematische Darstellung in Abbildung 12 wiedergegeben ist. Durch Präzisionsschlitze, die mit einer Genauigkeit von 1/100 mm gearbeitet sind, fallen die Lichtstrahlen der Sendedioden hindurch, um anschließend durch noch feinere Schlitze auf die Empfänger-Fototransistoren T 802 bis T 804 aufzutreffen. Im Kollektorkreis dieser Fototransistoren liegt jeweils ein Belastungswiderstand, der so bemessen ist, daß sich ein optimales Schaltverhalten der nachfolgenden Komparatoren IC 801B sowie IC 802A und IC 802B ergibt.

Fallen die Lichtstrahlen der Sendedioden ungehindert durch die Schlitze der Dreifach-Gabellichtschranke auf die Empfänger-Fototransistoren, so sind diese je-

Bild 11 (oben) : Teilschaltbild zur Windrichtungs- und Windgeschwindigkeitsmessung

#### Bild 12 (links): **Schematische Darstellung** der Gabellichtschranken-Einheit

weils durchgeschaltet und die Ausgänge der entsprechenden OPs (IC 801 B, IC 802 A, B) liegen auf "high"-Potential (ca. 7,5 V). Sobald ein Hindernis (z.B. Rasterscheibe) den Strahlengang einer oder mehrerer Sendedioden unterbricht, sperrt der entsprechende Fototransistor, und der Ausgang des zugehörigen OPs nimmt "low"-Potential (ca. 0 V) an.

Der Fototransistor T 802 liegt im Strahlbereich der Sendediode D 801, während T 803 im Strahlbereich von D 802 und T 804 im Strahlbereich von D 803 liegt.

Durcheine Präzisions-Rasterscheibe, die über eine Achse von der Windrichtungsfahne angetrieben wird, erfolgt anschließend die Umsetzung des genauen Drehwinkels in ein entsprechendes elektrisches Signal. Hierbei liegt die Rasterscheibe genau im Strahlengang der Dreifach-Gabellichtschranke.

Die Kunststoff-Rasterscheibe weist auf ihrem Umfang 72 gleichmäßig verteilte Schlitze auf, die jeweils einem Drehwinkel von exakt 2,5° entsprechen, d.h. ein Schlitz und ein Steg zusammen entsprechen 5 Winkelgraden. Auf einem etwas weiter zur Mitte liegenden Kreis ist ein einzelner weiterer Schlitz aufgebracht, der dem Drehwinkel "270°" ("Westen") entspricht.

Die vorstehend beschriebene, werkzeugmäßig gesehen sehr aufwendige Konstruktion der Rasterscheibe besitzt gegenüber bedruckten Klarsichtscheiben den Vorteil extrem geringer Toleranzen und hoher Konturenschärfe bei nahezu vollkommener

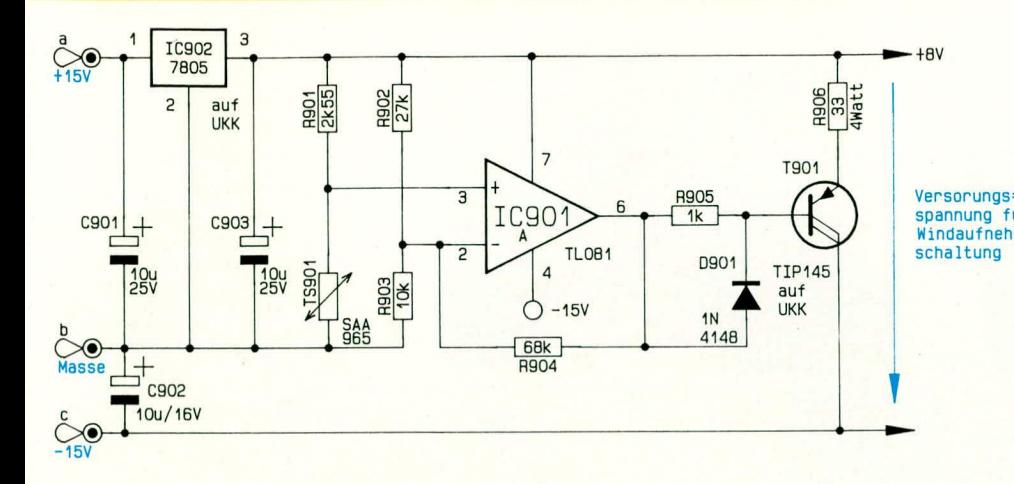

#### Bild 13: Teilschaltbild der elektronischen Heizungsregelung für die Innenräume des Windrichtungs- und Windgeschwindigkeitsaufnehmers

Verschleißfreiheit. Selbst Kratzer und leichte Verschmutzungen können der zuverlässigen Funktion dieser Aufnehmerschaltung nichts anhaben.

Die elektronische Funktionsweise wird nachfolgend beschrieben:

Die beiden nebeneinander auf dem äußeren, 72teiligen Kreis der Rasterscheibe arbeitenden Sender/Empfänger sind so positioniert, daß die entsprechenden Ausgangsignale der zugehörigen Operationsverstärker IC 801 B und IC 802 A exakt um 90° phasenverschoben sind. Hieraus kann der zentrale Mikroprozessor der WS 9000 sowohl die Drehrichtung der Rasterscheibe als auch durch gleichzeitiges Zählen der Impulse die genaue Position der Rasterscheibe erkennen.

Zwar ist ein Versehen der Elektronik normalerweise ausgeschlossen, jedoch wurde aus Sicherheitsgründen eine dritte Sender-/Empfänger-Kombination zur Erkennung der "270°'-Position eingefügt. Sollte durch starke Störeinflüsse (z.B. Gewitter usw.) ein Fehlimpuls bei der Vor-/ Rückwärtszählung der Drehrichtung auftreten, erfolgt eine automatische Neukalibrierung, wenn die Windrichtungsfahne "durch Westen läuft".

Die Windgeschwindigkeit wird in ähnlicher, jedoch etwas vereinfachter Weise als die Windrichtung gemessen.

Als Ausgangsschaltbild soll uns auch hier wieder Abbildung 11 dienen. Wichtig sind jetzt die in Klammern aufgeführten Bauelementebezeichnungen, die alle im Bereich von 700ff. liegen. Der gesamte rechte Schaltungsteil (IC 802A, B mit Zusatzbeschaltung) sowie 2 Sendedioden entfallen ersatzlos.

Die Konstantstromquelle IC 701A mit Zusatzbeschaltung speist jetzt lediglich eine Sendediode (D 701), die auf dem äußeren, 72 teiligen Kreis einer mit der Windrichtungserkennung identischen Rasterscheibe arbeitet. T 702 stellt den dazugehörigen, im Strahlenbereich von D 701 liegenden Empfänger-Fototransistor dar.

Angetrieben wird die Rasterscheibe über ein speziell entwickeltes dreiflügeliges Windrad, dessen Drehzahl der Windgeschwindkeit proportional ist. Eine Linearisierung der Kennlinie erfolgt, wie bereits erwähnt, im zentralen Mikroprozessor. Je höher die Windgeschwindigkeit ist, desto schneller dreht sich die über eine Achse angetriebene Rasterscheibe und desto höher ist die Ausgangsrechteckfrequenz des als Komparator arbeitenden IC 701B. Pro Umdrehung entstehen hier 72 Impulse, entsprechend der Teilung des äußeren Kreises der Rasterscheibe.

Als Gabellichtschranke dient die gleiche Einheit wie auch bei der Windrichtungsmessung mit dem Unterschied, daß jetzt lediglich 1 Sendediode sowie 1 Empfänger-Fototransistor eingebaut und angeschlossen werden.

#### Innenraumbeheizung für **Windaufnehmer (Bild 13)**

In Abbildung 13 ist ein weiteres Teilschaltbild zu sehen, das eine elektronische Heizungsregelung für die Innenräume des Windrichtungs- und des Windgeschwindigkeitsaufnehmers darstellt. Diese Schaltung ist somit zweimal erforderlich. Die Bauteile finden jeweils auf derselben Platine Platz, auf der auch die Bauelemente des Windrichtungs- bzw. des Windgeschwindigkeitsaufnehmers angeordnet sind.

Die Versorgung erfolgt über zwei unstabilisierte Gleichspannungen von +15 und -15 Volt, wobei die Schaltungsmasse den Spannungsmittelpunkt darstellt.

Mit dem IC 901 des Typs TL 081 ist in Verbindung mit der Zusatzbeschaltung R 901 bis R 906, TS 901, D 901 sowie T 901 eine kombinierte Temperatur-Steuer- und Regelschaltung aufgebaut, die in Abhängigkeit von der Außentemperatur eine Beheizung des entsprechenden Windrichtungs-bzw. Windgeschwindigkeitsaufnehmers vornimmt.

Hierzu muß man wissen, daß die ent-

sprechenden Aufnehmer extremen Umweltbedingungen und Belastungen ausgesetzt sind. Die mechanischen Konstruktionen wurden so durchgeführt, daß sie langfristig wartungsfrei zuverlässig ihren Dienst

versorungs=<br>spannung fur<br>Windaufnehmer= Damit der Innenraum, in dem sich die elektronischen Schaltungen befinden, nicht antaut (Luftfeuchtigkeit kondensiert an den Bauteilen), ist eine übliche Methode, die entsprechenden Gehäuse zu belüften. Diese Methode ist jedoch weder sicher noch langfristig erfolgversprechend. Darüber hinaus können Mikroben, Pilze und allerlei Kleintiere die Schaltung beeinträchtigen und die Lebensdauer empfindlich verkürzen. Da wir uns aber nicht mit einer wartungsfreien Lebensdauer, die den Garantiezeitraum nur unwesentlich überschreitet begnügen wollen, haben wir uns für die hier vorgestellte etwas aufwendigere Lösung der elektronischen Beheizung entschieden.

> Hierzu wurden die Gehäuse sowohl des Windrichtungs- als auch des Windgeschwindigkeitsaufnehmers so konstruiert, daß sie weitgehend luftdicht, d.h. hermetisch gegenüber der Außenwelt abgeschlossen sind. Lediglich an einer einzigen Stelle kann ein Druckausgleich und somit ein Luftaustausch stattfinden. Es ist dies der Spalt zwischen Stahlwelle und oberer Spezial-Gleitlagerung, der allerdings nur wenige hundertstel Millimeter beträgt. Das Eindringen von Schmutz, ja selbst feinsten Staubpartikeln sowie von Kleinstlebewesen ist dadurch wirksam unterdrückt.

> Jetzt stellt sich aber das Problem der Kondensation, d.h. der Betauung um so mehr. Hier setzt nun die elektronische Übertemperaturregelung ein.

Die Kombination aus Steuerung und Regelung arbeitet so, daß die bereitgestellte Heizleistung und die damit erreichte Übertemperatur um so größer wird, je niedriger die Umgebungstemperaturen sind. Die maximale Heizleistung wird bei ca. -40°C bereitgestellt, die dafür sorgt, daß die Innentemperatur nicht unter 0°C absinkt, während die Heizleistung bei steigenden Temperaturen immer weiter abnimmt und oberhalb 50°C auf 0 zurückfährt. Im mittleren Temperaturbereich wird eine Übertemperatur im Bereich von 10 bis 20 K eingestellt. Dies reicht im allgemeinen zuverlässig aus, um bei allen zu erwartenden Umweltbedingungen, ja selbst bei extremen Temperaturschwankungen den Innenraum der Windrichtungs- und Windgeschwindigkeitsaufnehmer trocken zu halten. Je größer die Übertemperatur, desto geringer die relative Luftfeuchte.

Damit ist die Beschreibung der umfangreichen Sensorik der WS 9000 abgeschlossen, und wir wenden uns im nächsten Teil **ELV** dieses Artikels dem Nachbau zu.

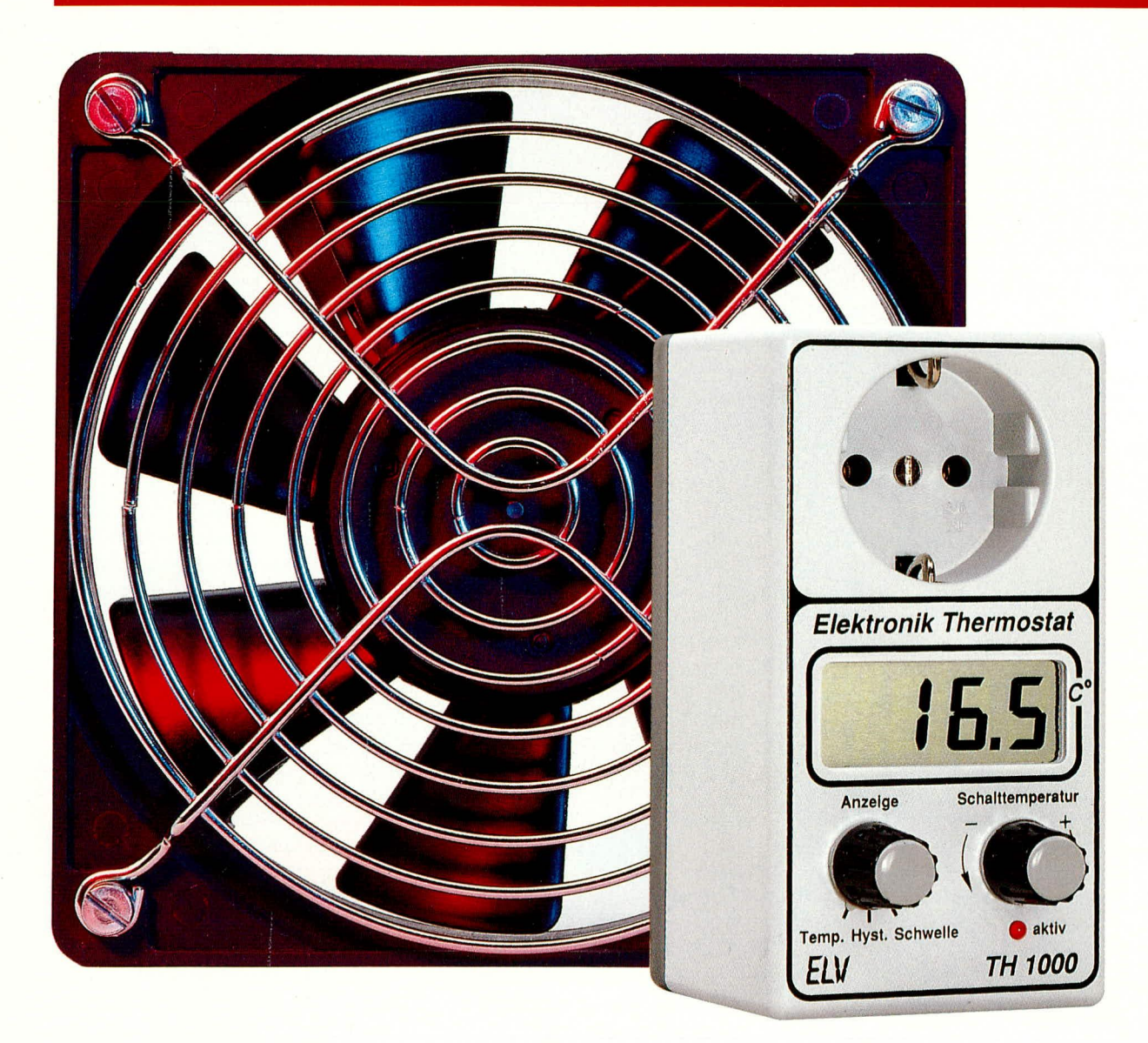

# **Komfort-Elektronik-Thermostat TH 1000**

Universell einsetzbarer Thermostat mit Digitalanzeige und separater Einstellmöglichkeit von Schalttemperatur und Hysterese.

#### **Allgemeines**

Die wesentlichen Komfortmerkmale und Features, die einen hochwertigen universell einsetzbaren Elektronik-Thermostat ausmachen, sind im neuen TH 1000 realisiert:

- digitale Anzeige von Schalttemperatur, Schalthysterese sowie aktueller Temperatur
- einstellbare Schalttemperatur
- einstellbare Schalthysterese
- großer Temperaturbereich von -30°C bis  $+120^{\circ}$ C
- Hystereseeinstellung von 0,2 bis 10 K
- wahlweise als Heiz- oder Kühlthermostat einsetzbar
- kompakter Aufbau in einem Stecker-Steckdosengehäuse
- übersichtliche, einfache Bedienung.

Aufgrund seiner universellen Konzeption kann der TH 1000 in nahezu allen Bereichen eingesetzt werden, wo eine Temperaturregelung im Heiz- oder Kühlbetrieb erforderlich ist. Das Gerät kann dabei als Ersatz für vorhandene oder defekte mechanische Thermostate dienen oder als eigenständiges Gerät Einsatz finden. Hierbei trägt das Stecker-Steckdosengehäuse zur einfachen Anwendung wesentlich bei.

#### **Bedienung und Funktion**

Auf einem 3,5stelligen kontrastreichen LC-Display unterhalb der Schutzkontakt-Steckdose wird die Temperatur mit einer Auflösung von 0,1 K angezeigt. Links darunter ist der Wahlschalter angeordnet zur Anzeige von:

- 1) aktueller Temperatur (die über den Sensor gemessen wird)
- 2) Schalthysterese
- 3) Temperatur-Schaltschwelle.

In der ersten Stellung wird die aktuelle, über den Temperatursensor gemessene Raumtemperatur angezeigt.

Die dritte Stellung hingegen zeigt die Schalttemperatur an, bei der eine Umschaltung des Relais erfolgt (ohne Hysterese). Ist das Gerät als Heizthermostat konfiguriert, so schaltet das Relais beim Unterschreiten der eingestellten Schaltschwelle ein und aktiviert somit den Schaltausgang (es wird zu kalt und die Heizung ist zu aktivieren), während andererseits in der Kühlthermostatausführung der Schaltausgang bestromt ist, wenn die Schaltschwelle überschritten wurde (es wird zu warm und das Kühlaggregat ist zu aktivieren). Welche Funktion der TH 1000 wahrnimmt, wird einmalig durch das Einsetzen von 2 Brücken und der Bestückung der LED festgelegt.

Die Einstellung der Temperatur für die Schaltschwelle wird mit dem rechts auf der Frontplatte angeordneten Drehregler vorgenommen, und zwar in einem weiten Bereich von -30°C bis +120°C. Die darunter angeordnete LED "aktiv" signalisiert dabei den Einschaltzustand (Heizung oder Kühlung arbeiten).

In der Mittelstellung (Stellung 2) des 3stufigen Wahlschalters ist die eingestellte Hysterese auf dem Display ablesbar. Hierbei handelt es sich um eine relativ wichtige Einstellung, um den damit realisierten Regelkreis optimal einzustellen. Die betreffende Vorgabe wird ebenfalls einmalig mittels eines Trimmers innerhalb des Gerätes eingestellt, und zwar innerhalb eines Bereiches von annähernd  $0(0, 2 K)$  bis hin zu 10 K.

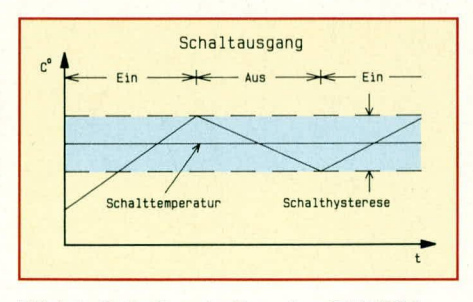

#### Bild 1: Schaltverhalten des TH 1000

Abbildung 1 zeigt das typische Schaltverhalten des TH 1000. Die eingestellte Schalttemperatur stellt dabei die mittlere Schaltschwelle dar. Je nach vorgewählter Hysterese liegen die tatsächlichen Schaltpunkte zur Hälfte etwas darüber und darunter. Ist z. B. die Schaltschwelle mit 22°C gewählt bei einer Hysterese von 2 K, so schaltet in der Konfiguration als Heizthermostat das Relais beim Unterschreiten von 21°C ein und erst wieder aus, wenn die Temperatur 23°C übersteigt.

Durch eine hinreichend große Hysterese ergibt sich der Vorteil einer geringen Einschalthäufigkeit. Dies schont im allgemeinen die Aggregate und erhöht erheblich deren Lebensdauer.

Nachdem wir uns ausführlich mit den

Funktionsmerkmalen des Gerätes befaßt haben, wenden wir uns nachfolgend der Schaltungstechnik zu.

#### **Schaltung**

Abbildung 2 zeigt das Blockschaltbild des Elektronik-Thermostats TH 1000. Oben links ist der Meßwertaufnehmer dargestellt. Der hier ermittelte Meßwert wird zur eingestellten Hysterese addiert bzw. subtrahiert - je nach Zustand des Schaltausgangs. Der Ausgang dieser Stufe wird mit Hilfe des nachgeschalteten Komparators mit der eingestellten Temperatur-Schaltschwelle verglichen. Der Ausgang aktiviert bzw. desaktiviert dann das Relais zum Schalten der integrierten Steckdose.

Je nach Pegel des Komparatorausgangs wird die eingestellte Hysterese in der vorgehenden Stufe addiert oder subtrahiert. Über einen 3fach-Umschalter lassen sich die gemessene Temperatur, die eingestellte Temperatur-Schaltschwelle sowie die Schalthysterese auf einem 3,5stelligen LC-Display ablesen.

In Abbildung 3 ist das komplette Schaltbild dargestellt. Im oberen Teil sind das Netzteil sowie das 3,5stellige Panelmeter abgebildet, während im unteren Teil die Analogstufen zu sehen sind.

Der Meßwertaufnehmer TS 1 des Typs SAC 1000 wird an die Platinenanschlußpunkte ST 7 und ST 8 angeschlossen. Der Spannungsteiler, bestehend aus R 11 und dem Temperaturfühler, gibt eine der Temperatur proportionale Spannung ab.

Der Fußpunkt dieses Spannungsteilers liegt am Ausgang (Pin 14) des IC 2 D, dessen Ausgangsspannung mit dem Trimmer R 7 in Verbindung mit den Widerständen R 8, 9, 10 einstellbar ist. Beim späteren Abgleich wird R 7 so eingestellt, daß bei einer Sensortemperatur von 0°C am Ausgang des nachgeschalteten IC 2 C (Pin 8) eine Spannung von 0 V ansteht, gemessen gegenüber der separat erzeugten Schaltungsmasse (Pin 1 des IC 2 A).

Dem Meßwertaufnehmer TS 1 ist der Spannungsteiler R 12, R 13 nachgeschaltet, dem wiederum der Operationsverstärker IC 2 C mit Zusatzbeschaltung folgt. Die Verstärkung dieses Schaltungsteils läßt sich über den Trimmer R 17 variieren. Im Anschluß an den zuvor beschriebenen 0°-Abgleich (mit R 7) folgt die Einstellung des Verstärkungsfaktors mit R 17 bei einer definierten Temperatur. Aufgrund der durchdachten Schaltungstechnik ändert sich während der Verstärkungseinstellung die Offseteinstellung nicht, wodurch sich der später noch im Detail beschriebene Abgleich wesentlich vereinfacht.

Die so aufbereitete Meßspannung gelangt über den Spannungsteiler R 24, 25 auf den Operationsverstärker IC 4 A. Auf

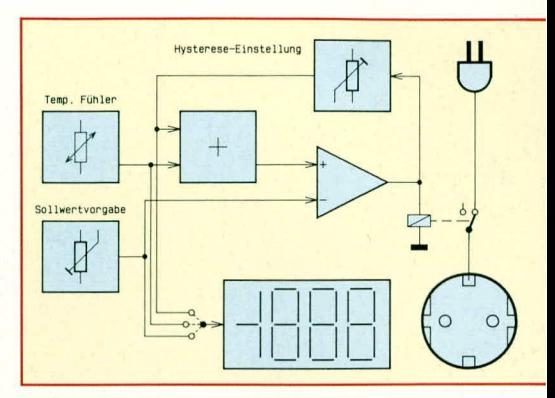

**Bild 2: Blockschaltbild des Elektronik-Thermostats TH 1000** 

den zweiten Eingang wird die mit R 22 eingestellte Hysteresespannung polaritätsrichtig eingespeist.

Der Ausgang des IC 4 A (Pin 1) gelangt über R  $26$  auf den nicht-invertierenden  $(+)$ -Eingang (Pin 10) des als Komparator geschalteten IC 4 C. Hier erfolgt ein Vergleich mit der am invertierenden (-)-Eingang (Pin 9) anstehenden Spannung, die vom Ausgang des Impedanzwandlers IC 4 B (Pin 7) kommt. Die betreffende Spannung wird mit dem Temperatur-Schaltschwellen-Einstellregler R 18, der auf der Frontplatte des TH 1000 angeordnet ist, vorgewählt, wobei die Widerstände R 19, 20, 21 den möglichen Einstellbereich festlegen.

Ersetzt man die Widerstände R 20 durch 22 k $\Omega$  und R 21 durch 24 k $\Omega$ , so engt sich der Einstellbereich der Schaltschwelle auf ca. 0°C bis 30°C ein, wodurch sich im Heizungsbereich eine einfachere Einstellung der Schwelle ergibt.

IC 4 C vergleicht nun die vorgewählte Schaltschwelle mit der tatsächlichen Temperatur und steuert über seinen Ausgang (Pin 8) das als Inverter geschaltete IC 2 B an, dessen Ausgang (Pin 7) sowohl über R 6 die Signal-LED "aktiv" als auch den Schalttransistor T 1 treibt. Letzterer speist über den Vorwiderstand R 5 das Relais **RE1.** 

Von den beiden eingezeichneten Signal-LEDs D 6 a bzw. D 6 b (Kühlbetrieb: D 6 a, Heizbetrieb: D 6 b) wird nur eine Leuchtdiode eingesetzt, und zwar abhängig davon, ob das Gerät als Heiz- oder Kühlthermostat konfiguriert werden soll.

Doch kehren wir noch kurz zum Ausgang (Pin 8) des IC 4 C zurück. Je nach Vergleichsergebnis führt der Ausgang High- oder Low-Pegel, der über den Widerstand R 27 auf die Dioden D 8 und D 9 gegeben wird, an denen daraufhin eine Spannung von  $+0.7$  V oder  $-0.7$  V gegenüber dem Massebezugspotential abfällt. Diese Referenzspannung wird über das als invertierender Verstärker geschaltete IC 4 D auf den vorstehend beschriebenen Summierer IC 4 A zurückgekoppelt. Die Ein-

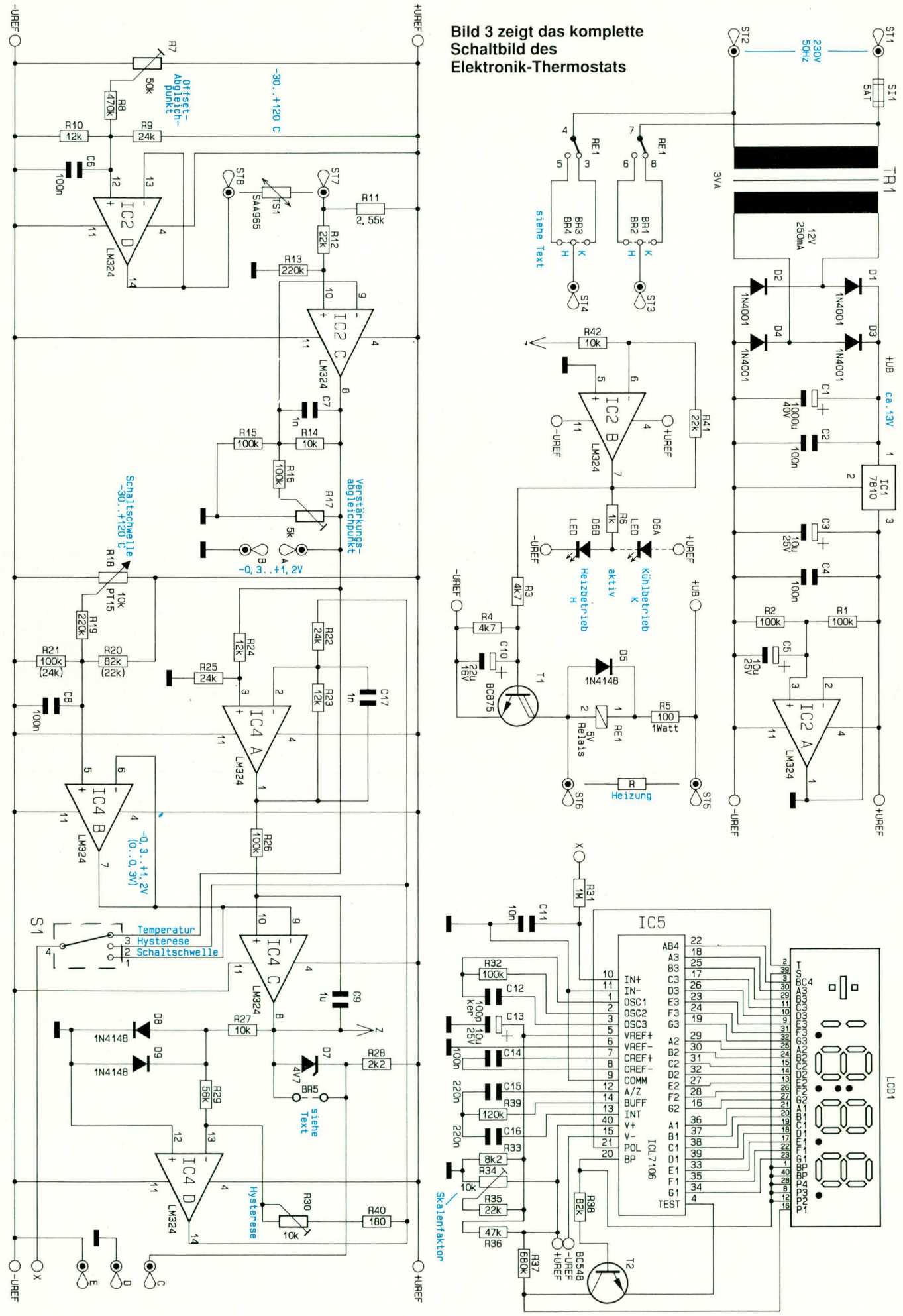

ELVjournal 6/92

28

stellung der Hysterese erfolgt dabei mit dem im Rückkopplungszweig von IC 4 D liegenden Trimmer R 30.

Darüber hinaus steuert der Ausgang des IC 4 C die Z-Diode D 7 und den Strombegrenzungswiderstand R 28 an. Hierdurch liegt am Meßpunkt C, bezogen auf das Massepotential D, eine Spannung von 0 V oder +5 V an, die für weitere Auswertezwecke einsetzbar ist. Die Z-Diode D 7 kann bei Bedarf auch durch die Brücke BR 5 ersetzt werden. Hierdurch liegt am Meßpunkt C, bezogen auf das negative Bezugspotential E, eine Spannung zwischen 0 und +10 V bzw. gegenüber dem Massepotential D eine Spannung von  $+5$  V oder  $-5$  V an.

Das Schaltrelais RE 1 wird über R 3, 4, C 10 und T 1 angesteuert. C 10 sorgt dafür, daß die Schaltflanken am Relais etwas geglättet werden, damit die Induktionsspitzen die restliche Schaltung nicht unnötig beeinflussen.

den hilft. Bei Systemen mit kurzen Zeitkonstanten ist dieser zusätzliche Heizwiderstand nicht erforderlich.

Die Relaiskontakte von RE 1 schalten direkt die 230 V-Netzwechselspannung auf die Platinenanschlußpunkte ST 3 und ST 4. Hierzu werden entweder die Brücken BR 2 und BR 4 (Heizbetrieb) oder BR 1 und BR 3 (Kühlbetrieb) eingesetzt.

Der Netztransformator TR 1 gibt sekundärseitig eine Wechselspannung von ca. 12 V mit einer Strombelastbarkeit von 250 mA ab. Über die Dioden D 1 bis D 4 erfolgt eine Brückengleichrichtung, während C 1 bis C 3 eine Pufferung und Siebung vornehmen. Der nachgeschaltete Festspannungsregler IC 1 nimmt eine Stabilisierung auf 10 V vor.

Mit Hilfe des Spannungsteilers R 1, R 2 und dem als Impedanzwandler geschalteten IC 2 A wird ein künstlicher Mittelpunkt erzeugt, der als Massepotential dient, worauf sich die gesamte Steuerschaltung bezieht.

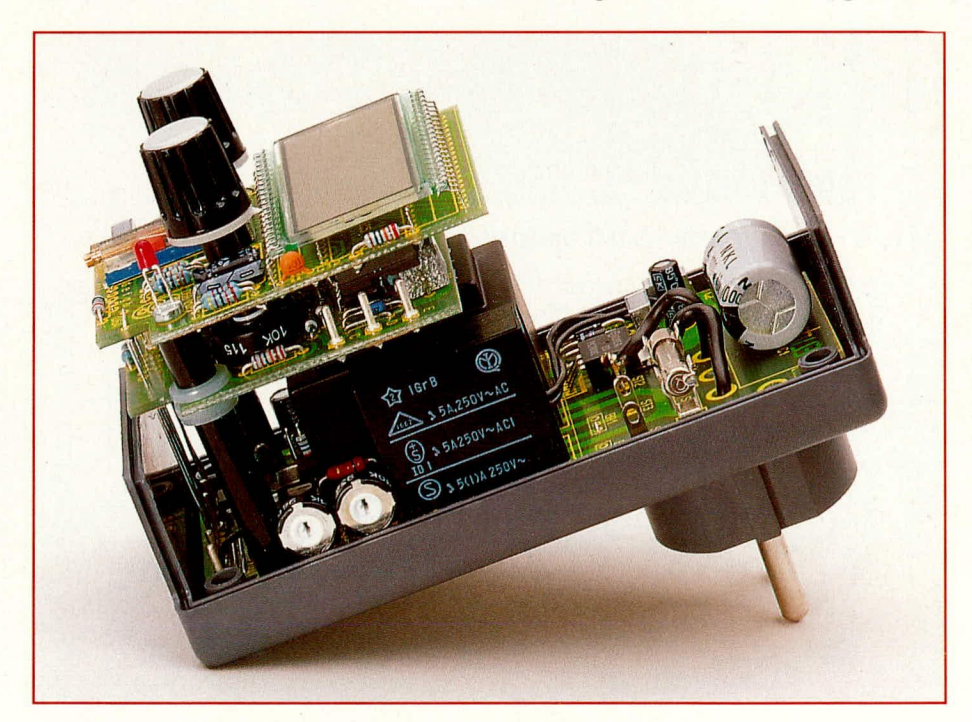

Auch eine weitere Besonderheit in Verbindung mit Heizthermostaten soll an dieser Stelle beschrieben werden. Parallel zum Schaltrelais RE 1 sind die Platinenanschlußpunkte ST 5 und ST 6 vorgesehen. Hier kann ein zusätzlicher externer Heizwiderstand (100  $\Omega$  oder größer) angeschlossen werden. Ein Heizwiderstand kann erforderlich werden, wenn z. B. die angeschlossene Raumheizung eine große Trägheit, d. h. eine hohe Zeitkonstante besitzt. In diesen Fällen muß der zusätzliche Heizwiderstand in der Nähe des Temperaturfühlers angebracht sein, um während der Heizphase dem Thermostaten eine bereits erhöhte Raumtemperatur zu simulieren, damit dieser rechtzeitig die Heizung wieder abstellt und so unnötige Überschwinger vermei-

#### Bild 4: Innenansicht des **Elektronik-Thermostats TH 1000**

Das Panelmeter wird im wesentlichen aus dem integrierten Schaltkreis IC 5 des Typs ICL7106 und dem 3,5stelligen LC-Display gebildet. Mit Hilfe des Trimmers R 34 wird während der Inbetriebnahme der Skalenfaktor eingestellt. Der Meßbereich erstreckt sich zwischen  $-0.3$  V und  $+1.2$  V, entsprechendeiner Temperaturanzeige von  $-30^{\circ}$ C bis +120 $^{\circ}$ C mit einer Auflösung von 0,1 K. Über den 3fach-Umschalter S 1 läßt sich auf dem LC-Display zwischen gemessener, aktueller Temperatur, eingestellter Temperatur-Schaltschwelle oder Hysterese wählen.

#### **Nachbau**

Die Schaltung des TH 1000 ist auf 3 jeweils einseitigen Leiterplatten untergebracht. Zunächst werden die Platinen in gewohnter Weise mit den niedrigen und anschließend mit den höheren Bauteilen bestückt. Bei den Brücken BR 1 bis BR 4 ist zu beachten, daß nur BR 1 und BR 3 oder BR 2 und BR 4 eingesetzt werden, und zwar vom Mittelpunkt aus nur zu einer Seite hin. Die Richtung hängt davon ab, ob der Thermostat für eine Heizungs- oder eine Kühlungsregelung benutzt wird. Im erstgenannten Fall (Heizung) sind BR 2 und BR 4 einzusetzen, d. h. die Schließerkontakte des Relais RE 1 sind mit den Anschlußpunkten ST 3 bzw. ST 4 verbunden.

Bei der Bestückung der Basisplatine ist noch auf einige Besonderheiten zu achten. Der Spannungsregler IC 1 wird liegend montiert, und der Widerstand R 5 ist zur besseren Wärmeabfuhr mit einem Abstand von 5 mm zur Leiterplatte einzusetzen und festzulöten. Die beiden im Bestückungsdruck jeweils mit X gekennzeichneten Punkte sind mit einer isolierten flexiblen Leitung miteinander zu verbinden. Gleiches gilt für die Y-Punkte.

Auch bei der Bestückung der mittleren Leiterplatte (Schalterplatine) sind einige Besonderheiten zu berücksichtigen. Der Kondensator C 9 und der Umschalter S 1 werden möglichst dicht auf die Platine gesetzt und verlötet.

Im Bereich der Anzeigenplatine ist darauf zu achten, daß das LC-Display so hoch wie möglich montiert wird, d. h. die Anschlußbeinchen dürfen an der Lötseite nicht weiter als 0,5 mm herausragen. Die "aktiv"-Leuchtdiode wird je nach Betriebsfall (Heiz- oder Kühlbetrieb) eingelötet. Hierbei wird die Leuchtdiode soweit zur Seite gebogen, daß sie mittig über den mittleren Anschlußpunkt plaziert ist.

Es folgt die Bestückung des integrierten Anzeigentreibers IC 5 auf der Lötseite. Um bei der späteren Montage eine Berührung des Schalters S 1 mit der Unterseite der Anzeigenplatine auszuschließen, sollten in diesem Bereich die Anschlußpins auf der Rückseite der Anzeigenplatine soweit gekürzt werden, daß diese nicht mehr als 0,5 mm hervorstehen.

Bevor nun die 3 Leiterplatten miteinander elektrisch verbunden und mechanisch verschraubt werden, sind auf der Basisplatine noch sieben 55 mm lange Verbindungsbrücken einzulöten. Nach sorgfältiger Kontrolle der Platinen fahren wir nun mit der Bearbeitung der Gehäuseunterhalbschale fort. Hierzu sind die beiden mittleren Befestigungsstege mit einem geeigneten Werkzeug zu entfernen. Nachdem an der Stirnseite die Durchführung für das Fühleranschlußkabel angebracht ist, können die 50 mm langen, abisolierten Leitungen mit einem Querschnitt von 1,5 mm<sup>2</sup> mit den zugehörigen Befestigungsösen der Steckerpins der Gehäuseunterhalbschale verlötet werden. Die anschließend zu montierende Schutzleiter-Anschlußleitung hat eine Länge von 150 mm.

Die Temperaturfühler-Anschlußleitung wird durch die entsprechende Bohrung geführt, mit einem Knoten zur Zugentlastung gesichert und an die Anschlußpins ST 7 und ST 8 angelötet. Die Polarität spielt dabei keine Rolle. Es folgt die Montage der Basisplatine in der Unterhalbschale des Gehäuses, wobei die bereits vorher montierten Anschlußleitungen durch die entsprechenden Bohrungen dieser Platine zu stecken sind. Nun wird die Grundplatine mit der Unterhalbschale über zwei M 3 x 5 mm-Schrauben steckerseitig verbunden.

Als nächstes wenden wir uns der elektrischen Verbindung der Platinen zu. Hierzu werden die an ihren Enden auf 5 mm abisolierten Anschlußleitungen durch die Lötösen gesteckt, damit auch bei einer eventuellen Lockerung einer Lötstelle die Leitung nicht herausfallen kann. Durch Hinzugabe von ausreichend Lötzinn werden die so erstellten Verbindungen festgelötet. Der Querschnitt dieser Leitungen muß mindestens 0,75 mm<sup>2</sup> betragen. Besonders wichtig ist auch die sorgfältige Verbindung des Schutzleiteranschlusses.

Es folgt die Montage der Anzeigen- und Schalterplatine. Hierzu werden zunächst die auf der Grundplatine montierten Anschlußbrücken durch die dafür vorgesehenen Bohrungen in der Schalterplatine und anschließend durch die Bohrungen der Anzeigenplatine gesteckt und dort an die entsprechenden Anschlußpats gelötet. Diese sind mit den Buchstaben a bis h gekennzeichnet, wobei jeweils diejenigen Platinenanschlußpunkte, die mit gleichen Buchstaben bezeichnet sind, über entsprechende Leitungen miteinander zu verbinden sind.

Vor dem Anschließen und Verlöten erfolgt zunächst die mechanische Befestigung der Leiterplatten. Hierzu dienen zwei M 3 x 52 mm-Schrauben (längere Schrauben ggf. kürzen), welche zunächst durch die beiden Befestigungsbohrungen der Anzeigenplatine zu stecken sind. Es folgen je ein 10 mm Abstandsröllchen, eine 0,5 mm Metall- sowie eine 1,5 mm starke Kunststoffscheibe. Anschließend werden die Schrauben dann durch die dafür vorgesehenen Bohrungen auf der Schalterplatine gesteckt.

Die Kunststoffscheibe, die neben dem Schalter S 1 montiert wird, ist einseitig mit einem geeigneten Werkzeug abzuflachen, um die einwandfreie Funktion des Schal-

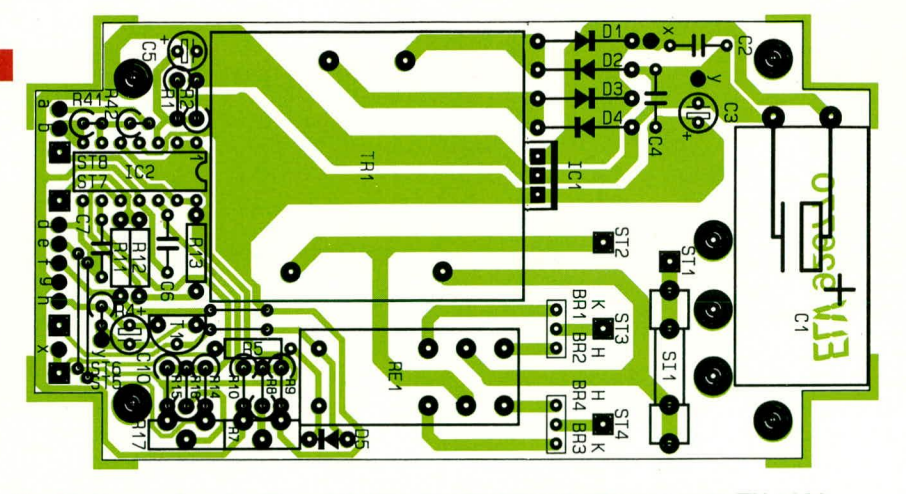

Bestückungsplan der Grundplatine des Elektronik-Thermostats TH 1000

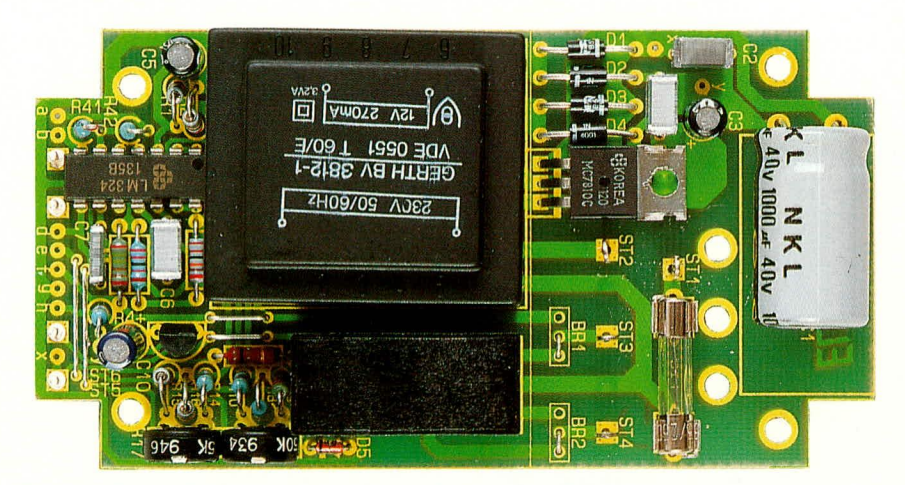

Ansicht der fertig bestückten Grundplatine des TH 1000

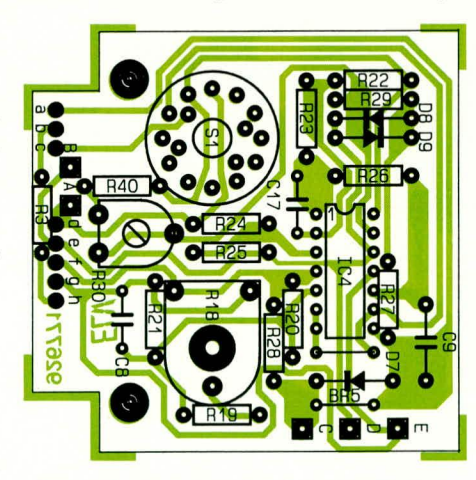

Bestückungsplan der Schalterplatine

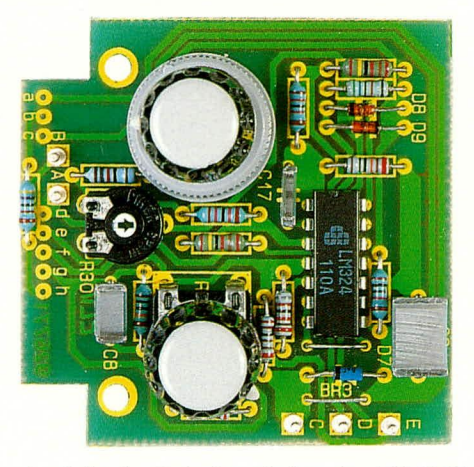

Ansicht der Schalterplatine des TH 1000

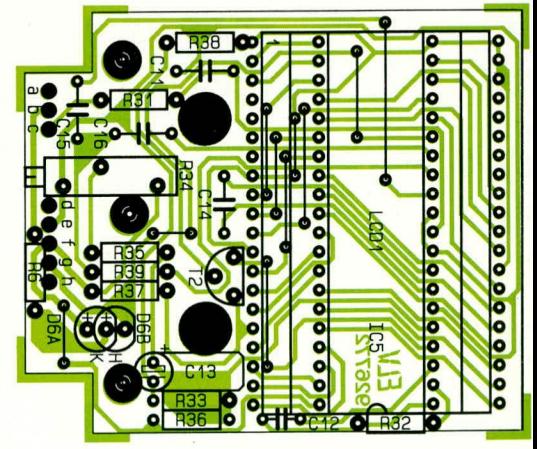

Bestückungsplan der Anzeigenplatine

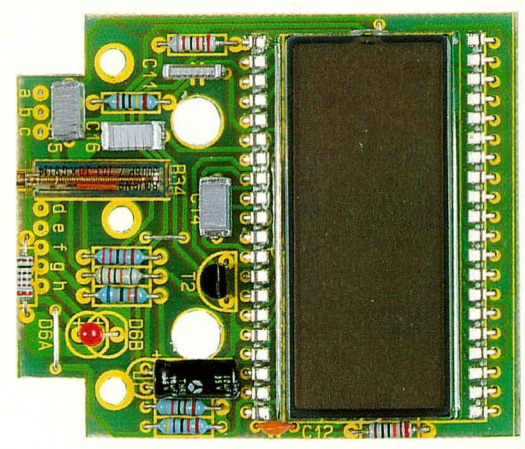

**Ansicht der Anzeigenplatine** 

ters sicherzustellen. Es folgt das Unterlegen von 2 weiteren 1,5 mm starken Kunststoffscheiben sowie je einem 30 mm langen Abstandsröllchen.

Die gesamte Konstruktion wird jetzt über die Grundplatine mit der Unterhalbschale fest verschraubt. Nun können die Anschlußbrücken mit der Schalter- und Anzeigenplatine verlötet werden.

Alsdann ist noch die Brücke zwischen der Anzeigen- und Schalterplatine, die im Bestückungsplan mit "c" gekennzeichnet ist, einzusetzen.

Zur Verbindung der im Gehäuseoberteil integrierten Steckdose mit den zugehörigen Lötösen auf der Grundplatine dienen zwei 100 mm lange Anschlußleitungen mit einem Querschnitt von 1,5 mm<sup>2</sup>. Der Schutzleiter wird über eine Leitung mit einem Querschnitt von ebenfalls 1,5 mm<sup>2</sup> angeschlossen, wobei die Verbindung direkt zwischen dem Schutzleiteranschluß der Steckdose und dem Schutzleiteranschluß des Netzsteckers vorgenommen wird. Nun kann der soweit verdrahtete Steckdoseneinsatz an die Gehäuseoberhalbschale geschraubt werden.

Sofern der externe Heizwiderstand Einsatz finden soll, wird er im jetzigen Stadium der Aufbauarbeiten angeschlossen.

Nach dem vorläufigen Abschluß der mechanischen Arbeiten und vor dem Verschrauben des Gehäuses ist noch der sorgfältige Abgleich erforderlich.

Achtung:

Aufbau und Inbetriebnahme des TH 1000

#### Stückliste: Elektronik-Thermostat

#### Widerstände:

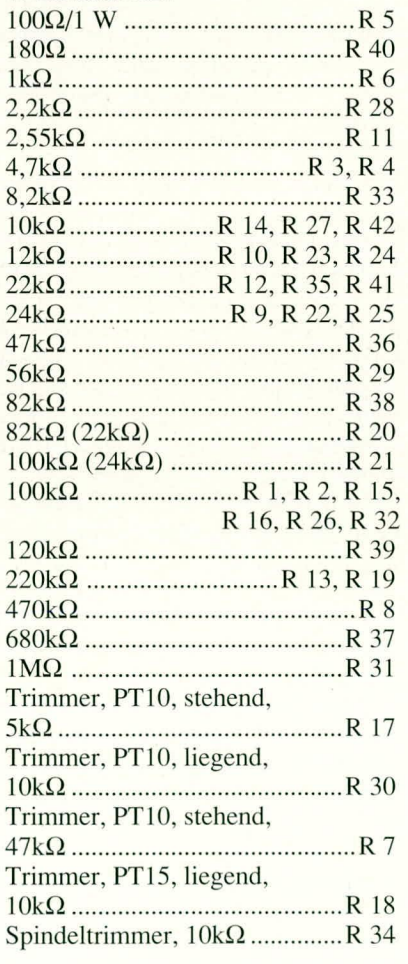

#### Kondensatoren:

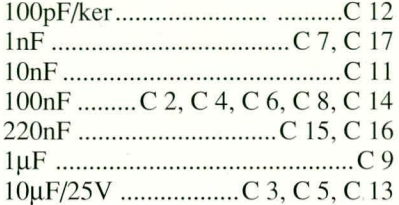

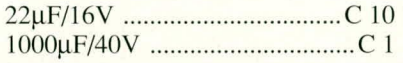

#### **Halbleiter:**

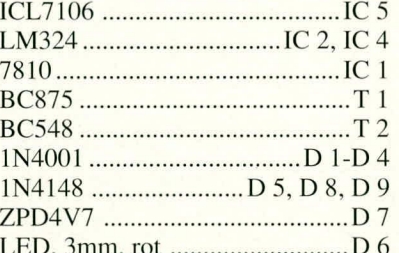

#### Sonstiges:

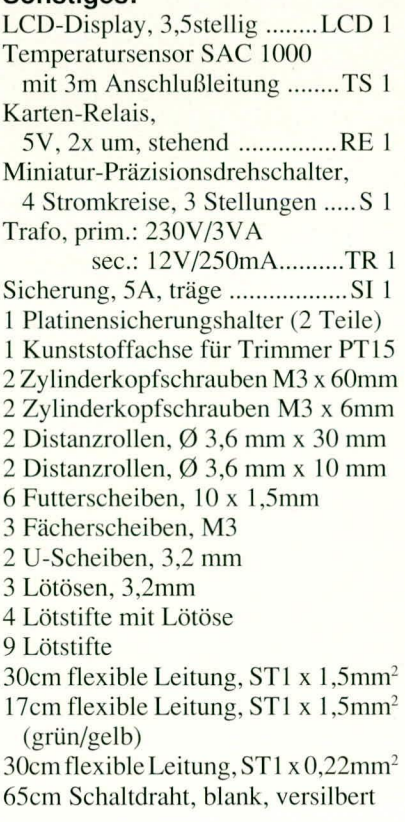

dürfen aufgrund der darin frei geführten Netzspannung ausschließlich von Personen durchgeführt werden, die aufgrund ihrer Ausbildung dazu befugt sind!

Die einschlägigen VDE- und Sicherheitsvorschriften sind zu beachten!

#### Inbetriebnahme

Die Inbetriebnahme des TH 1000 sollte genau in der nachfolgend beschriebenen Reihenfolge vorgenommen werden. Nachdem die Schaltung unter Zwischenschalten eines Netz-Trenntrafos eingeschaltet wurde, sind zunächst die Versorgungsspannungen an den ICs zu überprüfen. Die Masseleitung sollte hierbei auf halbem Potential zwischen +U<sub>ref</sub> und -U<sub>ref</sub> liegen.

Zuerst nehmen wir den Abgleich des Panelmeters vor. Dazu wird der Umschalter S 1 in Stellung "Schwelle" (Temperatur-Schaltschwelle) gebracht und mit einem Multimeter die Spannung zwischen Masse und Pin 4 von S 1 gemessen. Das Poti R 18 wird so eingestellt, daß mit dem Multimeter eine Spannung von 1,000 V gemessen wird. Danach nehmen wir die Einstellung des Skalenfaktors mit dem Spindeltrimmer R 34 vor, indem auf dem Display exakt 100,0 (°C) angezeigt wird.

Es folgt die Kalibrierung des Temperatursensors. Hierzu wird der Umschalter auf "Temp." (Anzeige der aktuellen Umgebungstemperatur) gebracht und der Temperaturfühler in gut durchgemischtes Eiswasser eingetaucht (gleicher Anteil von klein gestoßenen Eiswürfeln und Wasser). Die Nullpunktkalibrierung erfolgt nun mit dem Trimmer R 7 in der Weise, daß auf dem Display genau "00,0" (°C) angezeigt wird. Anschließend folgt die Einstellung des Verstärkungsfaktors. Hierzu wird der Temperaturfühler in heißes Wasser eingetaucht, dessen Temperatur genau bekannt ist und sich möglichst im oberen Bereich des Meßbereiches befindet (z. B. 100°C kochendes Wasser). Mit Hilfe des Trimmers R 17 wird diese Temperatur auf dem LC-Display eingestellt. Ersatzweise kann auch der Temperaturfühler zusammen mit einem Fieberthermometer (beides zuvor gereinigt und desinfiziert) in den Mund genommen werden, um anschließend die angezeigte Temperatur auf dem LC-Display mit R 17 einzustellen.

Zu guter Letzt nehmen wir noch die Einstellung der Schalthysterese vor. Üblicherweise liegt diese im Bereich von 1 K bis 2 K und ist mit R 30 einstellbar (Wahlschalter in Stellung "Hyst."). Das "-"-Zeichen zur Polaritätsanzeige ist hier ohne Bedeutung. Nachdem die Kalibrierung abgeschlossen ist, kann das Gehäuse verschraubt und das Gerät seiner Bestimmung ELV übergeben werden.

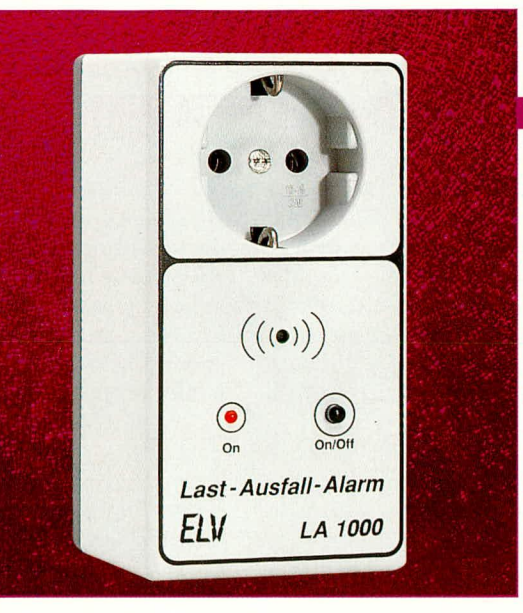

## **Last-Ausfall-Alarm**

Sobald der Laststromkreis unterbrochen wird. gibt diese Schaltung ein Alarmsignal ab.

#### **Allgemeines**

Anwendungen für den von ELV entwikkelten Last-Ausfall-Alarm gibt es viele. So z. B. im Bereich der Überwachung von elektrischen Maschinen, Lüftern und Geräten, die permanent laufen müssen. Tritt hier ein Defekt auf, in dessen Folge die Stromaufnahme unterbrochen wird, gibt der LA 1000 sofort ein akustisches Signal ab.

Eine typische Anwendung im privaten Bereich ergibt sich in der Vorweihnachtszeit zum Schutz der Weihnachtsbaumbeleuchtung. Eine wichtige Besonderheit dieser neuen Schaltung ist dabei die Überwachung auch des nicht aktivierten Verbrauchers. Unabhängig davon, ob der Verbraucher gerade ein- oder ausgeschaltet ist, gibt der zwischen Steckdose und Last geschaltete LA 1000 sofort Alarm, wenn der Lastkreis unterbrochen wird.

Die maximale Schaltleistung beträgt 1000 W, wodurch auch größere Verbraucher anschließbar sind.

Wird der Verbraucher über die On/Off-Taste des LA 1000 ausgeschaltet, ertönt kein Alarm und die Überwachungsfunktion bleibt erhalten.

Die Schaltung des ELV-Last-Ausfall-Alarms ist in einem Stecker-Steckdosengehäuse untergebracht, so daß auf einfachste Weise die zu überwachenden elektrischen Verbraucher anschließbar sind.

#### Schaltung

In Abbildung 1 ist die komplette Schaltung des Last-Ausfall-Alarms dargestellt.

Die an den Anschlußpunkten N und L liegende Netzwechselspannung wird durch den Transformator TR 1 heruntertransformiert und anschließend über die als Brük-

kengleichrichter geschalteten Dioden D 1 bis D 4 gleichgerichtet. Die erforderliche Siebung und Pufferung nehmen die nachgeschalteten Kondensatoren C 1 und C 2 vor. Das Massepotential der so gewonnenen Gleichspannung ist aus schaltungstechnischen Gründen mit der Netzwechselspannung verbunden, d. h. der Transformator TR 1 dient nicht zur galvanischen Trennung, sondern wird lediglich zur Spannungstransformation eingesetzt.

IC 1 C des 4 fach-Operations verstärkers des Typs LM 324 mit Zusatzbeschaltung dient zur Detektierung eines fließenden Laststromes, wenn ein angeschlossener Verbraucher eingeschaltet ist. Die Leistungsdioden D 17 und D 19 sowie der Widerstand R 20 dienen als Shunt-Element. Hierüber fließt der Laststrom vom Eingangsanschluß N zum Lötstützpunkt ST 2, an dem die Ausgangssteckdose angeschlossen ist.

Der fließende Laststrom verursacht hier einen Spannungsabfall, der durch die Dioden D 17 und D 19 begrenzt wird.

Die so erzeugte Meßspannung gelangt über den Widerstand R 17 auf die antiparallelgeschalteten Dioden D 13 und D 14, mit deren Hilfe eventuell auftretende Spannungsspitzen auf 0,7 V begrenzt werden. Die Meßspannung gelangt weiter über den Widerstand R 9 auf die Komparatorstufe IC 1 C. Die Referenzspannung der Komparatorschaltung wird über die Widerstände R4 bis R6 sowie die Diode D5 erzeugt und liegt bei ca. 0,3 V.

Ist am LA 1000 eine ausreichend große Last angeschlossen, so entsteht am Ausgang des IC 1 C eine 50 Hz-Rechteckspannung, die über die nachgeschaltete Diode D 8 sowie den Widerständen R 12/R 15 und C 6 gleichgerichtet und gepuffert wird.

Der Operationsverstärker IC 1 D bildet einen weiteren Komparator, dessen Schalt-

#### **Haustechnik**

schwelle am nicht-invertierenden Eingang durch den Widerstandsteiler R 1/R 2 und die Kondensatoren C 3/C 4 auf ca. 5 V eingestellt ist. Diese Referenzspannung wird weiterhin für die OPs IC 1 A, B benötigt.

Liegt eine 50 Hz-Rechteckspannung am Ausgang des IC 1 C (Last ist eingeschaltet), so ist die daraus resultierende Gleichspannung am invertierenden Eingang des IC 1 D höher als die Referenzspannung am nicht-invertierenden Eingang (Pin 1) - der OP-Ausgang führt Low-Potential.

Wird die Last unterbrochen, wechselt dieser Pegel auf High-Potential. Eine Lastunterbrechung führt zu einem Umschalten des ersten Komparators (IC 1 C) auf Low-Pegel am Ausgang (Pin 14), woraufhin der nicht-invertierende Eingang des IC 1 D positiver als der invertierende Eingang wird und auch dieser OP-Ausgang (Pin 8) seinen Pegel wechselt und nun den erforderlichen High-Pegel führt. Ein High-Pegel am Ausgang des IC 1 D gelangt über die Entkoppeldiode D 16 auf den Basisspannungsteiler des Transistors T 2, womit dieser durchschaltet und den Summer SU 1 aktiviert.

IC 1 A in Verbindung mit T 1 sowie R 7/ R 8 und R 10/R 11 bildet zusammen mit dem Taster TA 1 eine Kippschaltung mit Toggelfunktion. Zwar sind entsprechende Kippstufen mit anderen Elektronik-Komponenten einfacher realisierbar, im vorliegenden Fall jedoch stand ohnehin noch ein OP im 4fach-OP LM 324 zur Verfügung, so daß daraus dieser Schaltungsteil entstand.

Ist eine entsprechende Last am LA 1000 angeschlossen, so kann über den Taster TA 1 der Verbraucher ausgeschaltet werden, ohne daß dies einen Alarm zur Folge hat. Ein eingeschalteter Verbraucher entspricht einem Low-Pegel am Kollektor von T 1, woraufhin das Relais REL 1 aktiv ist und die Kontakte 3 und 4 miteinander verbunden sind.

Eine optische Anzeige dieses Betriebszustandes erfolgt durch die Leuchtdiode D 6 in Verbindung mit dem Vorwiderstand R 3. Ist der Verbraucher durch eine weitere Betätigung des Tasters TA 1 ausgeschaltet, so wird die Last-Ausfall-Detektierung mit dem IC 1 C durch die Diode D 7 gesperrt. Gleichzeitig gibt der anstehende High-Pegel über R 11 und D 11 die zweite Ausfall-Detektierungs-Schaltung um IC 1 B frei. Über IC 1 B mit Zusatzbeschaltung ist die Überwachung des ausgeschalteten Verbrauchers realisiert.

Hierfür wird der Verbraucher über den Spannungsteiler R 13/R 16 sowie den nun geschlossenen Relaiskontakten R 3 und R 5 mit einem sehr geringen Prüfstrom beaufschlagt.

Ein entsprechend niederohmiger Ver-

braucher erzeugt am Mittelabgriff des Spannungsteilers R 13/R 16 eine Spannung von ca. 3.8 V, die über den Widerstand R 14 auf den nicht-invertierenden Eingang des IC 1 B gelangt. Bedingt durch die Komparatorschwelle von ca. 5 V (Spannung am invertierenden Eingang Pin 6) führt der Ausgang dieses OPs (Pin 7) Low-Pegel.

Wird nun der Lastkreis unterbrochen, so

steigt die Spannung am nicht-invertierenden Eingang (Pin 5) des IC  $1B$  auf nahezu Betriebsspannungspotential an, und der Ausgang Pin 7 führt daraufhin High-Pegel.

Über die Diode D 15 sowie den Basisspannungsteiler R  $18/R$  19 wird nun T 2 durchgeschaltet und der Summer SU 1 ist damit aktiviert.

Der am Mittelabgriff des Spannungsteilers liegende Kondensator C 7 sowie die Dioden D 10 und D 12 am Eingang des IC 1 B dienen der Störimpulsunterdrückung bzw. auch zum Schutz des OP-Eingangs.

Damit ist die Beschreibung der Schaltung abgeschlossen, und wir wenden uns dem Nachbau zu.

#### **Nachbau**

Der Aufbau der Schaltung des LA 1000 erfolgt auf zwei etwa gleichgroßen einseitig ausgeführten Leiterplatten. Wir beginnen mit der Bestückung der Platinen in gewohnter Weise. Anhand der Stückliste und den Platinenfotos werden zunächst die niedrigen Bauelemente wie Dioden, Widerstände usw. eingelötet. Genaue Auskunft über Bauteil und Wert gibt in diesem Zusammenhang die Stückliste.

Alsdann werden die übrigen Bauelemente eingelötet. Die LED D 6 wird mit einem Abstand zwischen Diodenkopf (Oberkante der vorderen Halbkugel) und Leiterplatte von ca. 17 mm eingelötet. Bei der Montage des Summers SU 1 ist auf korrekte Polung zu achten. Die Platine ist hierfür mit 4 Bohrungen (zwei unterschiedliche Rastermaße) versehen, wobei die Polung durch den Bestückungsdruck angegeben ist. Für die Montage des Summers ist das entsprechende dazu passende Raster zu wählen.

Abschließend wird der Transformator TR 1 eingebaut.

Sind beide Leiterplatten soweit fertiggestellt, werden diese nochmals einer sorgfältigen Sichtprüfung unterzogen. Hierbei ist vor allem auf die korrekte Polung der Elkos und der Dioden zu achten, aber auch die Ausführung der Lötstellen sollte nochmals überprüft werden.

Im nächsten Arbeitsschritt wird die elektrische Verbindung zwischen beiden Leiterplatten hergestellt. Diese erfolgt durch fünf ca. 60 mm lange Leitungsabschnitte, die zuvor aus der beigelegten Schaltlitze anzufertigen sind. Nachdem die Leitungsenden auf ca. 5 mm Länge abisoliert und verzinnt sind, werden diese in die Leiterplattenbohrungen eingelötet.

Die Bestückungsseite der Basisplatine (Leiterplatte mit Trafo) weist im montierten Zustand zur Leiterbahnseite der obenliegenden Leiterplatte, entsprechend werden die Verbindungsleitungen eingelötet. Weiterhin ist darauf zu achten, daß die Verbindungsleitungen sich nicht kreuzen - es sind jeweils die später übereinanderliegenden Anschlußpunkte miteinander zu verbinden.

Nun wird die Basisplatine in die untere Gehäusehalbschale des Stecker-Steckdosengehäuses eingesetzt und die obere Leiterplatte mittels vier M 3 x 45 mm-Zylin-

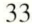

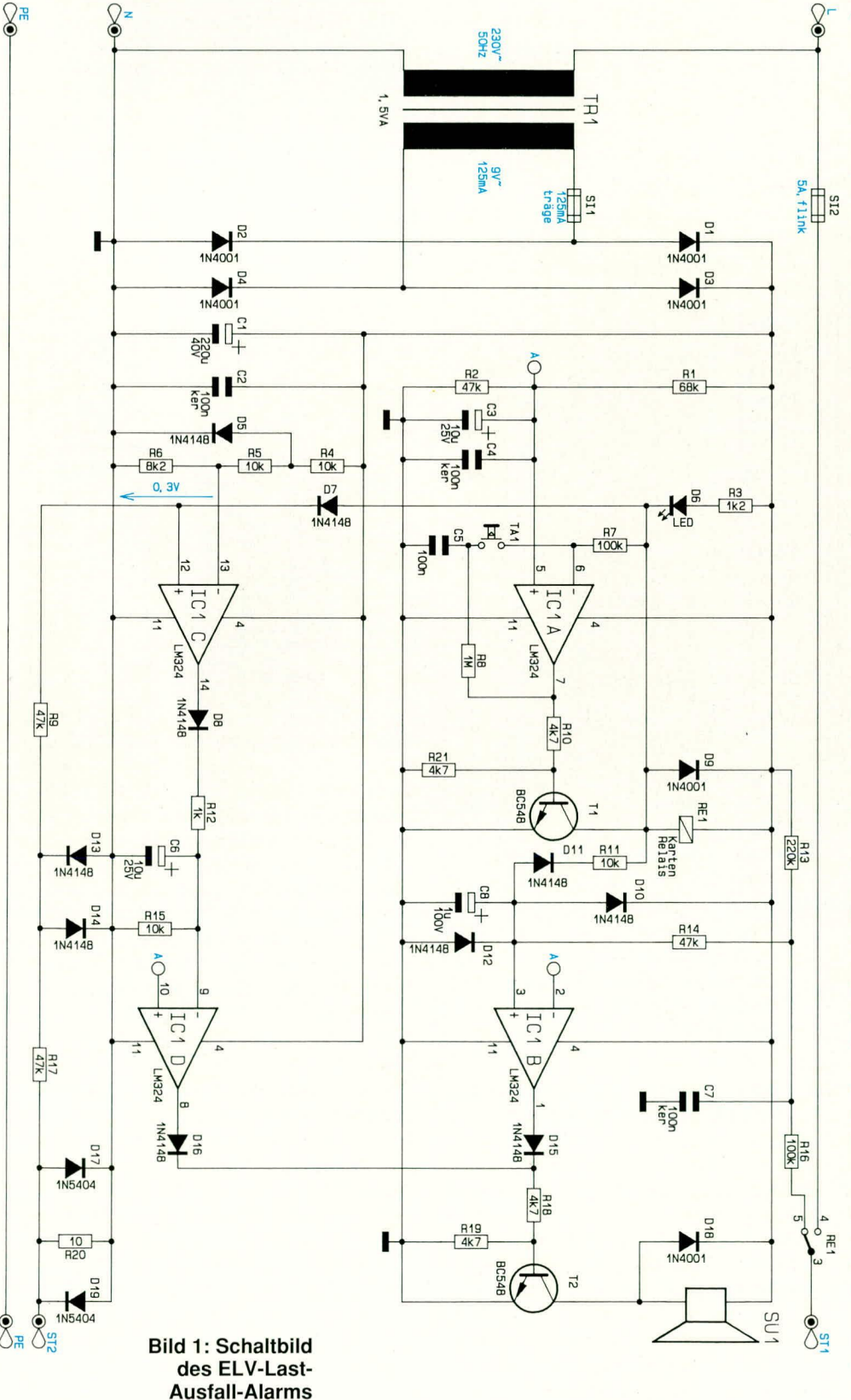

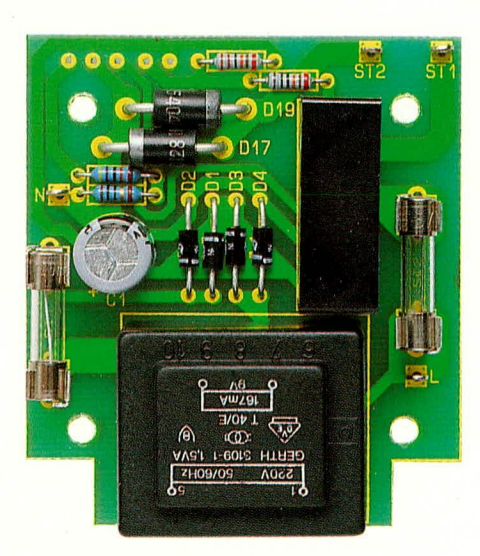

Fertig bestückte Basisplatine des Last-Ausfall-Alarms

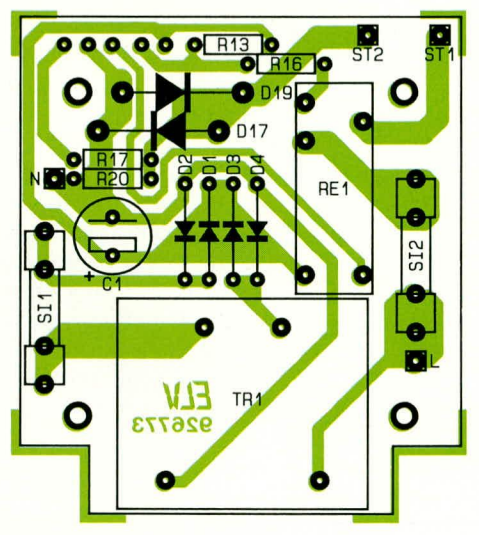

#### Bestückungsplan der Basisplatine

derkopfschrauben sowie entsprechenden Abstandsbolzen (40 mm lang) aufgeschraubt.

Im eingebauten Zutand befinden sich die Abstandsbolzen zwischen den beiden Leiterplatten, und die gesamte Einheit wird durch die M 3-Befestigungsschrauben mit der Gehäuseunterhalbschale verbunden. Alsdann wird die in der unteren Gehäusehalbschale befindliche Steckereinheit mit der Leiterplatte verbunden. Die Löstifte N und P sind mit dem Stecker- und die Lötstifte ST 1 und ST 2 mit dem Steckdoseneinsatz zu verbinden.

Die auf die erforderliche Länge gebrachten Verbindungsleitungen  $(1,5 \text{ mm}^2)$  werden an beiden Enden auf ca. 10 mm Länge abisoliert. Nun wird je eines der Leitungsenden durch die Lötstifte der Leiterplatte geführt, umgebogen und verlötet.

Die freien Leitungsenden werden mit einer 3 mm-Lötöse versehen (auch hier zunächst die Leitung hindurchstecken, umbiegen und erst dann verlöten) und anschließend mit Mutter und Zahnscheibe an

#### Stückliste: Last-Ausfall-Alarm

#### Widerstände:

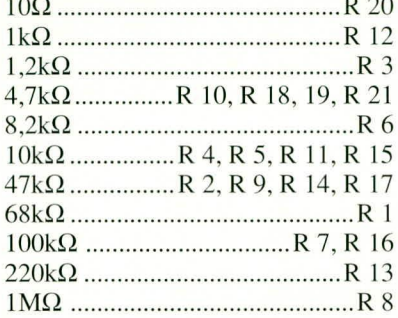

#### Kondensatoren:

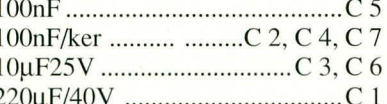

#### **Halbleiter:**

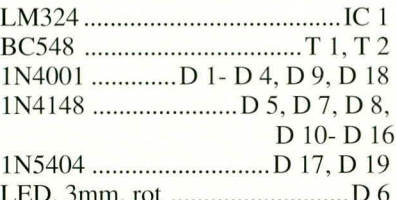

SI<sub>1</sub>

#### Sonstiges:

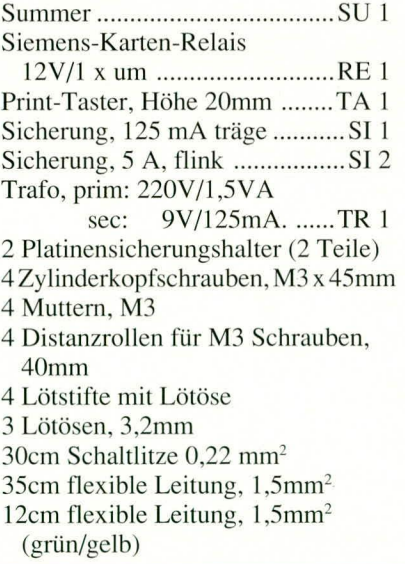

die Anschlußstifte des Steckers angeschraubt. Die Verbindungen zwischen Leiterplatte und Steckereinsatz werden ebenfalls mit einer 1,5 mm<sup>2</sup>-Leitung hergestellt, wobei die Leitungslänge hier 100 mm beträgt.

Abschließend wird die Schutzkontaktverbindung zwischen Stecker- und Steckdoseneinheit angefertigt.

Zum Einsatz kommt hier die grün-gelbe Leitung, wobei auf der Steckerseite der Anschluß wiederum mit einer 3 mm Lötöse vorgenommen wird. Auch hier muß die

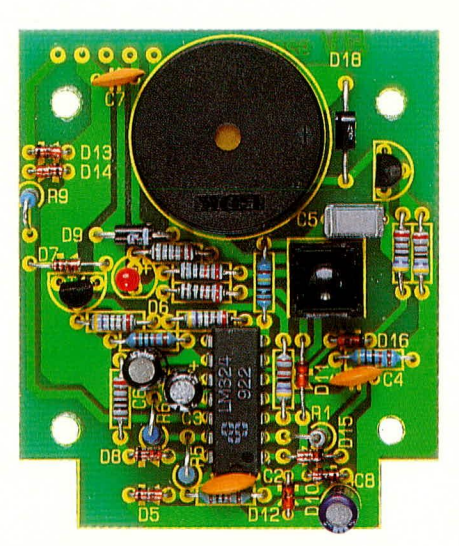

Fertig aufgebaute Bedienplatine des LA 1000

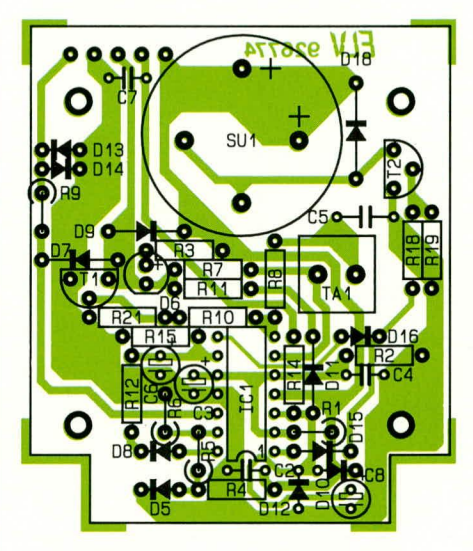

#### Bestückungsplan der Bedienplatine

abisolierte Leitung zunächst durch die Bohrung der Lötöse geführt, umgebogen und erst dann verlötet werden.

Nun wird der Steckdoseneinsatz in die obere Gehäusehälfte eingerastet und mittels der beiliegenden M 3-Senkkopfschraube festgeschraubt. Nach dem abschließenden Überprüfen aller Verbindungen werden beide Gehäusehalbschalen zusammengefügt und von der Rückseite her mit den vier M 3-Zylinderkopfschrauben verschraubt.

Damit ist der Nachbau dieses nützlichen und zugleich praktischen Überwachungsgerätes abgeschlossen, das nun seine Aufgabe übernehmen kann.

#### Achtung:

Da der LA 1000 direkt mit der lebensgefährlichen 230 V-Wechselspannung arbeitet und diese auch frei im Gerät geführt wird, dürfen Aufbau und Inbetriebnahme nur von Profis ausgeführt werden, die aufgrund ihrer Ausbildung mit den einschlägigen Sicherheits- und VDE-Bestimmun-**ELV** gen hinreichend vertraut sind!

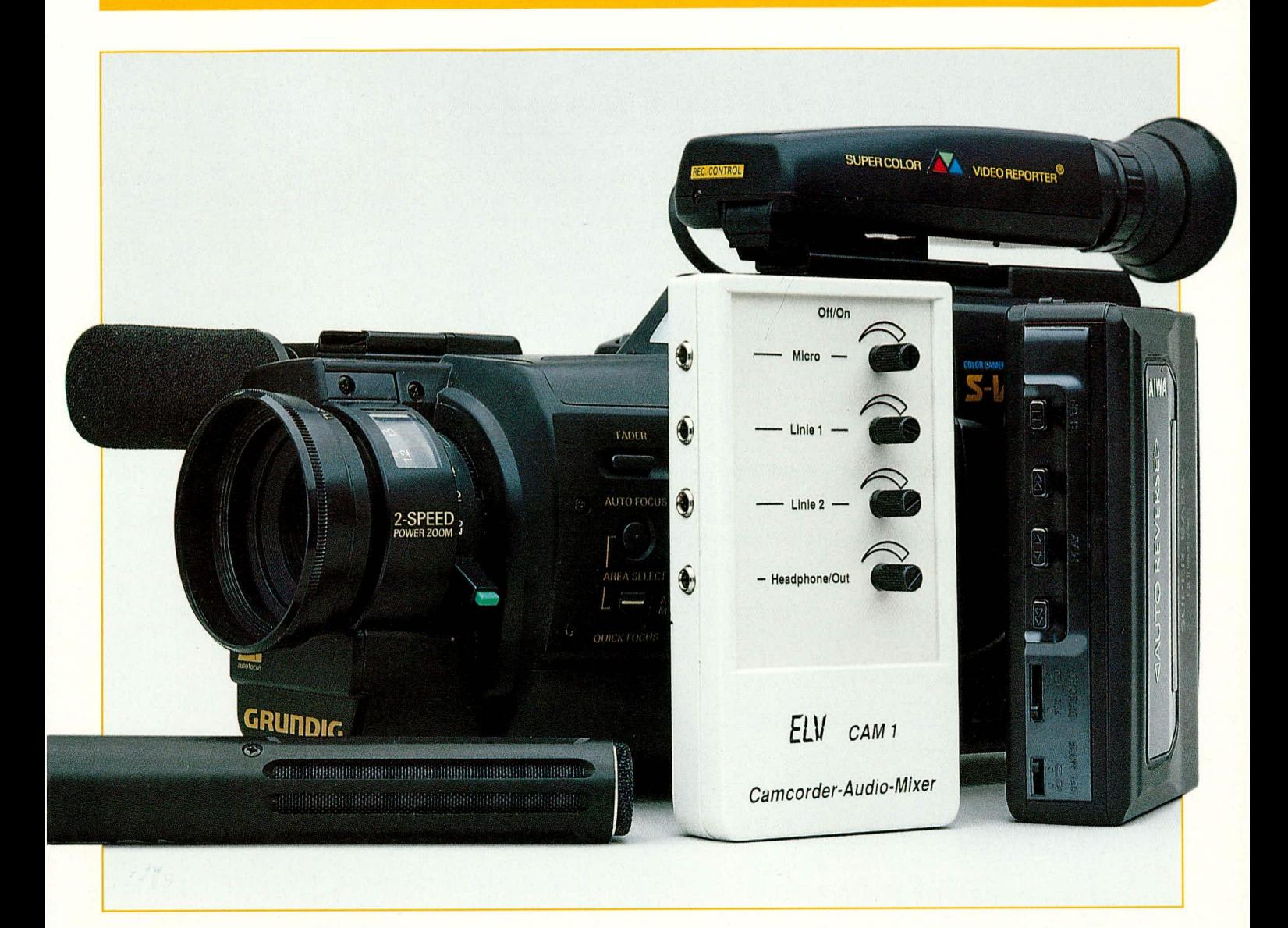

# Camcorder-Audio-<br>
Famcorder-AudioThe Camarina Proper aufnahmen, gehört der gute Ton. Doch **Mixer CAM1**

Mit diesem neuen Camcorder-Audio-Mixer and Modellen das Laufgeräusch des Reco-<br>ders oder auch ein relativ lauter Motor**stellen wir Ihnen Mischpulttechnologie in Miniaturformat**<br>**vor. Bereits während der Aufnahme mit Ihrem**<br>gewünschte Tonaufzeichnung. Des weitevor. Bereits während der Aufnahme mit Ihrem ein der aufgewünschte Tonaufzeichnung. Des weite-<br>Camcorder kann der über ein externes Mikrofon einer en können normale Windgeräusche oder Camcorder kann der über ein externes Mikrofon auch ein können normale Windgeräusche oder<br> **Camcorommone Originalton mit bis zu 2 unterschiedlichen** auch durch starken Wind eine gegen das **aufgenommene Originalton mit bis zu 2 unterschiedlichen** auch durch starken Wind eine gegen das **aufgenische Starken und eine gegen das** Gehäuse der Kamera schlagende Objektiv-Gehäusc der Kamera schiagende Objektiv- NF-Signalquellen (Musik o. a.) unterlegt und abdeckung eravierende Tonstorungen herstufenlos abgemischt werden. Vorteilhaft ist auch die vorrufen. Mithörmöglichkeit über einen zusätzlichen, in der Auch wenn in aller Regel Camcorder-<br>Lautstärke separat einstellbaren Kopfhörerausgang. Aufzeichnungen später auf VHS oder S-Lautstärke separat einstellbaren Kopfhörerausgang.

Hobbyfilmern Schwierigkeiten. Die ein-<br>gebauten Mikrofone der Camcorder verfügen in aller Regel über eine Kugelcharakteristik und nehmen alle, auch unerwünschte Geräusche rund um den Camcorder mit auf. Da kann es schon vorkommen, daB störende Nebengeräusche, sei es bei eini-

VHS-Bildträger überspielt werden, so bieten nur wenige Videorecorder der gehobenen Preiskiasse die Moglichkeit zur nachträglichen Veränderung des Tonsignals. Selbst beim Umkopieren erlauben die meisten Geräte nicht, mehrere Audiosignalquellen zuzuführen und stufenlos abzumischen.

Hier schafft nun der neu entwickelte Camcorder-Audio-MixerCAM1 von ELV komfortabel Abhilfe, indem schon bei der Aufzeichnung das Audiosignal eines Walkund/oder Discman zugemischt werden kann. Über ein angesetztes Kabel mit 3,5 mm Klinkenstecker wird das Gerät an die, bei den meisten Camcordern vorhandene Mikrofoneingangsbuchse angeschlossen, wodurch gleichzeitig das interne Mikrofon abgeschaltet wird. Am Eingang des Audio-Mixers kann jetzt ein externes Mikrofon (z.B. Krawattenmikrofon) zur Aufzeichnung des Originaltons angeschlossen werden, ohne daß hierbei störende Laufgeräusche des Recorders die Qualität des Tons beeinträchtigen.

Häufig empfiehlt sich auch der Anschluß eines Mikrofons mit ausgeprägter Nierencharakteristik, um von den Seiten oder von hinten kommende Störgeräusche weitestgehend zu unterdrücken.

Das Ausgangs- bzw. Mischsignal des CAM 1 kann jederzeit anhand eines an einer Stereoklinkenbuchse anschließbaren Kopfhörers überprüft und optimiert werden, wobei die Lautstärke des Kopfhörerausgangs unabhängig von der Aufzeichnung den individuellen Wünschen angepaßt werden kann.

Eingebaut wird die Elektronik des Camcorder-Audio-Mixers in ein kleines (Abmessung  $120 \times 65 \times 22$  mm), formschönes Spezialgehäuse mit rückseitigem Gürtelclip, wobei die Stromversorgung durch eine interne 9 V-Blockbatterie erfolgt.

Doch nicht nur während der direkten Aufzeichnung mit dem Camcorder, sondern auch beim Umkopieren kann dieses vielseitige Tonsignalmischpult zur Einkopplung zwischen wiedergebendem und aufnehmendem Recorder eingesetzt und bis zu 3 Tonsignalen während des Videoüberspielvorgangs, also z.B. Originalton, hinterlegt mit einem Musikstück sowie einem per Mikrofon eingesprochenen Kommentar, abgemischt werden.

Anstelle des Camcorderausganges, der lediglich einen Mikrofonsignalpegel abgibt, wird jetzt jedoch der Kopfhörerausgang des Camcorder-Audio-Mixers mit dem Audio-Eingang des aufzeichnenden Recorders verbunden, wobei zusätzlich die Gesamtlautstärke mit Hilfe des Reglers

#### Bild 1 zeigt die Schaltung des in einem Miniatur-Gehäuse untergebrachten **Camcorder-Audio-Mixer**

Headphon/Out optimal angepaßt werden kann.

#### **Schaltung**

Abbildung 1 zeigt die Schaltung des Camcorder-Audio-Mixers CAM 1. Die NF-Signalspannungen werden an den Klinkenbuchsen BU 2 und BU 3 zugeführt, mit Hilfe der Kondensatoren C 5 und C 6 gleichspannungsmäßig entkoppelt und auf einen Mischregler ( $R$  6,  $R$  7) gegeben.

Das Mikrofonsignal gelangt über die Buchse BU 1 und den Koppelkondensator C 2 auf den nicht invertierenden Eingang des als Elektrometerverstärker beschalteten Operationsverstärkers IC 1 A. Da IC 1 nur mit einer Betriebsspannung arbeitet, muß der nicht invertierende Eingang (Pin 3) über den Spannungsteiler R 1 und R 2 sowie über R 4 auf halbe Betriebsspannung gelegt werden. Gleichzeitig bestimmt R 4 den Eingangswiderstand der Schaltung, der in unserem Fall 47 kOhm beträgt.

Die Verstärkung des Mikrofon-Vorverstärkers ist durch den Widerstand R 3 und den im Rückkopplungszweig des IC 1 A liegenden Einstellpoti R 5 zwischen 1- und 11-fach einstellbar, wobei C7 zur Schwingneigungsunterdrückung dient.

Über die Widerstände R 8, R 10 und R 11

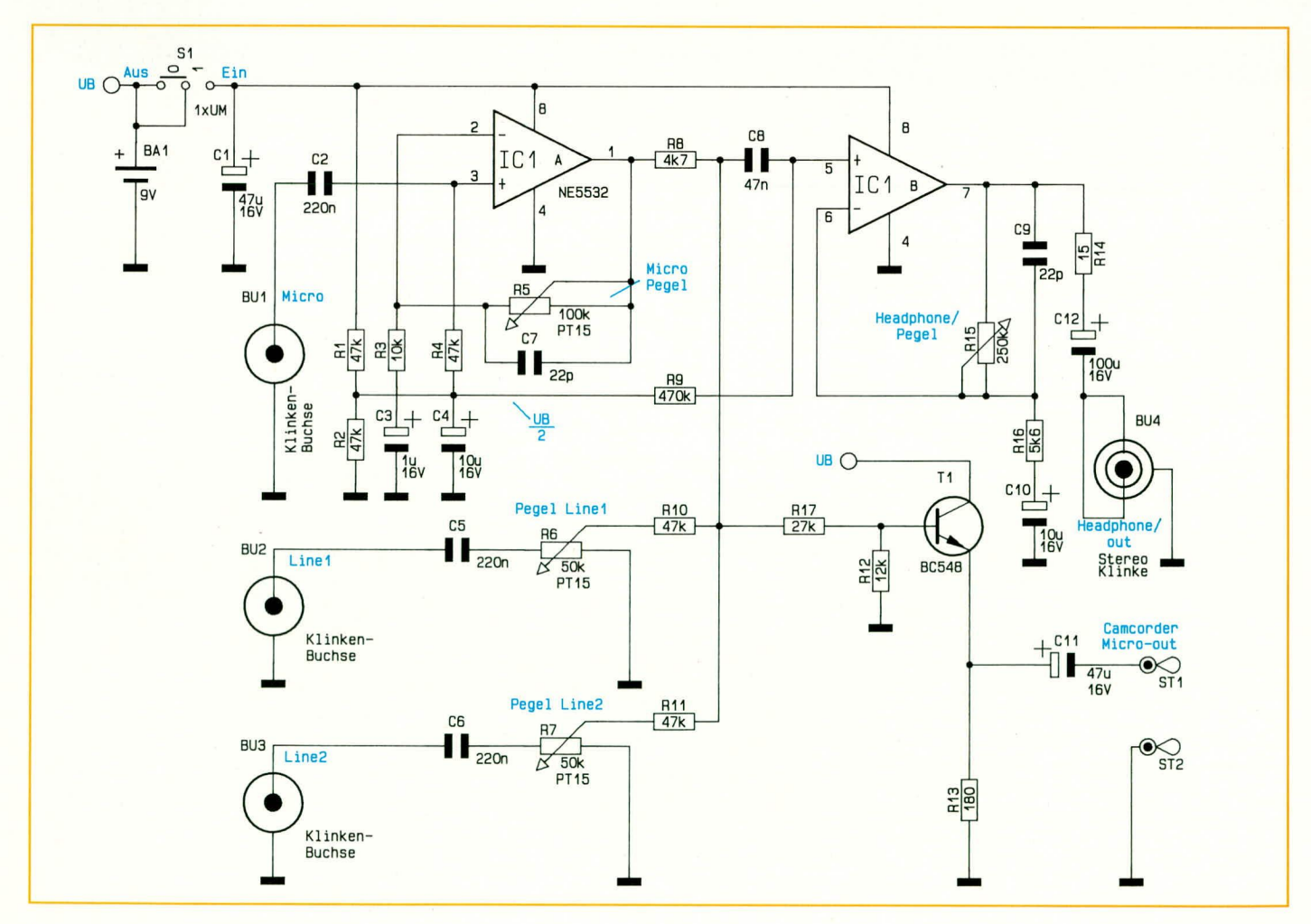

werden die 3 verschiedenen Audio-Signale auf einer Summenschiene zusammengemischt, wobei durch die Dimensionierung der 3 Widerstände eine weitere Signalanpassung vorgenommen wird.

Das Summensignal wird mit einer vom Ausgang des IC 1A kommenden Gleichspannungskomponente auf einen weiteren Spannungsteiler R 17/R 12 gegeben, so daß jetzt an der Basis von T 1 das Audio-Signal mit Mikrofonpegel und ca. 1 V Gleichspannungsoffset anliegt.

Der als Emitterfolger geschaltete Transistor T 1 nimmt eine Stromverstärkung vor und stellt das Ausgangssignal über C 11 niederohmig zur Verfügung.

Das von der Summenschiene kommende Mischsignal wird zusätzlich über den Koppelkondensator C 8 auf den nicht invertierenden Eingang eines weiteren, als Kopfhörerverstärker dienenden, Operationsverstärkers (IC 1B) gegeben. Während der nicht invertierende Eingang dieses OPs über R 9 auf halbe Betriebsspannung gelegt wird, bestimmt das Verhältnis des Widerstandes R 16 zum Poti R 15 die Verstärkung, die je nach Potistellung zwischen 1- und ca. 45-fach liegen kann.

Das an Pin 7 anstehende NF-Signal gelangt anschließend über R 14, C 12 sowie der Stereoklinkenbuchse BU 4 zum Kopfhörer.

#### **Nachbau**

Beim Aufbau dieses interessanten Video-Zubehörgerätes halten wir uns an die vorliegende Stückliste sowie an den Bestückungsdruck auf der Platine.

Es empfiehlt sich, zunächst die niedrigen Bauelemente, wie Drahtbrücken und Widerstände, zu bestücken. Nach dem Einsetzen der Bauteile in die richtigen Bohrungen werden die Drähte etwas auseinandergebogen, so daß diese Bauteile nicht mehr herausfallen können. Sind alle Drahtbrücken und Widerstände eingesetzt, wird die Platine umgedreht und alle Anschlußbeinchen in einem Arbeitsgang festgelötet.

Sämtliche Elektrolytkondensatoren werden liegend eingebaut, wobei zusätzlich unbedingt auf die richtige Polung zu achten ist. Die Keramik- und Folienkondensatoren können beliebig herum eingesetzt werden.

Nachdem alle Kondensatoren sorgfältig verlötet wurden, erfolgt das Einsetzen der integrierten Schaltung. Die Seite des IC- Gehäuses, welche dem Anschluß Pin 1 zugeordnet ist, weist eine Kerbe bzw. eine Punktmarkierung auf.

Es folgt das Einsetzen der 4 Buchsen und der 4 Einstellregler, die ebenfalls an der Platinenunterseite sorgfältig zu verlöten sind.

Anschließend werden zwei Lötstifte zur Aufnahme des Ein-/Aus-Schalters sowie drei Lötösen (ST 1 bis ST 3) eingelötet.

Die Verbindung mit der Mikrofonbuchse des Camcorders erfolgt über ein ca. 1 Meter langes einadriges, abgeschirmtes Kabel, wobei die Innenader an ST 1 und die Abschirmung an ST 2 anzulöten ist. Das Kabelende wird, nachdem es durch die hierfür vorgesehene Bohrung des Gehäuses gesteckt wurde, mit einem 3,5 mm Klinkenstecker versehen. Die Innenader wird dabei an den mittleren Kontaktstift und die Abschirmung an die Massekontaktfahne angelötet.

Nach dem Anschrauben des Gürtelclips sowie einer sorgfältigen Überprüfung der Platine hinsichtlich Kurzschlüsse und Lötzinnspritzer wird die Platine in die untere Gehäusehalbschale gesetzt, verschraubt und die Potiachsen bis zum Einrasten in die

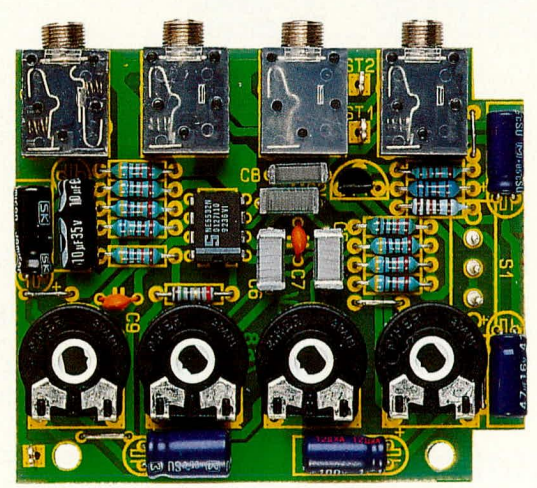

Ansicht der fertig aufgebauten Leiterplatte des Camcorder-Audio-Mixer

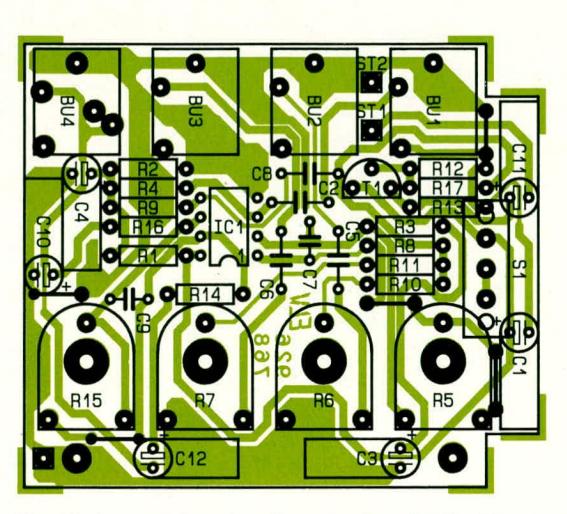

Bestückungsplan des Camcorder-Audio-Mixer

entsprechenden Bohrungen gedrückt.

Danach wird der Ein-/Aus-Schalter durch die vorgesehene Bohrung des Gehäuses geführt und sorgfältig an die beiden Lötstifte angelötet. Im Anschluß hieran wird der Batterieclip mit der roten Ader am freien Pin des Ein-/Aus-Schalters und mit der schwarzen Ader, die zuvor entsprechend zu kürzen ist, an ST 3 angelötet.

Vor dem Aufsetzen der Gehäuseoberhalbschale wird noch das einadrige, abgeschirmte Kabel mit einem kleinen Kabelbinder zur Zugentlastung versehen. Nach dem Einsetzen der 9 V-Blockbatterie wird das Gehäuse verschraubt, und die Kameraausstattung ist um ein weiteres in-**ELV** teressantes Zusatzgerät bereichert.

#### Stückliste: Camcorder-**Audio-Mixer**

#### Widerstände:

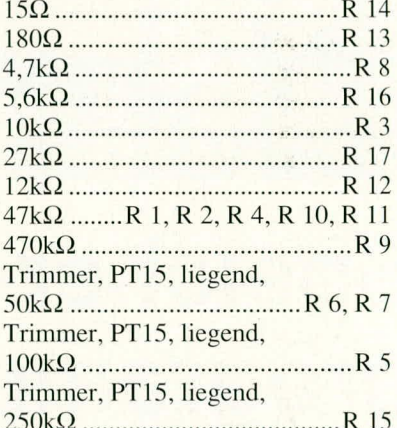

#### Kondensatoren:

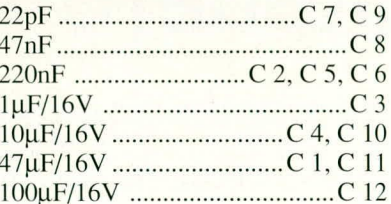

#### **Halbleiter:**

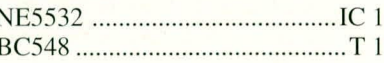

#### Sonstiges:

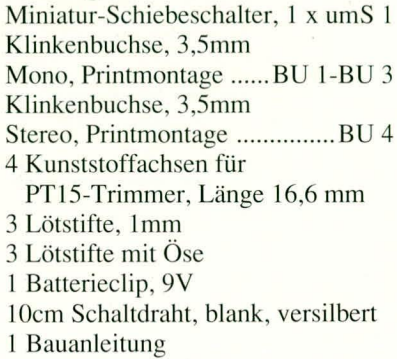

ELVjournal 6/92

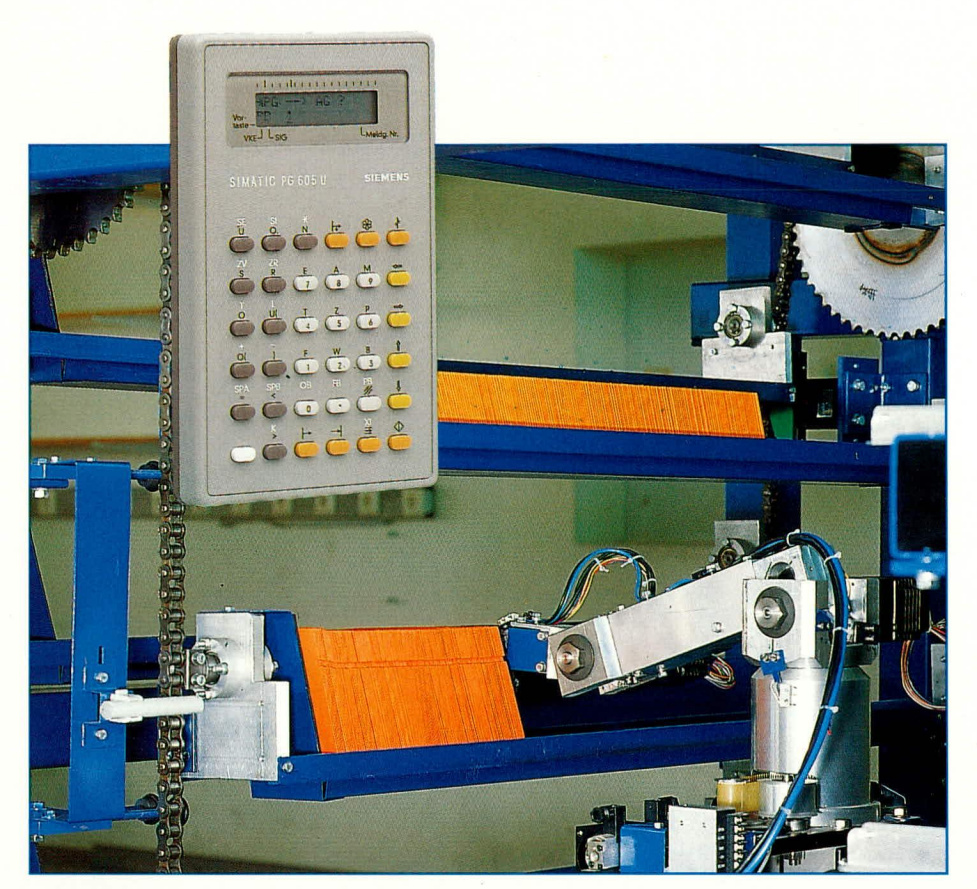

# **Speicher**programmierbare **Steuerungen (SPS)**

Automatisierungsmittel für die verschiedensten Aufgaben

Teil<sub>3</sub>

Der vorliegende dritte Teil der Artikelserie behandelt weitere, im SPS-Bereich verwendete Programmiersprachen sowie Möglichkeiten zur Strukturierung von SPS-Programmen.

8. Weitere SPS-Programmiersprachen

In den ersten beiden Folgen dieser Artikelserie haben wir im wesentlichen die Kontaktplansprache (KOP) als Möglichkeit zur Erstellung von SPS-Programmen kennengelernt. Sie wurde gerade deshalb entwickelt, um im SPS-Bereich einer beProf. Dr.-Ing. Ewald Matull

stimmten Anwendergruppe eine weitgehend bekannte Darstellungsart (nämlich ein Äquivalent zu den in der Schütztechnik verwendeten Stromlaufplänen) zu bieten.

Auch die anderen SPS-Programmiersprachen entstanden mit ähnlicher Zielsetzung. Hier sind zu nennen:

die Funktionsbausteinsprache bzw. Funktionsplansprache (FBS bzw. FUP), die mit einer Symbolik arbeitet, die in

der Entwicklung elektronischer Schaltungen verwendet wurde. Da gerade in der Verfahrenstechnik zeitweilig aus Elektronik-Baugruppen aufgebaute verbindungsprogrammierte Steuerungen verwendet wurden, die mit Funktionsplan-Schaltzeichen dokumentiert waren, gab es hier einen großen Anwenderkreis, der an der Weiterverwendung dieser Schaltzeichen im Steuerungsbau interessiert war.

- die Anweisungsliste (AWL). Hier gibt es eine entfernte Ähnlichkeit zu Assemblersprachen; d.h. Automatisierer, die im Bereich der hardwarenahen Programmierung Erfahrungen besitzen, finden verschiedene bekannte Befehle wieder.
- Strukturierter Text (ST). Diese SPS-Programmiersprachenversion wurde in die neue IEC-Norm 1131 aufgenommen und zielt auf den Anwenderkreis der Hochsprachenprogrammierer, die gewohnt sind, mit strukturierten Hochsprachen wie Pascal oder Cumzugehen. die grafische Ablaufsprache (AS bzw.
- **GRAFCET**). Hier finden Projekteure von Fertigungsanlagen ihre Funktions-Beschreibungen eines sequentiellen Vorgangs wieder.

Nachfolgend soll ein Zusammenhang zwischen diesen Programmiersprachen hergestellt werden:

- Alle SPS-Programme für die gleiche SPS, unabhängig davon, in welcher Programmiersprache erstellt, werden letztlich in eine Folge von Maschinenbefehlen (Maschinenprogramm) für das Automatisierungsgerät umgewandelt ("compiliert"). Oft sind solche Maschinenprogramme rückdarstellbar, d.h. es gibt eine Art "Discompiler", der aus einer Folge von Maschinenbefehlen eine Programmdarstellung in einer der obengenannten Programmiersprachen erzeugen kann. Damit ist eine Umwandlung von einem KOP- in ein FUP-Programm und umgekehrt möglich. Auch andere Wandlungsrichtungen sind mit bestimmten Grenzen durchführbar.
- Der Zwischenschritt der verschiedenen Programmiersprachen wurde deshalb eingefügt, um den Programmierer von den mühseligen Details der Maschinenbefehle zu entlasten und ihm eine Darstellungsform zu bieten, die er aus seiner früheren Tätigkeit gewohnt ist.
- Die Programmiersprachen KOP, FUP und AS (GRAFCET) sind grafische Programmiersprachen, bei denen man einen Programmteil aus einem begrenzten Vorrat von grafischen Symbolen "komponiert". AWL und ST sind dagegen textlich orientierte Programmiermöglichkeiten, bei denen der Programmierer eine bestimmte Syntax bei der

Formulierung der Anweisungen selbst beachten muß.

Wir wollen nun etwas näher auf die neben der Kontaktplanprogrammierung hauptsächlich benutzten Sprachformen FUP und AWL eingehen.

#### Funktionsplansprache (FUP)

In Teil 1 der Artikelreihe wurden bereits die wesentlichen FUP-Schaltzeichen Negation, UND sowie ODER eingeführt. Aus derartigen Symbolen kann man nun Netzwerke zusammenstellen, die logische Verknüpfungen realisieren. Als Beispiel betrachten wir zwei immer wieder vorkommende zusammengesetzte logische Grund-Verknüpfungen in der Stromlaufplandarstellung: die UND-vor-ODER-Verknüpfung (Bild 17) und die ODER-vor-UND-Verknüpfung (Bild 18).

Mit ein wenig Vorstellungsvermögen können wir bereits ableiten (und Sie können mit Hilfe selbst erstellter Wahrheitstabellen nachweisen), wie diese Schaltungen wirken:

bei der UND-vor-ODER-Verknüpfung (Bild 17) muß lediglich einer der drei

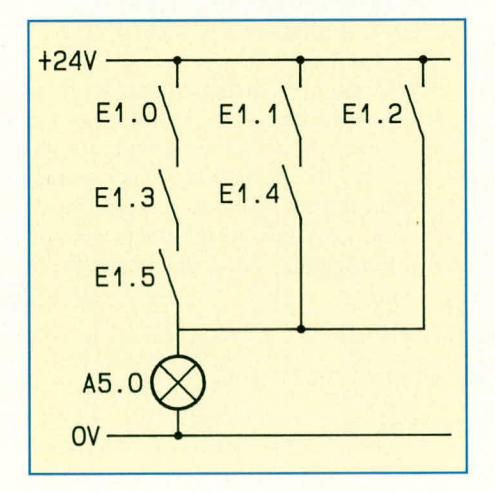

Bild 17: UND-vor-ODER-Verknüpfung

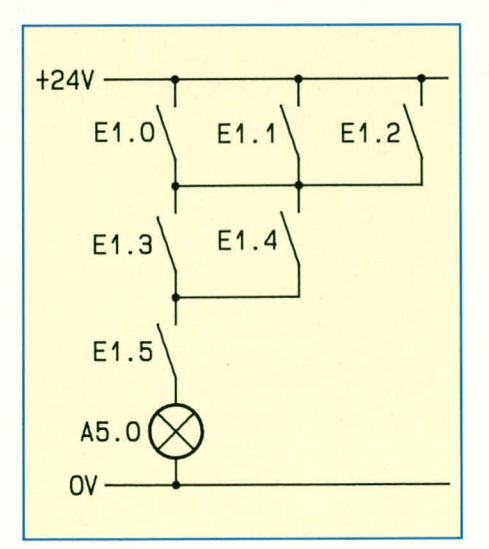

Bild 18: ODER-vor-UND-Verknüpfung ELVjournal 6/92

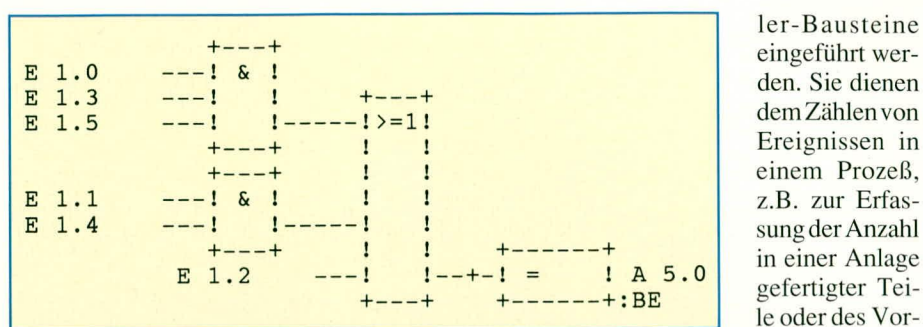

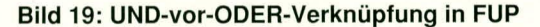

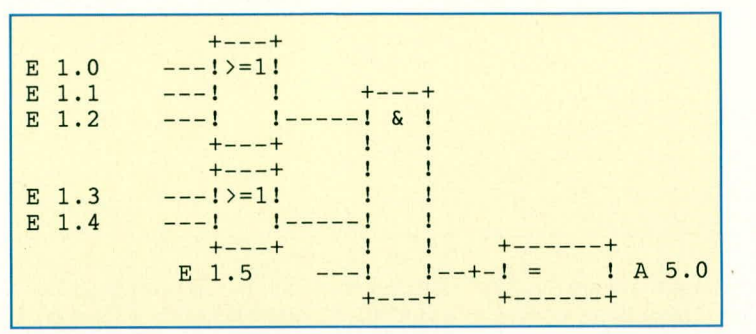

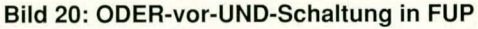

- vertikalen Strompfade stromführend sein, damit die Lampe A5.0 leuchtet. Es reicht z.B. aus, wenn E1.2 durchschaltet. Der Name dieser Verknüpfungsart leitet sich daraus ab, daß die UND-Verknüpfungen der beiden vertikalen Pfade mit Vorrang bewertet werden und erst anschließend die ODER-Verknüpfung aus den drei Parallelpfaden bestimmt wird.
- bei der ODER-vor-UND-Schaltung (Bild 18) müssen sowohl  $(E1.0 v E1.1 v)$ E1.2) als auch (E1.3 v E1.4) sowie E1.5 jeweils log. 1 für das Ansteuern der Lampe A5.0 aufweisen. Der Name der Verknüpfung weist darauf hin, daß entgegen den Regeln der Booleschen Algebra erst die ODER-Verknüpfungen bestimmt werden müssen und dann die Reihenschaltung (UND) der Ergebnisse erfolgt. Dies wird durch geeignete Zusammenfassung erreicht.

In den Abbildungen 19 und 20 sind diese beiden Strompfade als FUP-Darstellung zweier SPS-Netzwerke zu sehen.

Neben den drei Standardelementen NE-GATION, UND sowie ODER gibt es auch in FUP ergänzende Sprachelemente wie z.B. den Timer, der hier ganz ähnlich wie

in KOP erscheint. Aus der im zweiten Artikelteil gezeigten Stern-Dreieckschaltung ergibt sich demzufolge die in Abbildung 21 gezeigte FUP-Darstellung.

Hier sollen auch die in den meisten SPS eingebauten Zäh-

Bild 21: Netzwerk 2 Stern/ Dreieckschaltung, FUP eingeführt werden. Sie dienen dem Zählen von Ereignissen in einem Prozeß. z.B. zur Erfassung der Anzahl in einer Anlage gefertigter Teile oder des Vorrats an Teilen in einer Förderstrecke. Gerade die Teilezählung macht in der Regel das Vorwärts- und Rückwärtszählen notwendig, daher werden in einem Zählerbaustein oft beide Möglichkeiten zusammen angeboten.

Bild 22 zeigt einen Vorwärts-/ Rückwärtszähler, der inkrementiert wird, wenn die Endschalter E17.6 und E18.0 gleichzeitigt betätigt sind  $(ZV = z$ ählen vorwärts), und der beim Betätigen von E3.2 vermindert wird ( $ZR = z$ ählen rückwärts).

Für manche Anwendungen ist das Vorbesetzen des Zählers mit einem Anfangswert sinnvoll. Zu diesem Zweck ist ein Setzeingang S vorgesehen. Wird S durch E17.0 (positive Flanke) betätigt, dann wird der Zählwert 25 (KZ 025) in den Zähler übernommen, der Zählvorgang läuft mit diesem Wert weiter. Auch ein Rücksetzen des Zählers auf 0 kann durch ein Signal bewirkt werden (E17.1 statisch am R-Eingang). Der Zählerausgang Q ist "wahr", wenn der Zählwert ungleich 0 ist, und sonst ausgeschaltet.

#### Anweisungsliste (AWL)

Die AWL ist die umfassendste Sprachform bei der SPS-Programmierung, da sich sämtliche möglichen SPS-Befehle hier benutzen lassen, während die grafischen Sprachen FUP und KOP (u.a. wegen des grafischen Editors) bestimmten Einschränkungen unterliegen. Als Regel gilt, daß

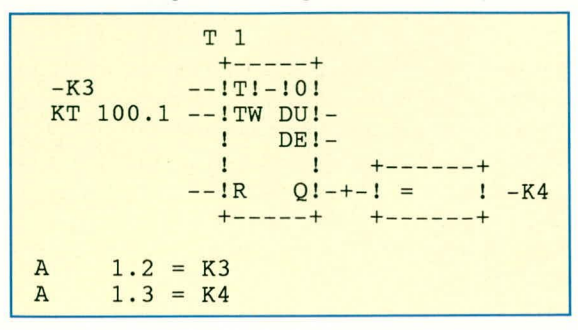

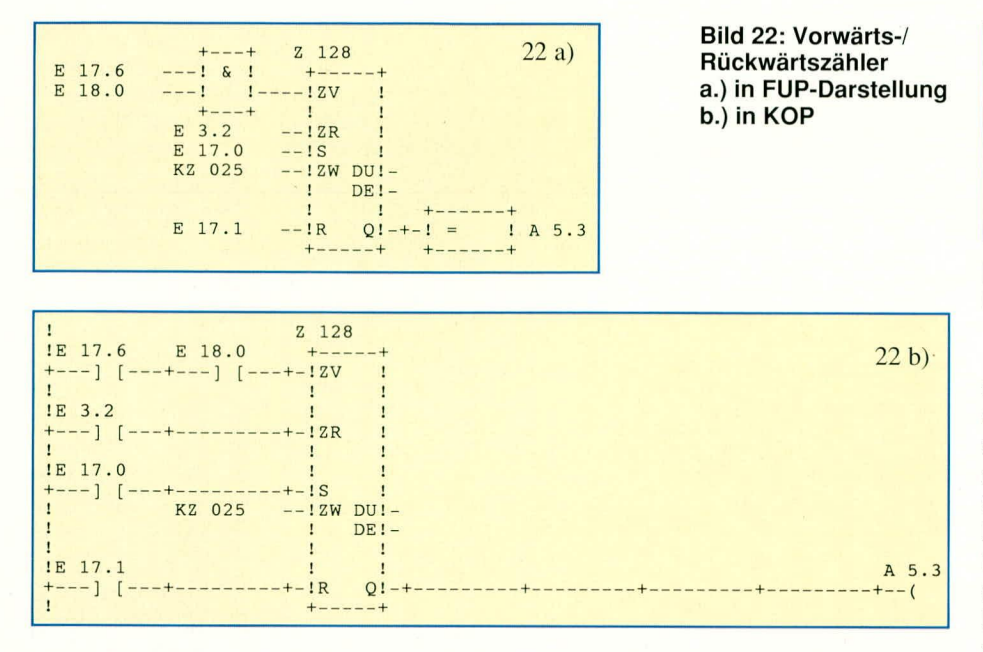

alle grafisch erzeugten Programme (KOP, FUP, AS) in AWL-Darstellung umwandelhar sind. Die Regel ist jedoch nicht umkehrbar, da bestimmte Anweisungen (z.B. Lade- und Transferhefehle) bei verschiedenen Programmierpaketen nicht in Grafik darstelibar sind.

Die AWL-Programmierung baut Netzwerke aus aneinandergereihten Anweisungen ant'. Die Anweisungen hahen den in Bild 23 abgebildeten Aufbau (DIN 19239):

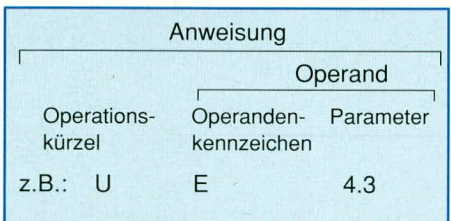

#### **Bud 23: Aufbau einer SPS-Programma nweis u ng**

In Tabelle 6 sind einige Beispiele für Operationskürzel zu sehen.

Einige Informationen zum Parameteraufbau haben wir im zweiten Teil bei unseren hisherigen KOP-Beispielen bereits hehandelt. Dort wurde klar, daß die Parameter den Hardwareaufbau der Eingangs-/ Ausgangs-Peripherie der SPS widerspiegeln: acht einzelne Eingangsbits der SPS sind in Bytes zusammengefaßt, die Eingangshits F 15.0 his E 15.7 hilden das Eingangshyte EB IS. Zwei henachharte Bytes kann man nun gemeinsam als Wort ansprechen. Die heiden Eingangsbytes EB 3 und EB 4 z.B. bilden zusammen das Eingangswort EW 3, die Bytes EB 5 und EB 6 bilden das Wort EW 5 usw. Es kann auch eine Uherschneidung von Worten geben, wenn man beispielsweise EW 3 und

EW 4 verwendet, die sich im Byte EB 4 überdecken (Bild 24). Auch Doppelworte können bei vielen Steuerungen benutzt werden: Sie fassen 4 benachbarte Bytes zusammen.

Wir wollen uns nun als Anweisungslisten-Beispiel das Netzwerk 1 der Stern/ Dreieckschaltung einmal in AWL-Form ansehen (Bild 25).

Hinweise: Die Doppelpunkte vor den Anweisungen werden durch das Programmiergeriit vorgegehen. Sowohi die ahsoluten als auch die symbolischen Adressen werden aufgeführt, die Bindestriche vor den Variablennamen (z.B. -F1) teilen dem Programmiersystem mit, daB es sich hier um symbolische Namen handelt. Klam-

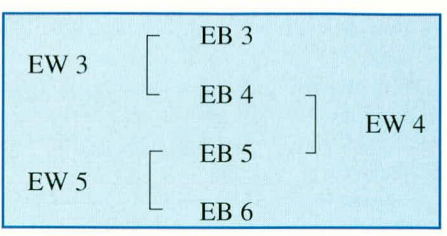

**Bild 24: Zusammenhang zwischen Eingangsbytes und -worten**

merungen  $($  "U $(.)^{n}$ ) sind notwendig, um die beabsichtigte Bewertungsreihenfolge sicherzustellen. Die 01-Einträge kennzeichnen die erste Klammerebene. Klammern sorgen dafür, daß zunächst die Ausdrükke in den Klammern (3. und 4. Element) bewertet werden. Erst die Ergehnisse dieser Bewertung fließen in die UND-Verknüpfung der obersten Ebene ein. Ganz rechts findet sich ein Anweisungskommentar.

Um auch eine Timer-Programmierung in AWL-Darstellung zu sehen, hetrachten wir das Netzwerk 2 unserer Stern-/Dreieckschaltung (Bild 26). Als Besonderheit ist hier zu erkennen, daB auch cin Timer einen logischen Zustand aufweist: UT 1 hat den Wahrheitswert 1, wenn der Timer abgelaufen ist.

Nach diesem Überfliegen der SPS-Programmiersprachen ist es nun notwendig, einen Aspekt der SPS-Programmierung zu behandeln, der insbesondere bei größeren SPS-Programinen entscheidend wird: wie kann es gelingen, einen groBen Programmumfang noch übersichtlich zu gestalten?

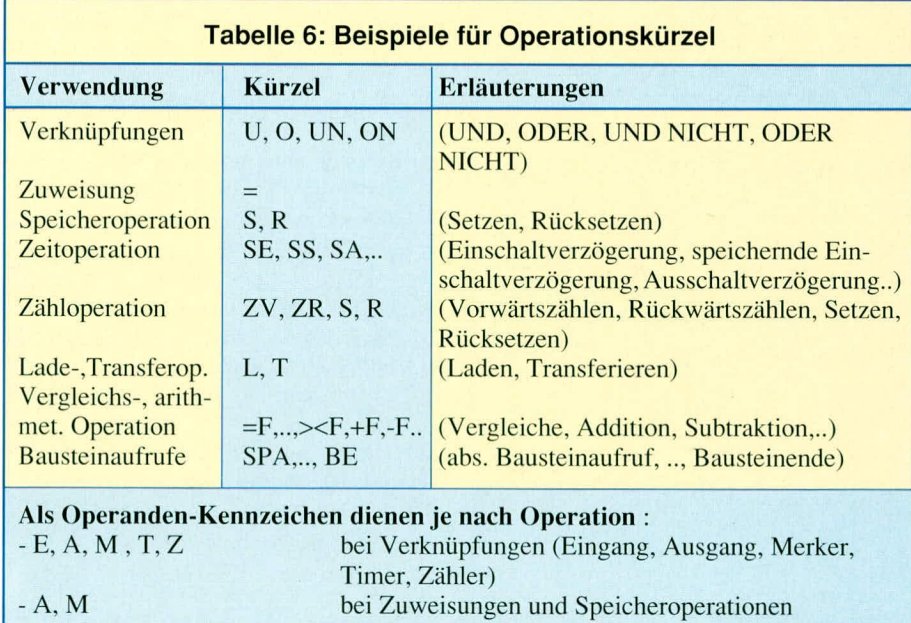

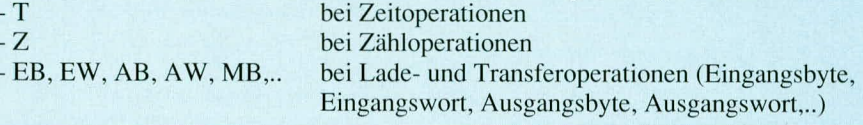

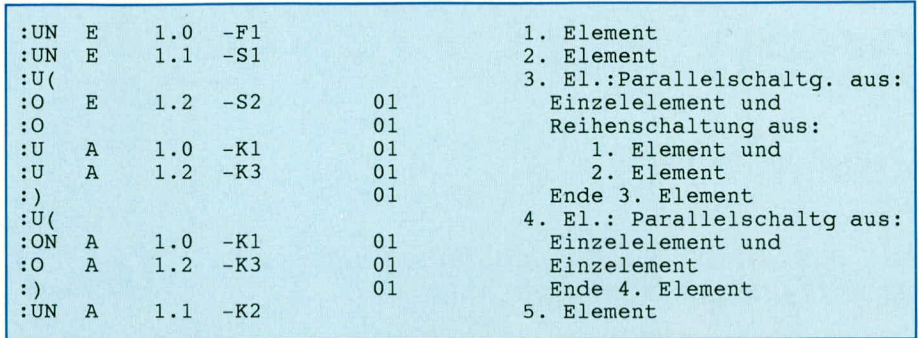

Bild 25: Netzwerk 1 (Stern-/Dreieckschaltung) in AWL-Darstellung

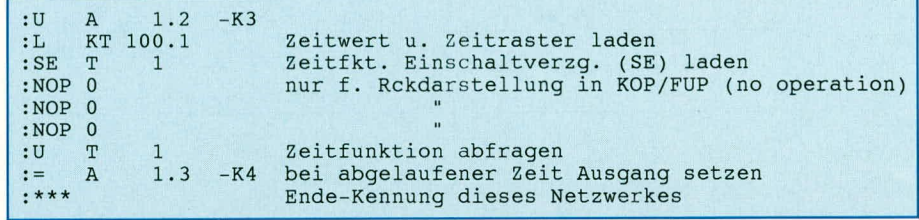

Bild 26: Netzwerk 2 (Stern-/Dreieckschaltung) in AWL-Darstellung

#### 9. Strukturierung von **SPS-Programmen**

Frühe SPS-Systeme wiesen einen linearen Programmaufbau auf. Anweisung für Anweisung wurde in den Speicher hineinprogrammiert, bis dieser voll war. Aber: Wächst der Umfang eines linearen, d.h. nicht untergliederten SPS-Programmes auf mehrere Druckseiten an, dann hat der Betrachter schon Probleme, dessen Gesamtfunktion zu überschauen. Sehr bald gingen SPS-Hersteller daher dazu über, Methoden zur Strukturierung der SPS-Programme zu erarbeiten. Der folgende Weg, der Ahnlichkeit mit Lösungen im Bereich der Hochsprachenprogrammierung aufweist, hat sich dabei als Quasi-Standard herausgebildet: die Bildung und Nutzung von Bausteinen.

SPS-Programmnetzwerke werden entsprechend ihren Funktionen im zu steuernden Prozeß zu Bausteinen zusammengefaßt. Weist z.B. eine zu automatisierende Fertigungsanlage 3 Fertigungsstationen und eine Fördereinrichtung auf, so würde es sich u.U. anbieten, für jede Station und für den Förderer je einen Baustein zu erstellen, der alle zugehörigen SPS-Netzwerke enthält.

Derartige Bausteine können separat programmiert, geändert, gespeichert und geladen werden. Bausteine können in gewissen Grenzen andere Bausteine nutzen, d.h. sie können diese bei Bedarf (auch abhängig von Bedingungen) aufrufen. So läßt sich eine Art Unterprogrammtechnik wie bei Pascal realisieren.

Es gibt verschiedene Typen von Bausteinen (die folgenden Erläuterungen beziehen sich auf die Siemens-SIMATIC-Familie):

#### Organisationsbausteine(OB):

Diese dienen im wesentlichen dazu, die Bearbeitung der anderen Bausteine zu organisieren, sowohl im Normalbetrieb als auch in Sondersituationen, wie z.B. nach dem Einschalten der SPS oder nach Netzausfall.

#### Programmbausteine (PB):

Sie enthalten den Großteil der Programmlogik. In einem Programmbaustein werden alle Netzwerke zusammengefaßt, die in bezug auf die zu steuernde Maschinenfunktion zusammengehören (z.B. für eine Station).

#### Funktionsbaustein(FB):

Auch sie fassen zusammengehörige Netzwerke zusammen. Hier können jedoch anders als bei PBs - neben Standardanweisungen auch alle Sonder-Anweisungen verwendet werden (sog. ergänzende Funktionen wie z.B. Sprungfunktionen). Weiterhin ermöglichen die FBs die Verwendung von Parametern und Argumenten, wie es in der Unterprogrammtechnik, etwa bei Pascal, üblich ist: ein FB kann einmal programmiert, aber mit verschiedenen Variablen mehrfach genutzt (aufgerufen) werden.

Beispiel.: Eine Aufzugsteuerung soll 4 identische Türsteuerungen bedienen. Die Netzwerke für jede Tür sind identisch bis auf die Unterschiede in den Eingangs- und Ausgangsadressen: Etage 1 enthält die Endschalter E13.1 und E13.2, Etage 2 die Endschalter E17.0 und E17.3 usw. Man erstellt nun einen einzigen Funktionsbaustein, der die notwendigen Netzwerke enthält. Diese enthalten jedoch symbolische Adressen (Parameter), z.B. = ZU oder =AUF, die noch keinen Bezug zu irgendeiner absoluten Adresse haben. Erst beim Aufruf dieses Funktionsbausteins durch einen anderen Baustein werden wirkliche Ein-/Ausgabeadressen übergeben (Argumente), mit denen die im FB enthaltenen Netzwerke dann abgearbeitet werden: Beim Aufruf des Tür-Funktionsbausteins für die Etage 1 wird  $=$ AUF in den Netzwerken dann durch E13.1 und = ZU durch E13.2 ersetzt, bei Etage 2 wird aus =AUF die Adresse E17.0 und aus = ZU die Adresse E17.3.

#### Schrittbausteine:

Sie übernehmen organisatorische Aufgaben im Zusammenhang mit der Schrittketten- oder Ablaufprogrammierung mit der Ablaufsprache. Sie werden hier nicht weiter behandelt.

#### Datenbausteine:

Hier werden Daten abgelegt, die vom Anwenderprogramm erzeugt oder genutzt werden können. Sie dienen z.B. als Zwischenspeicher für Rechenergebnisse. Die anderen Bausteinarten können auf Datenworte in Datenbausteinen lesend oder schreibend zugreifen.

Will man ein SPS-Programm strukturieren, dann steht zunächst der wichtige OB1 zur Verfügung. Er ist der Baustein, der nach dem Aktualisieren der Eingangssignale vom Betriebssystem der SPS aufgerufen wird. Oft programmiert man in den OB1 ausschließlich Aufrufe der anderen **Bausteine** hinein:

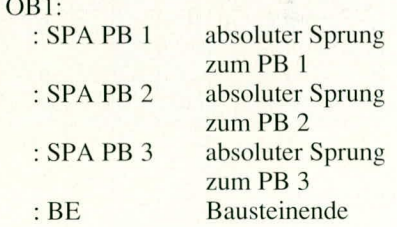

Diese Sprünge werden der Reihe nach abgearbeitet. Dabei werden die angesprungenen Bausteine komplett bearbeitet. Auch aufgerufene Programm- oder Funktionsbausteine können mit derartigen absoluten oder bedingten Sprüngen ausgestattet sein, so daß man auf diese Weise eine ganze Aufruf-Hierarchie zwischen den Bausteinen herstellen kann. Diese Gliederungsmöglichkeiten erlauben die Aufteilung einer großen Automatisierungsaufgabe in übersichtliche Programmabschnitte.

#### **Ausblick**

In der nächsten Folge werden wir uns mit der Wortverarbeitung und den Codes im SPS-Bereich befassen, Darauf folgen Überlegungen zum Entwurf von SPS-Pro-**ELV** grammen.

# **PC-Grundlagen**

### **Technik und Aufbau moderner PCs**

Der siebte Teil dieser Artikelserie beschreibt die Anschlußbelegungen der parallelen Schnittstelle, des Gameports und der Monitoranschlüsse

#### Die parallele Schnittstelle

IBM hat zu Beginn des PC-Zeitalters für die Datenübertragung zum Drucker die Centronics-Schnittstelle in etwas abgewandelter Form eingesetzt. Bei der ursprünglich definierten Schnittstelle wurde ein 36poliger Centronics-Steckverbinder vorgesehen. Da nun dieser Steckverbinder an der PC-Rückwand keinen Platz fand, wurde statt dessen eine 25-polige SUB-D-Buchse verwendet.

Tabelle 14: Anschlußbelegung der

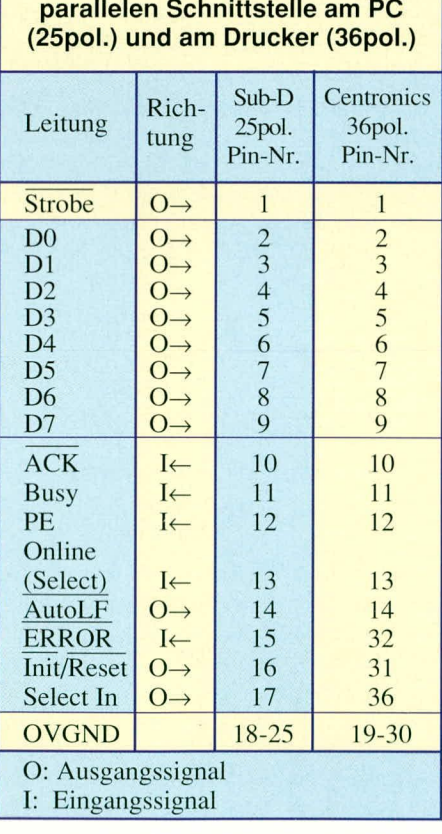

Tabelle 14 zeigt die Anschlußbelegung des 25-poligen Steckverbinders sowie die des 36-poligen Centronics-Steckverbinders, wie er auch heute noch an den meisten Druckern mit Parallelschnittstellen zu finden ist. Für die Verbindung des PCs mit dem Drucker hat sich das sog. XT/AT-Druckerkabel, welches mit einem 25-poligen SUB-D-Stecker und einem 36-poligen Centronics-Stecker versehen ist, durchge-

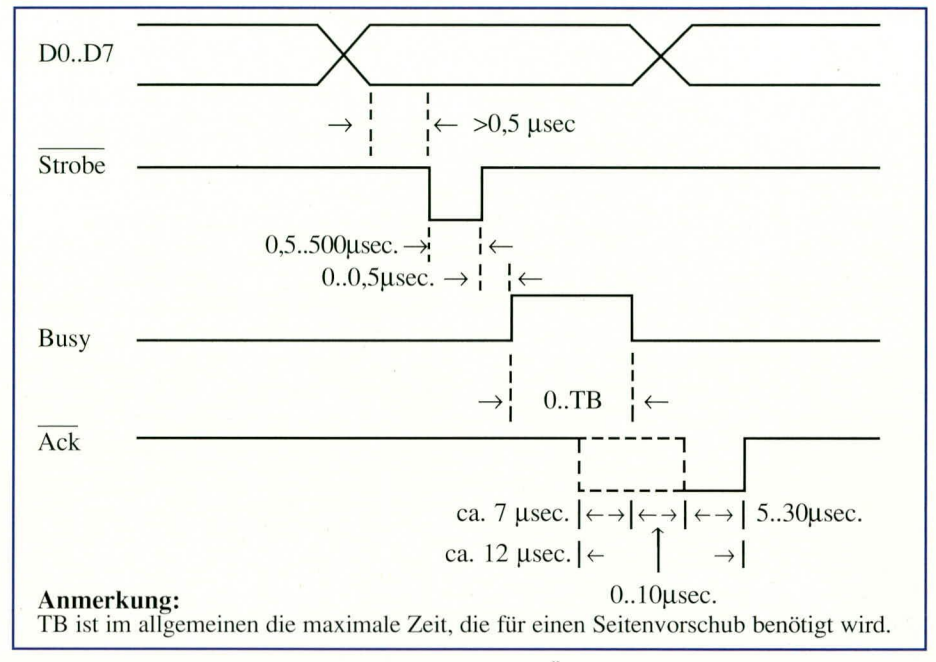

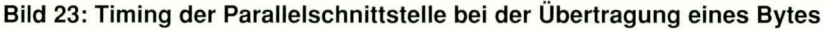

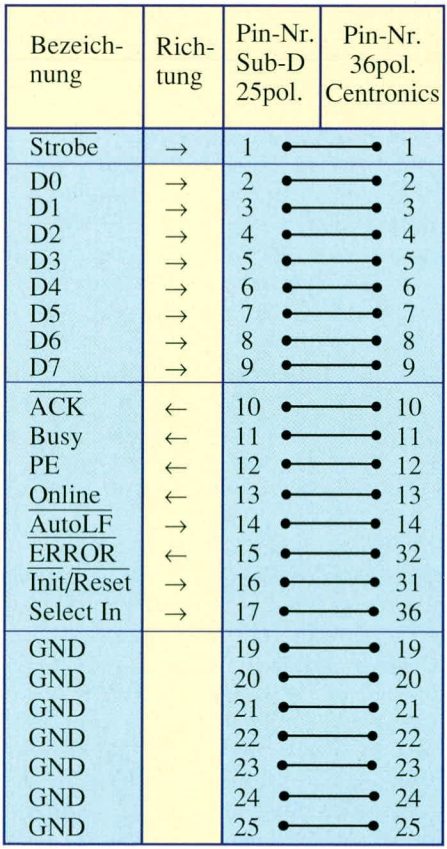

setzt. Abbildung 22 zeigt hierzu die Anschlußbelegung dieses Anschlußkabels.

Teil 7

Die 8-Bit-Parallelschnittstelle arbeitet mit Standard-TTL-Pegeln, welche naturgemäß eine maximale Reichweite von ca. 3 m erlauben.

Abbildung 23 zeigt den typischen Timing-Verlauf bei der Datenübertragung über die Parallelschnittstelle zum angeschlossenen Drucker. Zunächst werden am Datenbus die acht Datenleitungen D0 - D7 angelegt. Nun gibt der PC einen kurzen Strobe-Impuls aus, und der Drucker setzt anschließend seine Busy-Leitung auf aktiv. Dieser Zustand bleibt solange erhalten, bis der Drucker bereit ist, weitere Daten zu empfangen. Natürlich darf der PC in dieser Zeit so lange keine weiteren Aktionen über die Parallelschnittstelle vornehmen.

Zusätzlich setzt der angeschlossene Drucker für einen kurzen Zeitraum seine ACK-Leitung auf aktiv "L"-Pegel, sobald die anliegenden Daten übernommen wurden. Zu welchem Zeitpunkt genau diese

Bild 22 zeigt die Belegung des Adapterkabels für den Druckeranschluß an den PC

ACK-Anforderung aktiviert wird, hängt jeweils vom angeschlossenen Druckertyp ab.

#### **Der Gameport**

Der IBM-PC/AT besitzt an seiner Rückwand eine 15-polige Buchse für den Anschlußeines Analog-Joysticks. Dieser wird überwiegend als Eingabegerät für Computerspiele genutzt. Tabelle 15 zeigt die Pinbelegung dieser SUB-D-Buchse. Abbildung 24 zeigt das Innenleben dieses Eingabegerätes.

Darüber hinaus läßt sich diese Schnitt-

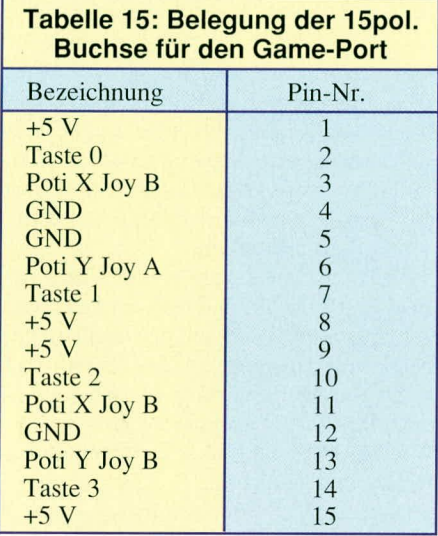

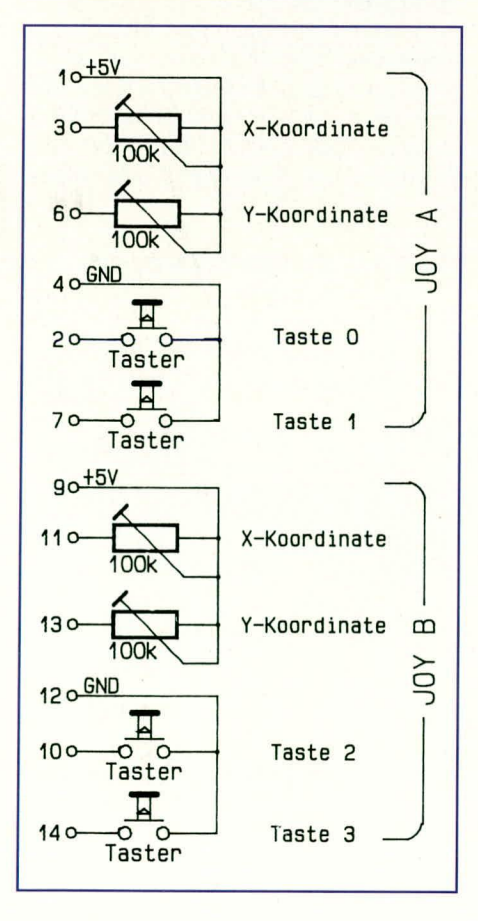

Bild 24 zeigt die Anschlußbelegung des Joysticks

stelle auch für andere Zwecke einsetzen. Der Vorteil besteht darin, daß die +5 V-Betriebsspannung des PCs direkt an den Anschlußpins 1, 8, 9, 15 zur Verfügung steht. Kleinere externe Schaltungen können daraus direkt gespeist werden.

#### Die Monitoranschlüsse

Im Laufe der Entwicklungsgeschichte des IBM-PC/AT fanden unterschiedliche Grafikkarten Verwendung. In den Anfangszeiten wurden die MDA/Herkules- und anschließend die CGA-Karte eingesetzt. Später folgten die EGA- bis hin zur VGA-Karte.

Die MDA/Herkules-, CGA- und EGA-Karte besitzen an der PC-Rückwand jeweils eine 9-polige SUB-D-Buchse, die gemäß Tabelle 16 belegt ist. Gemeinsam ist diesen Karten, daß die Signalleitungen ausschließlich digitale TTL-Pegel führen.

Mit der Einführung der VGA-Karte, die vielfältige Farbkombinationen zuläßt, mußte das System der TTL-Ansteuerung verlassen werden. Bei letztgenannten Karten sind die Farbsignalleitungen für rot, grün und blau analog belegt. Dies ermöglicht theoretisch eine unendlich große Farbenvielfalt. Die begrenzte Speicherkapazität der VGA-Grafikkarten schränkt aber zur Zeit die Farbenpracht auf 256 unterschiedliche Farbnuancen ein, welche aus einer Palette von 262.144 Farbkombinationen auswählbar sind.

Durch den Verlauf der Entwicklung der PC-Grafikadapter und der dazugehörigen Monitore beherrschen die Karten unterschiedliche Auflösungen und Bildwiederholraten. Diese sind übersichtlich in Tabelle 17 zusammengestellt. Bei den VGA-Grafikkarten sind hierbei nicht alle Modi aufgeführt, da diese eine sehr große Auswahl an Kombinationsmöglichkeiten bzw. Auflösungsschritten zur Verfügung stellen, die aus Platzgründen hier nicht alle darstellbar sind. ELV

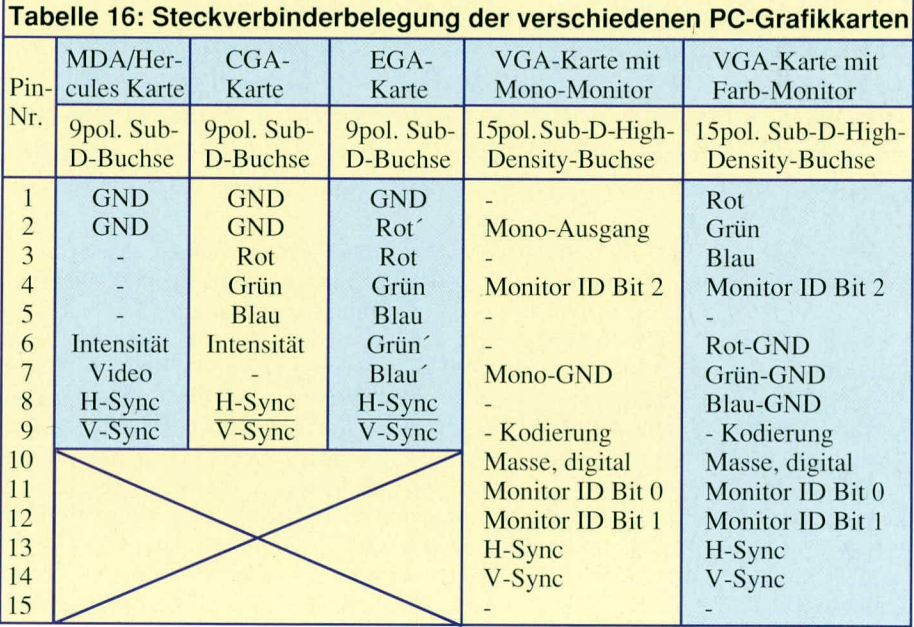

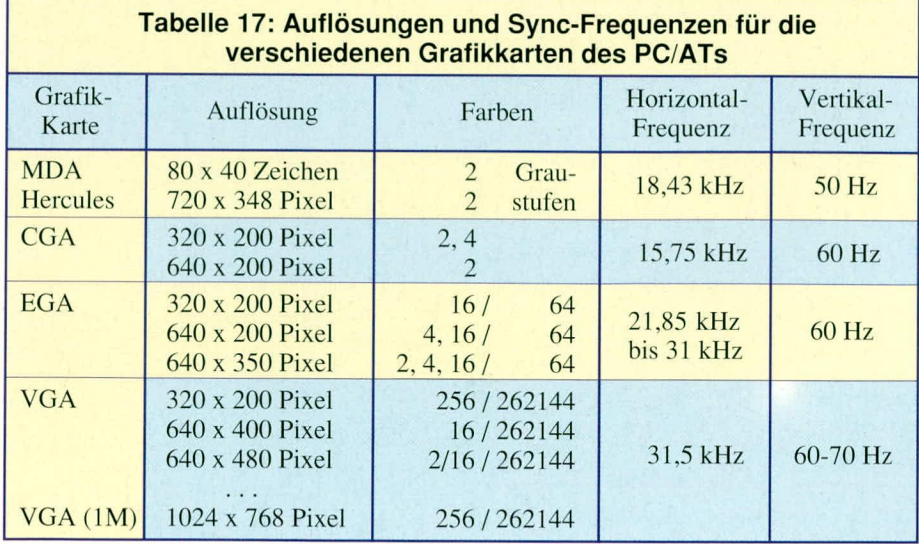

ELVjournal 6/92

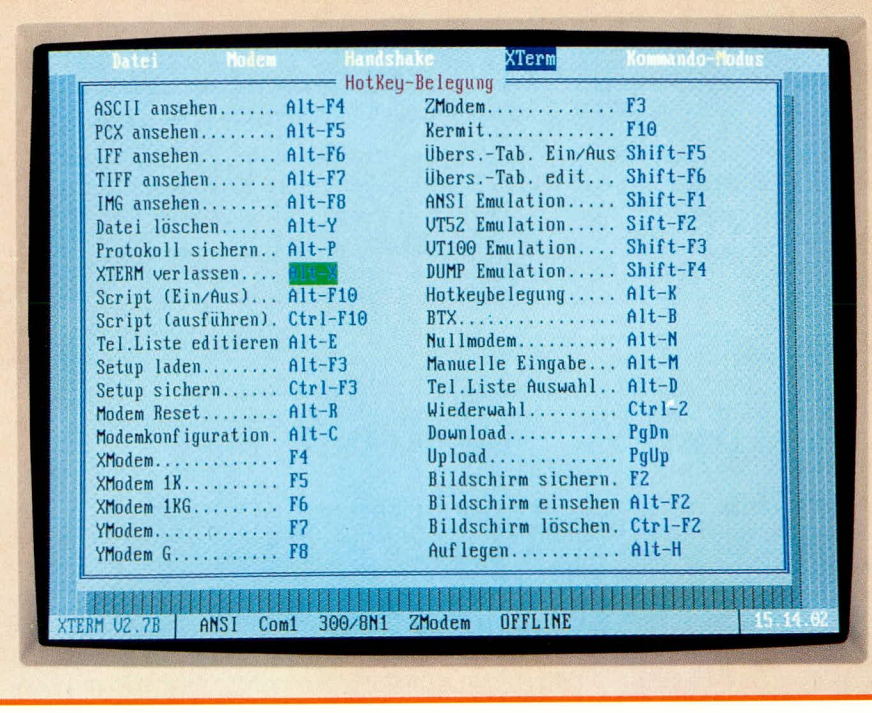

## **ELV-Modem-Software**

Eine komfortable und universelle DFÜ-Software, die zudem noch voll konfigurierbar ist, beschreibt der vorliegende Artikel. Die Modem-Software berücksichtigt die Belange des PCM 2400, arbeitet aber ebenso mit jedem anderen Modem zusammen, das den Hayes-Standardbefehlssatz unterstützt.

#### **Allgemeines**

Neben der Hardeware, d. h. dem eigentlichen Modem stellt die Software eine ganz wesentliche Voraussetzung für ein angenehmes und komfortables Arbeiten im Bereich der Datenfernübertragung dar. Von ELV wurde daher ein vollkommen neues Softwarepaket entwickelt, das sich durch besonders einfache Handhabung auszeichnet, dabei jedoch hohen und höchsten Anforderungen gerecht wird.

Die ELV-Modem-Software eignet sich zum Betrieb sämtlicher Modems (intern oder extern) mit der einzigen Voraussetzung, daß diese den Hayes-Befehlssatz unterstützen, der international anerkannt und von nahezu jedem handelsüblichen Modem unterstützt wird.

Eine ausführliche Beschreibung des Hayes-Befehlssatzes ist in dem Artikel zur ELV-Modem-Einsteckkarte PCM 1200 ("ELVjournal" 3/4/1991) veröffentlicht.

Die Highlights der ELV-Modem-Software sind in Tabelle 1 zusammengestellt, wobei wir auf die einzelnen Punkte im weiteren Verlauf dieses Artikels ausführlich eingehen.

#### **Modem-Software**

Sinn und Zweck eines Modems ist die Datenübertragung zwischen 2 Stationen über die Telefonleitungen, d. h. für den Betrieb eines Modems ist eine Gegenstation erforderlich. Diese kann z. B. der ebenfalls mit einer Modemkarte ausgerüstete Rechner eines Freundes sein, um Daten und Programme auszutauschen. In vielen Fällen wird als Gegenstation eine Mailbox dienen, die aus einem PC mit Modem und entsprechender Software besteht.

ELV bietet hierzu eine Mailbox an, die Tag und Nacht dem Benutzer zur Verfügung steht. Unter der Telefonnummer 0491-7091 sind insgesamt 10 Amtsleitungen geschaltet, so daß Sie üblicherweise auch

#### **Software**

immer gleich eine Verbindung erhalten.

Über die ELV-Mailbox können die vielfältigsten Daten und Informationen wie z. B. Praxistips aus dem ELV-Service, neueste Reparaturhinweise usw. angefordert werden. Lediglich die Telefongebühren fallen an. Auch können Sie Nachrichten hinterlassen und Bestellungen tätigen. Darüber hinaus stehen noch viele zusätzliche Infos zur Verfügung. Eine detaillierte Beschreibung finden Sie im "ELVjournal" 5/92 im Rahmen des Artikels zur ELV-Mailbox.

Doch kommen wir jetzt zur Beschreibung der ELV-Modem-Software.

#### Installation

Vor der ersten Inbetriebnahme wird das Modem-Programm mit Hilfe des ebenfalls auf der Programmdiskette enthaltenen Installationsprogrammes wahlweise auf einer Festplatte oder einer dafür vorgesehenen Diskette installiert.

Durch Eingabe von <INSTALL> und Betätigung der Enter-Taste wird das weitgehend automatisch ablaufende Installationsprogramm gestartet. Durch die übersichtliche Menüführung werden hier die einzelnen Installationsparameter vom Anwender abgefragt und bedürfen keiner weiteren Erläuterung.

Nach Abschluß der Installation steht dem Anwender das komplette Modemprogramm mit allen Konfigurationsdateien zur Verfügung. Neueste Änderungen und Anregungen sind in der Datei <READ.ME> abgelegt und können mit Hilfe des DOS-Befehls <COPY READ.ME PRN:> und Betätigen der Enter-Taste ausgedruckt werden.

#### **Start des Modem-Programms**

Durch die Eingabe von <XTERM> und Betätigen der Enter-Taste wird das ELV-Modem-Programm vom Betriebssystem in den Arbeitsspeicher des Computers gela-

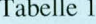

- verschiedene Terminalemulationen wie ASCII, PC-ANSI, VT 52 und VT 100
- frei definierbare, individuelle Hotkey-Belegung
- diverse Übertragungsprotokolle wie XMODEM (1 K, 1 KG), YMODEM (G), ZMODEM (ASCII)
- frei konfigurierbare Umdecodiertabelle für Senden und Empfangen getrennt einstellbar
- einstellbares Handshake-Verfahren (RTS, CTS, DTR, DSR)
- über F 1 kontextorientierte Hilfefunktionen
- frei einstellbare Übertragungsgeschwindigkeit
- Komprimierung und Dekomprimierung von beliebigen Dateien (ZIP-Format)
- BTX-Übertragungs-Modul
- individuell einstellbarer Initialisierungsstring für das Modem
- automatische Modem-Überprüfung
- komfortable Dateiauswahl
- komfortable Dateiverwaltung
- einfache Installation

den und von dort aus gestartet. Automatisch werden die Konfigurationsdateien nachgeladen und die entsprechenden Variablen initialisiert.

Durch die Menüführung kann der Anwender jetzt die unterschiedlichen Menüpunkte mit Hilfe einer Maus oder der Cursor-Tasten auswählen. Soll z. B. eine Mailbox angewählt werden, so kann die Telefonnummer des Teilnehmers manuell eingegeben oder über eine komfortabel zu bedienende Telefonliste aufgerufen werden. Nach Betätigung der Enter-Taste wählt die Software in Verbindung mit dem Modem ohne weiteres Zutun die gewünschte Teilnehmernummer an.

Als Besonderheit der ELV-Modem-Software ist der folgende Menüpunkt anzusehen. Aus einer externen dBase-kompatiblen Datenbank kann die benötigte Telefonnummer mit der entsprechenden Namenszuordnung ausgewählt werden. Hierzu ist dem Programm lediglich mitzuteilen, welches Feld dem Namen entspricht und in welchem Feld die Telefonnummer abgelegt ist. Die individuellen Übertragungsparameter können auch später noch erweitert bzw. verändert werden. Bei den Telefonnummern sind nach individuellen Erfordernissen eventuell vorhandene Trennzeichen wie "/" oder "-" ausblendbar.

Sobald sich der gewünschte Teilnehmer gemeldet hat, kann sofort die Kommunikation aufgebaut werden. Der Anwender befindet sich somit direkt im Terminalmodus des Programms, d.h. alle Eingaben, die der Anwender über die Tastatur vornimmt, gelangen direkt über das Modem zum zweiten Teilnehmer. Umgekehrt werden die über das Modem ankommenden Zeichen direkt auf dem Bildschirm dargestellt.

Natürlich besteht auch die Möglichkeit, die ankommenden bzw. abgehenden Zeichen in einer Protokolldatei mitschreiben zu lassen, aber auch diese direkt auf einem angeschlossenen Drucker auszugeben.

Ein weiterer Menüpunkt ermöglicht das Hinterlegen von Angaben, die bei jedem Wahlvorgang automatisch vorangestellt werden sollen. Dies kann nützlich und erforderlich sein, wenn z. B. beim Anschluß der Modem-Karte an eine Nebenstellenanlage zunächst eine Amtsleitung anzufordern ist.

Um ein Amt zu erhalten, ist bei vielen Anlagen das Vorwählen von bestimmten Nummern (z. B. "0") mit einer entsprechenden Pause notwendig. Erst danach wird die eigentliche Telefonnummer gewählt. Da vorstehend beschriebene Prozedur für jeden gewünschten externen Teilnehmer zu durchlaufen ist, kann hier die notwendige Zeichenfolge eingegeben und der Ab-

Bild 1 zeigt die Schnittstellenkonfiguration der ELV-Modem-Software

lauf somit automatisiert werden.

Der Menüpunkt, Auflegen" gehörtebenfalls zu diesem Menü und ermöglicht die Beendigung der aktuellen Datenübertragung.

#### **Terminal-Einstellungen**

Dieser Menüpunkt behandelt alle zum Betrieb der Terminal-Funktionen notwendigen Einstellungen. Zunächst ist die Einstellung des Terminal-Emulationsmodus zu nennen. Hierbei läßt sich zwischen der ASCII-, PC-ANSI-, VT52- oder VT100-Emulation auswählen.

Darüber hinaus ist einstellbar, ob bei Betätigen der Enter-Taste (CR) automatisch ein LF angehängt werden soll. Für zahlreiche Anwendungen kann dies nützlich sein. Auch in umgekehrter Reihenfolge ist diese Einstellung möglich, d. h. bei einem empfangenen CR wird gleichzeitig ein LF ausgeführt.

Als weitere Einstellungen bestehen die Möglichkeiten empfangene Zeichen wahlweise direkt zu verwenden oder über eine Umdecodiertabelle zunächst zu konvertieren. Dies ist z. B. nützlich, um die Darstellung von Umlauten anzupassen.

#### Schnittstellen-Konfiguration

Mit Hilfe dieses Menüpunktes wird die gesamte Hardware-Konstellation eingestellt und angepaßt (Abbildung 1). Hierzu gehört die Schnittstellenauswahl (COM 1 bis COM 4), die Interrupt-Anforderungsleitung (IRQ 3, 4), die Übertragungsgeschwindigkeit (110 bis 115200 Baud), Datenbits (5 bis 8), Stopbits (1 oder 2) sowie die Paritätseinstellung (NONE, ODD, EVEN, MARK oder SPACE-Parität).

Die Möglichkeit, die Baudrate bis 115200 Baud hochzusetzen, scheint auf den ersten Blick nicht sinnvoll zu sein, aber spätestens beim Betrieb eines externen Modems bzw. direkter Ankopplung zweier PCs kommt diese Möglichkeit besonders vorteilhaft zum Tragen.

Weiterhin läßt sich in diesem Bereich einstellen, ob ein Tastaturecho erfolgen soll bzw. ob darauf gewartet werden soll. Weiterhin läßt sich die Wartezeit für ein Komma einstellen, das z. B. benötigt wird, um nach dem "Abheben" die Wartezeit einzustellen.

Für den Wahlvorgang ist unter dem Punkt "Prefix" die Zeichenfolge einstellbar, die grundsätzlich vor dem Wählen der Telefonnummer dem Modem übergeben wird. Defaultmäßig steht hier die Zeichenfolge "ATDP". Dabei steht "ATD" als Befehl für das Auslösen des Wahlvorgangs über das Modem. Das "P" bedeutet in diesem Zusammenhang ein Ausführen des Wählvorgangs mit dem Impulswahlverfahren.

Ist das Modem z. B. an eine Nebenstellenanlage angeschlossen, die auch das Tonwahlverfahren zuläßt, so könnte die Zeichenfolge z. B. lauten: "ATDT0, P", wobei das "T" hier für das Mehrfrequenzwahlverfahren steht, die "0" der Code für die Amtsanbindung und das Komma eine entsprechende Wartezeit darstellt. Die anschließenden Ziffern der Telefonnummern werden dann im Impulswahlverfahren übertragen.

Weiterhin sind die Modem-Initialisierungssequenz sowie die Sequenz für den Auflegebefehl individuell einstellbar.

#### Datenübertragung

Die Kommunikation über ein Modem beschränkt sich nicht allein auf die interaktive Kommunikation mit dem Partner, sondern ermöglicht auch eine direkte Datenübertragung. Hierzu können zum einen reine Textdateien vom gegenüberliegenden Partner übertragen werden, um mit dem Modem-Programm diese anschließend

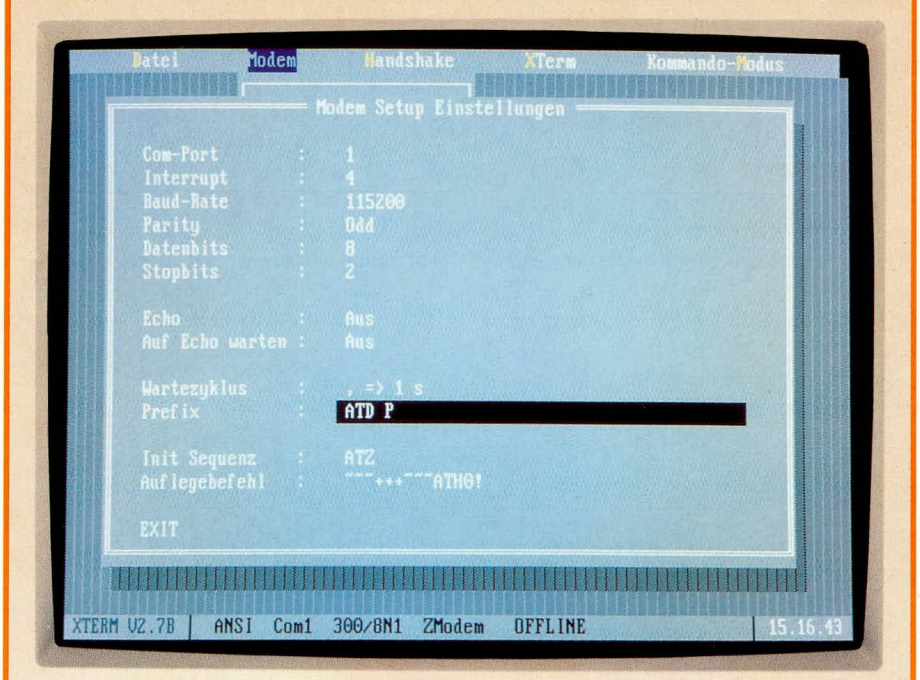

in einer Datei zu protokollieren.

Bei Progammen oder gepackten Dateien kann dieses Verfahren zu Schwierigkeiten führen, da teilweise die übertragenen Zeichen als Steuerzeichen angesehen und entsprechend falsch interpretiert werden. Für diesen Bereich der Datenübertragung haben sich einige Übertragungsprotokolle etabliert. Das ELV-Modem-Programm unterstützt dabei alle gängigen Übertragungsprotokolle. Hierzu zählen XMO-DEM, XMODEM1K, XMODEM1KG, YMODEM, YMODEMG, ZMODEM sowie das KERMIT-Übertragungsprotokoll.

Die erstgenannten Protokolle wurden in den Anfängen der Datenfernübertragung (DFÜ) vielfach genutzt. Heutzutage stellt das ZMODEM-Übertragungsprotokoll den neuesten Entwicklungsschritt dar und bietet ein Optimum zwischen Datenübertragungskomfort und Datensicherheit. Unter anderem werden hier der komplette Dateiname, die Dateigröße und sonstige relevante Informationen übertragen, so daß der Anwender nur noch dieses Protokoll zu starten hat.

Das letztgenannte Protokoll KERMIT ist praktisch für jeden Rechnertyp verfügbar, so daß eine Datenübertragung eines IBM-kompatiblen PC/ATs z. B. mit einem Atari- oder Amiga-Recher ohne Probleme aufgenommen werden kann. Selbst für ältere CP/M-Rechner und viele andere ist dieses Protokoll verfügbar und stellt somit ein Höchstmaß an Verbreitung dar.

#### **Hotkey-Belegung**

Neben der anwenderfreundlichen Menüführung und der Bedienung über Pfeiltasten oder eine Maus, bietet das ELV-Modem-Programm ein besonders schnelles Arbeiten mit "Hotkeys". Der Anwender kann über Kurztastenkombinationen (Hotkeys) sofort zu der gewünschten Funktion verzweigen. Die Tastenkombinationen werden meistens aus Alt, Crtl oder Shift-Taste und einer fast beliebigen zweiten Taste oder auch einer Funktionstaste gebildet. Die Belegung dieser Hotkeys läßt sich für fast jede Funktion individuell einstellen (Titelbild). Somit kann auch ein Anwender, der bereits mit einer anderen Tastaturbelegung vertraut ist, eine Umprogrammierung vornehmen und entsprechend abspeichern. Beim nächsten Start des Programms steht dann diese Belegung automatisch wieder zur Verfügung.

Darüber hinaus können auch während des Betriebes andere Tastenbelegungen nachgeladen bzw. gesichert werden.

#### **BTX-Modul**

Für die Nutzung des BTX-Dienstes wird normalerweise eine 75/1200-Baud-Schnittstelle der TELEKOM benötigt. Inzwischen stehen jedoch in zunehmendem Maße

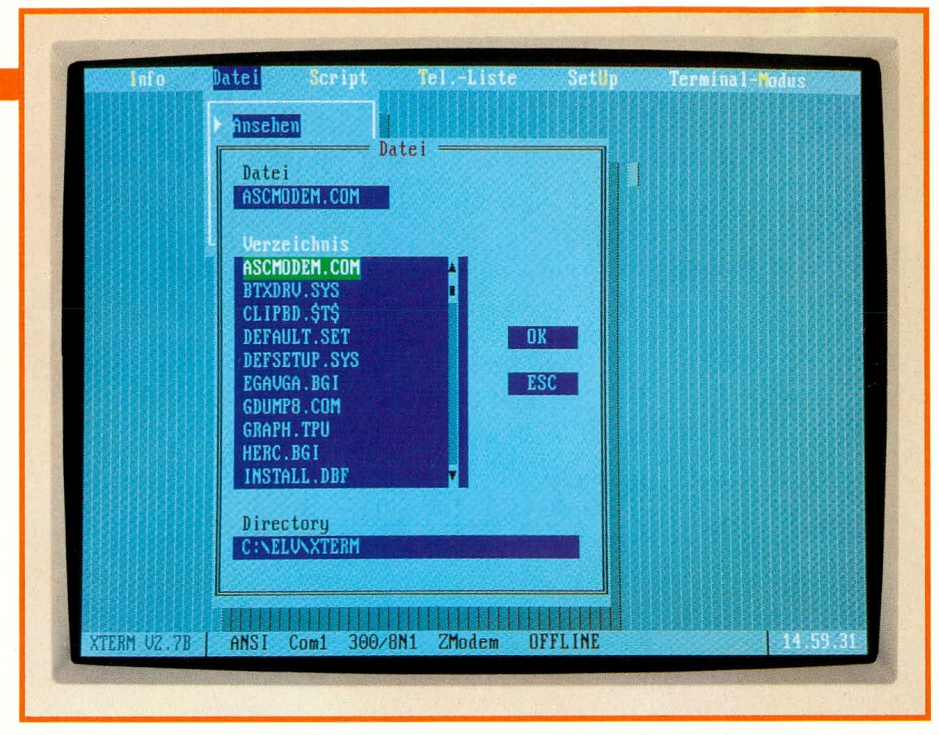

Modemeintrittspunkte zur Verfügung, so daß mit einem noramlen 1200- oder 2400-Baud-Modem ebenfalls BTX gefahren werden kann.

Als Zusatzpaket zur ELV-Modem-Software steht daher die komfortable und besonders nützliche Funktion zur Emulation eines kompletten BTX-Terminals für den Anwender bereit.

Dazu wird ein entsprechender Treiber in die bestehende Konfigurationsdatei des PCs eingebunden. Hier sind anwenderseitig keine weiteren Arbeiten vorzunehmen, da das Installationsprogramm vollautomatisch diese Einbindung, die natürlich auch verändert werden kann, ausführt.

Bei dem Treiber handelt es sich um ein BTX Jet-Modul, das auch von der zuständigen Zulassungsstelle geprüft ist. Vom ELV-Modem-Programm aus kann über einen entsprechenden Menüpunkt dieses BTX-Modul angesprochen werden, wodurch nun die Vorteile der BTX-Übertragung nutzbar sind.

#### **Dateiauswahl**

Bei verschiedenen Menüpunkten ist der Zugriff auf DOS-Dateien erforderlich. Hierzu steht eine komfortable Dateiverwaltung zur Verfügung, mit deren Hilfe eine höchst einfache Dateiauswahl möglich ist (Abbildung 2). Natürlich können von hier aus auch Dateien aus verschiedenen Unterverzeichnissen angewählt werden. Die benötigte Datei läßt sich über Cursor-Tasten anwählen oder mit Hilfe einer Maus anklicken.

#### **Verschiedenes**

Nachdem wir die hauptsächlichen Funktionsmerkmale der ELV-Modem-Software beschrieben haben, gehen wir nachfolgend noch auf einige weitere Features der ELV-Terminal-Software zur Abrundung der Darstellung ein:

Über den Menüpunkt "Kompression"

Bild 2 zeigt das komfortable Dateihandling der ELV-Modem-Software

können beliebige Dateien zu einer Datei zusammengepackt und komprimiert werden. Die daraus erstellte Datei liegt im "ZIP"-Format vor. Eine Komprimierung hat den Vorteil, daß bei der Übertragung mehrerer Dateien dann nur die Übertragung einer einzigen Datei erforderlich ist. Ferner wird durch die Komprimierung eine möglichst kurze Datenübertragungszeit erreicht, was sich positiv auf die Telefonrechnung auswirkt.

Über einen weiteren Menüpunkt lassen sich gepackte Dateien entpacken, um die ursprünglichen Dateiinhalte wieder zurückzuerhalten.

Eine Möglichkeit, um immer wiederkehrende Eingabefolgen während der Login-Prozedur in eine Mailbox automati-sieren zu können, stellt der Menüpunkt "Script" dar. Nachdem der Lernmodus über den entsprechenden Menüpunkt eingeschaltet ist, erfolgt ein Mitprotokollieren sämtlicher Tastatureingaben, bis dieser Modus wieder abgeschaltet wird. Beim nächsten Eintritt in die Mailbox kann dann diese Script-Datei aufgerufen und somit die Tastatureingabe simuliert werden. Damit läßt sich viel Tipparbeit und Zeit auf einfache Weise sparen.

#### Quit

Dieser Menüpunkt dient zum Verlassen des ELV-Modem-Programms. Ebenso kann durch Betätigen der ESC-Taste das Programm verlassen werden, wobei eine Sicherheitsabfrage zu beantworten ist, damit kein unbeabsichtiger Abbruch erfolgt.

Damit sind die wesentlichen Merkmale dieses komfortablen Modem-Programms beschrieben, und dem Einsatz in Verbindung mit einem entsprechenden Modem **ELV** steht nichts mehr im Wege.

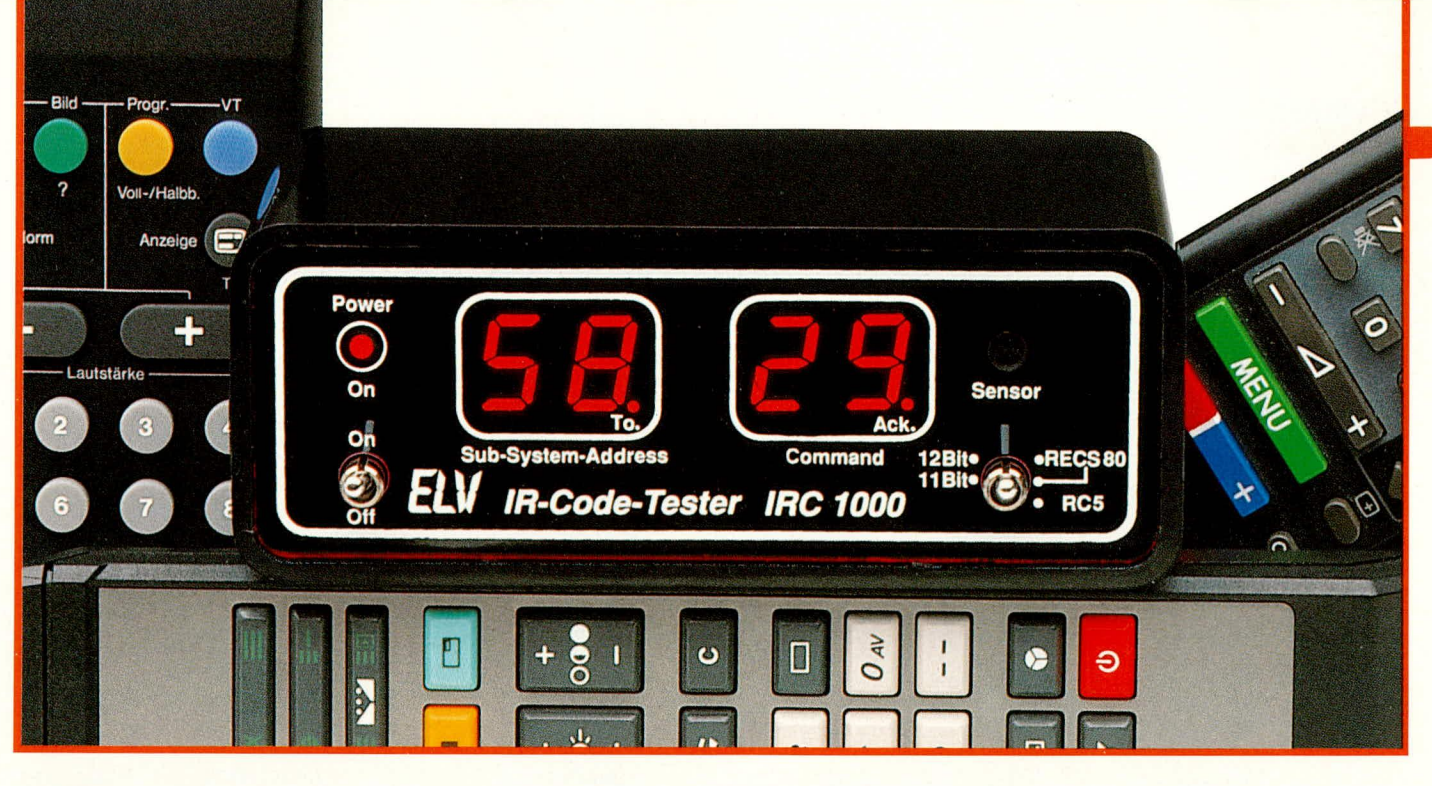

### **IR-Code-Tester** für Infrarot-Fernbedienungen

Zur Überprüfung der gebräuchlichsten Infrarot-Fernbedienungsgeber dient dieser neue Code-Tester von ELV. Auf zwei 2stelligen 7-Segment-Displays wird jeder Befehl mit der zugehörigen Sub-Systemadresse der zu testenden Fernbedienung angezeigt.

#### **Allgemeines**

In der modernen Unterhaltungselektronik sind heute fast alle Geräte mit Infrarot-Fernbedienungssystemen ausgestattet. Für die Übertragung der Informationen vom Geber zum Empfänger haben sich besonders bei den europäischen Geräteherstellern zwei Formate (Codeverfahren) durchgesetzt:

- 1. RECS80-Code (Pulsabstands-Modulation mit einer Wortlänge von 11 bzw. 12 Bit).
- 2. RC5-Code (Biphasen-Modulation mit 14 Bit-Wortlänge).

Als weltweit einziges Codeverfahren unterliegt der RC5-Code einer internationalen Normung für Befehle und Sub-Systemadressen, so daß hier zukünftig mit einer noch weiteren Verbreitung zu rechnen ist. Gerade bei einer stetig steigenden Zahl von Fernbedienungen ist eine internationale Kompatibilität der Systeme untereinander sinnvoll.

Die Vergabe der Befehle und Sub-Systemadressen erfolgt durch eine zentrale Stelle im Hause Philips.

Bei beiden Systemen kann die Lichtaussendung der IR-Sendediode wahlweise gepulst oder moduliert erfolgen.

Aufgrund der großen Vielfalt der möglichen Sendebefehle (beim RC5-Verfahren sind das immerhin 2048 Codes, aufgeteilt in 64 Befehle und 32 Sub-Systeme und beim RECS80-Code-Verfahren 1280 Co-

des, aufgeteilt in 64 Befehle und 20 Ebenen) wird es für den Service-Techniker immer wichtiger, den genauen Funktionsablauf des Fernbedienungsgebers zu analysieren. Dieses ist jedoch üblicherweise nur mit recht großem Zeitaufwand möglich, da das Funktionieren der Sendediode selbst noch keine Garantie für die Ausgabe des richtigen Befehls ist (man denke nur an eine fehlerhafte Tastaturmatrix).

Abhilfe schafft nun der von ELV neu entwickelte Code-Tester IRC 1000 für Infrarot-Fernbedienungsgeber.

Das Gerät ist mit einem speziellen Mikrocontroller ausgestattet und in der Lage, sowohl den RC5-Code als auch den RECS80-Code zu verarbeiten. Beim RECS80-Code wird zusätzlich noch zwischen einer 11- und 12-Bit-Datenwortlänge unterschieden.

Die Adreßbitübertragung erfolgt beim RECS80-Verfahren im Trinärcode, so daß mit nur vier Adreßbits 20 Sub-Systeme ansprechbar sind. Neben den logischen Zuständen 0 und 1 wird in diesem Zusammenhang auch der Tristate-Zustand mit ausgewertet, so daß entweder 11 Bit oder 12 Bit lange Datenwörter übertragen werden. Dadurch kann jedoch die angezeigte Adresse nicht mit der zugeteilten Ebene übereinstimmen, wie z. B. anhand der Ebenen 2 und 8 zu erkennen ist. 3 Adreßbits mit dem logischen Zustand 0 ergeben natürlich genauso die Adresse 0 wie 4 Bit mit Low-Pegel.

Die genaue Zuordnung zwischen ange-

zeigter Adresse, übertragenen Adreßbits und zugeordneter Ebene ist aus Tabelle 1 ersichtlich.

Beim IR-Code-Tester wird der jeweils ausgesandte Befehl zusammen mit der zugehörigen Sub-Systemadresse auf zwei 2stelligen 7-Segment-Displays angezeigt.

Das Gerät verfügt über einen empfindlichen Infrarot-Vorverstärker. Hierdurch ist

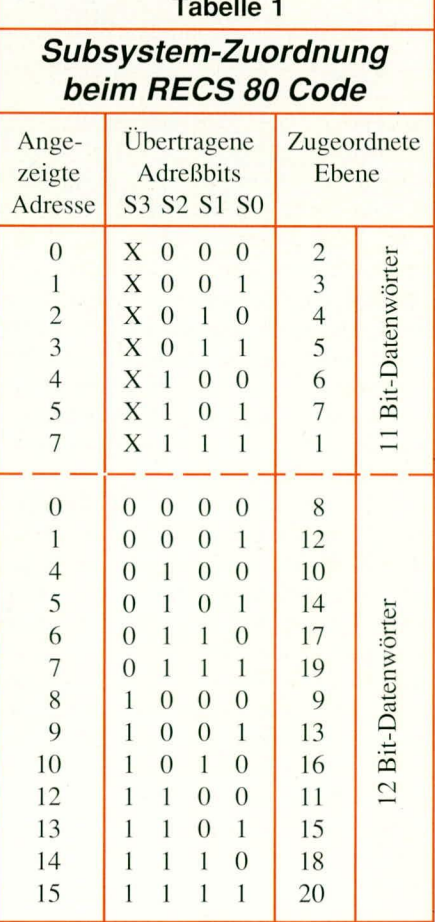

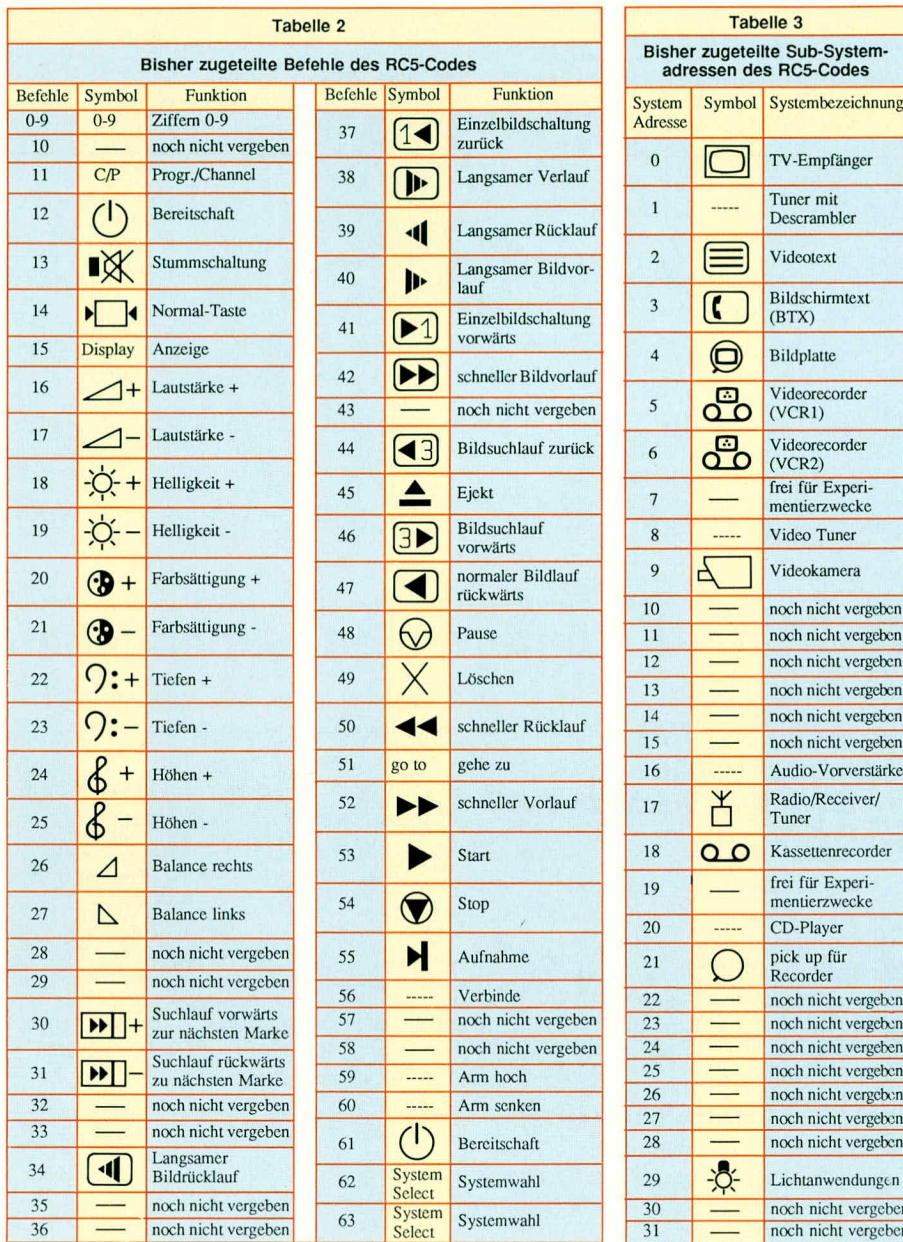

eine optimale Beurteilung der Reichweite des zu testenden Gebers möglich. Die Anzeige jedes empfangenen gültigen Codes erfolgt durch den rechten Dezimalpunkt der Befehlsanzeige. Das Toggle-Bit wird mit dem rechten Dezimalpunkt des Adreßdisplays signalisiert.

Das Quittungssignal blinkt mit jedem korrekt empfangenen Datenwort. Mit Hilfe des Toggle-Bits kann zwischen sich wiederholenden Befehlen, die durch Übertragungsunterbrechung hervorgerufen sind und solchen Befehlen unterschieden werden, die durch wiederholte Tastenbetätigung ausgelöst sind. Dies ist besonders wichtig bei der Eingabe von Ziffernfolgen, wie z. B. bei Videotext, Uhrzeit usw. Das Toggle-Bit ändert somit bei jeder erneuten Tastenbetätigung am Fernbedienungsgeber seinen Zustand.

Wie bereits erwähnt, unterliegt der RC5-Code einer internationalen Normierung. In Tabelle 2 und 3 sind die bisher vergebenen Befehle und Sub-Systemadressen aufgelistet, so daß im praktischen Einsatz die einwandfreie Funktion eines RC5-Fernbedienungsgebers anhand dieser Tabellen leicht überprüfbar ist.

Anhand einiger Beispiele soll nachfolgend die einfache und komfortable Bedienung des IR-Code-Testers erläutert werden.

Angenommen, Sie möchten die Lautstärke-Plus-Taste eines TV-Fernbedienungsgebers überprüfen: Dazu drücken Sie jetzt die Lautstärke-Plus-Taste an Ihrer Fernbedienung, und auf dem Adreßdisplay muß laut Tabelle die Ziffernfolge "00" und auf dem Befehlsdisplay die "16" erscheinen.

Ein weiteres Beispiel: Sie möchten eine Videorecorder-Fernbedienung überprüfen und drücken hier die Pausentaste. Sofern der Geber in Ordnung ist, erscheint jetzt auf dem Befehlsdisplay "48" und auf dem Adreßdisplay "05".

Nach dieser Einführung in die Arbeitsweise des IR-Code-Testers kommen wir nun zur Schaltungsbeschreibung.

#### **Schaltung**

TV-Empfänger

Tuner mit<br>Descrambler

Videotext

 $(BTX)$ 

Bildplatte

Bildschirmtext

Videorecorder  $(VCR1)$ 

Videorecorder<br>(VCR2)

frei für Experi-

mentierzwecke Video Tuner

Videokamera

noch nicht vergeben

noch nicht vergeben

noch nicht vergeben

noch nicht vergeben

noch nicht vergeben

noch nicht vergeben Audio-Vorverstärker

Radio/Receiver/

Kassettenrecorder

frei für Experi-

mentierzwecke

noch nicht vergeben

noch nicht vergeben

noch nicht vergeben

noch nicht vergeben noch nicht vergeben

noch nicht vergeben

Lichtanwendungen

noch nicht vergeben noch nicht vergeben

CD-Player

pick up für

Recorder noch nicht vergeben

Tuner

Die Gesamtschaltung des IR-Code-Testers ist in Abbildung 1 dargestellt. Auch hier ist, wie bereits in einigen anderen ELV-Fernbedienungsschaltungen, der Single-Chip-Mikrocontroller SAA3049 der Firma VALVO als zentraler Baustein eingesetzt.

Bei diesem Baustein handelt es sich um einen in CMOS-Technologie hergestellten Mikrocontroller, der in der Lage ist, sowohl den RECS80-Code (Pulsabstandsmodulation) als auch den RC5-Code (Biphasenmodulation) zu verarbeiten.

Das vom IR-Vorverstärker IR 1 gelieferte Impulsdiagramm wird dem Controller (IC 9) an Pin 9 in serieller Form zugeführt. Hierbei ist die High-Low-Flanke des Eingangssignals für die Decodierung entscheidend.

Der integrierte Taktoszillator des Controllers ist an Pin 12 und 13 zugänglich und wird extern nur noch mit einem 4 MHz-Ouarz beschaltet.

Die Qualität eines Infrarot-Fernbedienungsempfängers hängt neben dem Decoder entscheidend vom eingesetzten Vorverstärker ab. Hier sind hohe Reichweite, große Störsicherheit und geringe Fremdlichtbeeinflussung die wesentlichen Kriterien. Der integrierte IR-Vorverstärker SFH505A der Firma Siemens verknüpft die vorgenannten Eigenschaften in hervorragender Weise miteinander. Neben der Infrarot-Empfängerdiode mit integrierter Miniaturoptik beinhaltet dieser Chip den empfindlichen Vorverstärker in einem sehr kleinen Gehäuse mit innerer Metallabschirmung. Die schwarz eingefärbte Vergußmasse wurde auf eine Wellenlänge von 950 nm im Infrarotbereich optimiert und garantiert somit eine hohe Fremdlicht-Störsicherheit.

Des weiteren zeichnet sich der SFH505A durch seine große Reichweite (hohe Empfindlichkeit), kleine Fremdlichtbeeinflussung, kompakte Bauform, geringe Stromaufnahme sowie minimale externe Beschaltung aus, die lediglich aus einem Abblockelko (C 3) und einem Vorwiderstand  $(R 7)$  besteht.

Das vom Sender einfallende Infrarotlicht wird mit Hilfe des Empfängers (SFH505A) aufbereitet und dem Controller IC 9, wie bereits erwähnt, an Pin  $9 \text{ (In)}$ zugeführt. Sobald ein korrekter Code akzeptiert wurde, liegt die Information an den Datenpins (Pin 1 bis 6) in invertierter Form an.

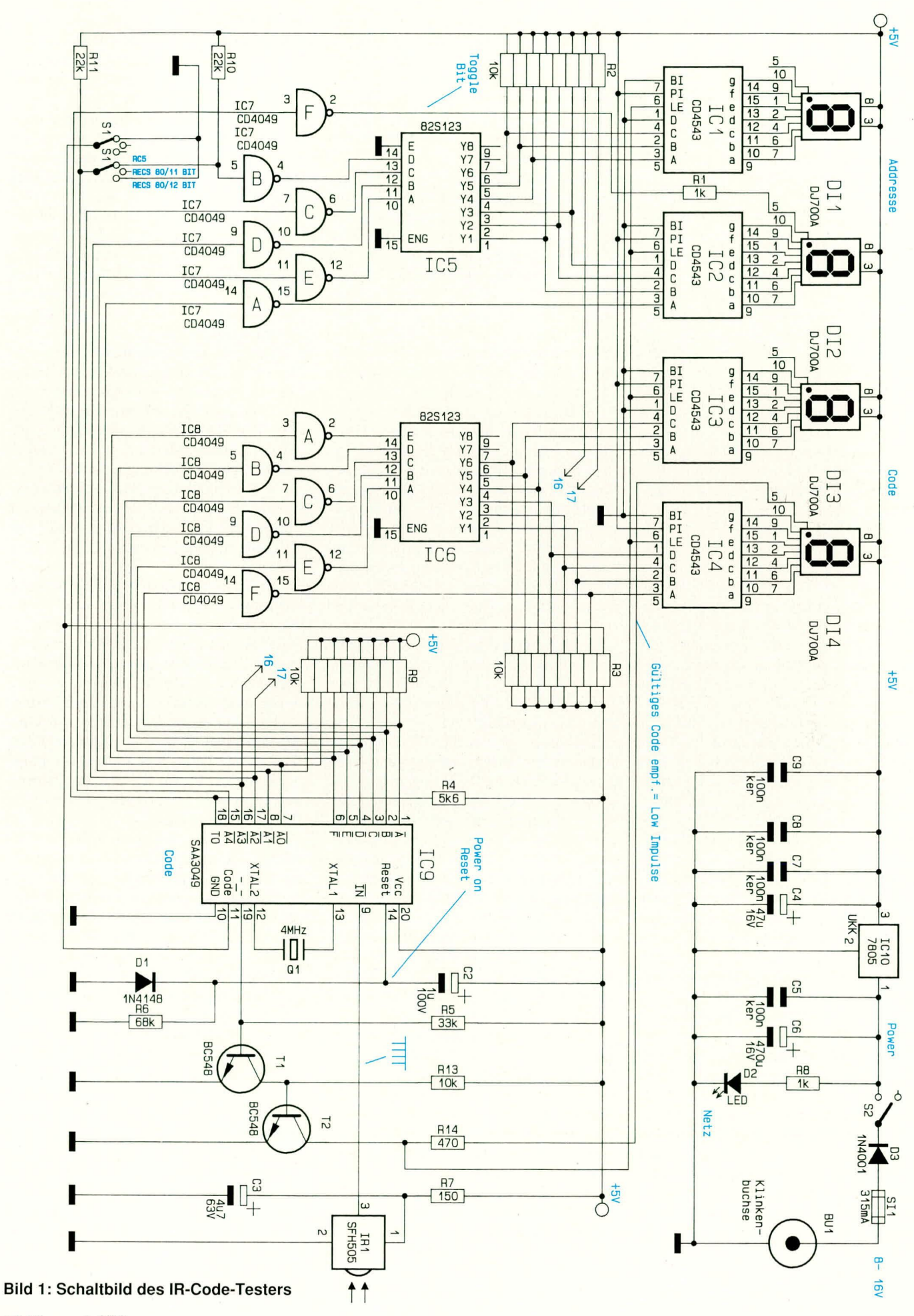

Die Adresse ist an den Pins 7, 8 sowie 15 bis 17 ebenfalls in invertierter Form verfügbar, während das Toggle-Bit an Pin 18 ansteht.

Die Informationen an den Daten- und Adreßpins bleiben solange erhalten, bis sie entweder durch einen neuen gültigen IR-Code überschrieben oder durch einen Reset des Controllers gelöscht werden.

Der Logik-Pegel an Pin 11 des Mikrocontrollers (IC9) bestimmt, ob eine Biphasenmodulation (RC5) oder eine Pulsabstandsmodulation (RECS80) verarbeitet wird.

Pin 15 dagegen ist mit mehreren Funktionen belegt. Während beim RC5-Code-Verfahren hier das MSB der Sub-Systemadresse anliegt, bestimmt bei der Pulsabstandsmodulation der extern anstehende Logik-Pegel, ob ein 11-Bit- oder ein 12-Bit-Datenwort abgefragt wird (high: 11 Bit, low: 12 Bit).

Die Auswahl des aktuellen Codeverfahrens erfolgt beim IR-Code-Tester mit Hilfe des 2poligen Umschalters S 1 mit Mittelstellung.

Weiterhin ist für die Codeverarbeitung der Logik-Pegel an Pin 19 des Decoders entscheidend. Während bei einem Low-Pegel an Pin 19 alle empfangenen Adressen decodiert werden, fungieren die Adreßpins bei einem High-Signal als Eingänge, so daß nur Codes einer vorselektierten Adresse verarbeitet werden können.

Beim IR-Code-Tester wird Pin 19 des Decoders grundsätzlich über die Basis-Emitterstrecke des Transistors T 1 auf 0,7 V (Low-Pegel) gehalten, so daß hier alle Adressen verarbeitet werden können. Zusätzlich wird über diesen Pin beim Empfang eines korrekten Codes ein 10us langer Low-Impuls ausgegeben. Mit Hilfe der Transistoren T 1, T 2 wird dieses Quittungssignal verstärkt und über den rechten Dezimalpunkt des Codedisplays angezeigt.

Die Bauteile C 2, R 6 und D 1 sorgen im Einschaltmoment des IR-Code-Testers für einen sicheren Power-On-Reset des Controllers.

Doch kehren wir nun wieder zu unseren Code- und Adreßausgängen zurück.

Während das Toggle-Bit über den Inverter IC 7 F direkt mit dem rechten Dezimalpunkt des Adreßdisplays angezeigt wird, werden die 6 Datenbits und 5 Adreßbits mit IC 7 A bis E sowie IC 8 A bis F ebenfalls invertiert und der Codeumsetzung zugeführt, wobei das fünfte Adreßbit jedoch nur beim RC5-Code verarbeitet und bei der Pulsabstandsmodulation mit Hilfe des Schalters S 1 abgeschaltet wird. Zu erwähnen ist in diesem Zusammenhang noch, daß sämtliche Ausgänge des Controllers über externe Pull-up-Widerstände verfügen.

Bei der weiteren Verarbeitung der Aus-

gangsinformation des Controllers erfolgt zunächst eine Umwandlung der beiden Binärinformationen (6-Bit-Code, 5-Bit-Adresse) in BCD-Codes. Die Umwandlung wird mit Hilfe der CodeumsetzerIC 5, IC 6 vorgenommen, wobei es sich um speziell programmierte ROMs vom Typ 82S123 handelt.

Dieser Baustein besitzt nur 5 Eingänge für einen 6-Bit-Code, so daß man hier die Tatsache, daß die niederwertigsten Bits (LSB) des Binärcodes und des BCD-Codes exakt übereinstimmen, ausnutzt. Der Eingang A des Bausteins repräsentiert somit die zweitniedrigste Stelle des 6-Bit-Binär-Codes. Ausgangsseitig verfügt der Baustein über Open-Kollektor-Treiber, so daß hier grundsätzlich Pull-up-Widerstände, in unserem Fall die Widerstands-Arrays R 2 und R 3, erforderlich sind.

Die BCD-Ausgangssignale für Code und Adresse werden jeweils 2 kaskadierten BCD zu 7-Segment-Decodern (IC 1 - IC 4) zugeführt, die eine weitere Codeumsetzung zur Ansteuerung der 7-Segment-Displays vornehmen. Sobald ein korrekt empfangener Code vorliegt, wird mit Hilfe des Quittungssignals am Kollektor des Transistors T 2 die an den Eingängen A bis D anliegende Information in die Eingangsregister (Zwischenspeicher) geladen und zur Anzeige gebracht.

Für den Betrieb benötigt der IR-Code-Tester eine stabilisierte 5 V-Spannung. Diese wird mit Hilfe der kleinen oben rechts im Schaltbild dargestellten Netzteilschaltung erzeugt.

Über die Klinkenbuchse BU 1 wird eine unstabilisierte Betriebsspannung zugeführt, die zwischen 8 und 16 V liegen darf. Die Spannung gelangt über die Sicherung SI 1, die Verpolungsschutzdiode D 3 und den Netzschalter S 2 auf den Eingang des Festspannungsreglers IC 10. Am Ausgang dieses Reglers steht jetzt die stabiliserte 5 V-Spannung zur Versorgung der gesamten Schaltung zur Verfügung.

C 6 nimmt eine Pufferung der unstabilisierten Betriebsspannung vor. Die Kondensatoren C 4, C 5 sowie C 7 bis C 9 dienen zur allgemeinen Stabilisierung und Schwingneigungsunterdrückung.

Die über den Vorwiderstand R 8 angesteuerte Leuchtdiode D 2 signalisiert die Betriebsbereitschaft des Gerätes.

#### **Nachbau**

Dank einer übersichtlichen, doppelseitig durchkontaktierten Basisplatine sowie einer einseitigen Anzeigenplatine gestaltet sich der Nachbau des IR-Code-Testers recht einfach. Sämtliche Bauelemente inkl. Schalter und Klinkenbuchse werden auf die Platine gelötet, so daß innerhalb des Gerätes keine Verdrahtungsarbeiten erforderlich sind. Des weiteren konnte dadurch auf den Einsatz von Drahtbrücken auf der Basisplatine ganz verzichtet werden. Lediglich auf der Anzeigenplatine ist eine Brücke zu setzen.

Wir beginnen die Bestückung mit dem Aufbau der Basisplatine, wozu erst die Widerstände und Dioden anhand des vorliegenden Bestückungsplans eingelötet werden.

Beim Einsetzen der Elektrolytkondensatoren und der drei Widerstands-Arrays R 2, R 3 und R 9 ist auf die richtige Polung zu achten. Die Widerstands-Arrays weisen an Pin 1 eine Punktmarkierung auf, die mit der Markierung im Bestückungsdruck übereinstimmen muß.

Es folgt das Einsetzen der ICs. Diejenige Seite des IC-Gehäuses, die dem Anschlußpin 1 zugeordnet ist, weist eine Kerbe bzw. eine Punktmarkierung auf. Diese Kerbe wird beim Bestücken der Bauteile mit der entsprechenden Markierung im Bestükkungsdruck zur Deckung gebracht.

Die Anschlußbeinchen der beiden Transistoren werden durch die entsprechenden Bohrungen der Leiterplatte gesteckt und ebenfalls an der Platinenunterseite festgelötet.

Im Anschluß hieran werden die vier Keramikkondensatoren sowie der 4 MHz-Quarz bestückt.

Es folgen die Schalter, die Klinkenbuchse sowie die beiden Hälften des Platinensicherungshalters, die ebenfalls unter Zugabe von ausreichend Lötzinn einzulöten sind.

Der 5 V-Festspannungsregler wird liegend mit einem U-Kühlkörper auf die Platine gesetzt und von unten mit einer Schraube  $M$  3 x 8 mm und zugehöriger Mutter befestigt. Erst jetzt sind die IC-Beinchen zu verlöten.

Nachdem die Basisplatine soweit bestückt ist, kommen wir zur Anzeigenplatine. Hier werden ebenfalls anhand des Bestückungsplanes die vier 7-Segment-Displays, die vier Widerstände, die Leuchtdiode D 2, eine Drahtbrücke, der Elko C 3 sowie der Infrarot-Vorverstärker mit integrierter IR-Diode eingelötet.

Zu beachten ist, daß die Leuchtdiode D 2 mit einem Abstand von ca. 8 mm (gemessen von der Spitze der Leuchtdiode bis zur Platinenoberfläche) und der Elko C 3 liegend einzulöten sind. Die Beinchen des IR-Vorverstärkers werden ca. 5 mm hinter dem Gehäuseaustritt rechtwinklig abgebogen und ohne Abstand zur Platinenoberfläche eingelötet.

Sind beide Leiterplatten soweit bestückt, erfolgt deren Verbindung miteinander. Dazu wird die Frontplatine im rechten Winkel an die Basisplatine angelötet. Die Unterkante der Frontplatine steht hierbei ca. 3 mm unterhalb der Platinenunterseite der Basisplatine hervor. Zunächst werden

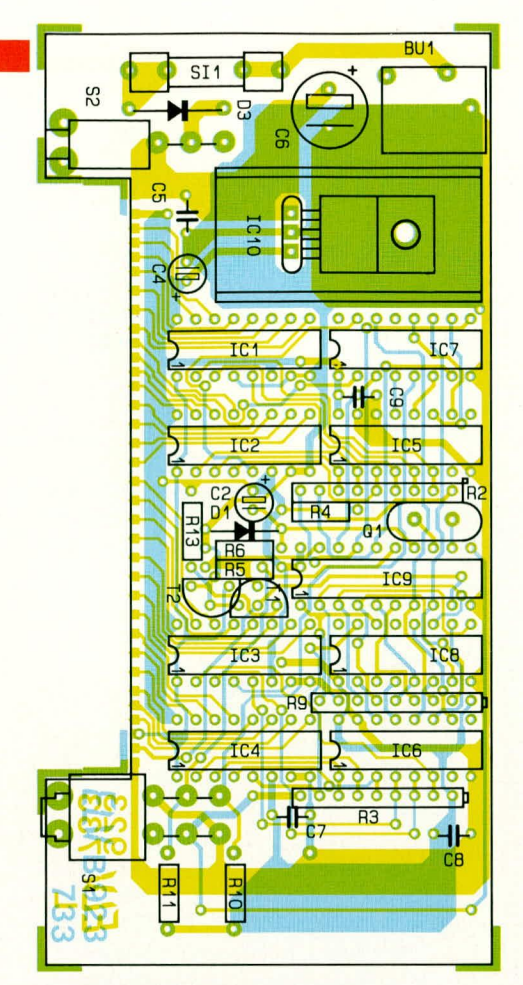

Bestückungsplan der Basisplatine des IR-Code-Testers

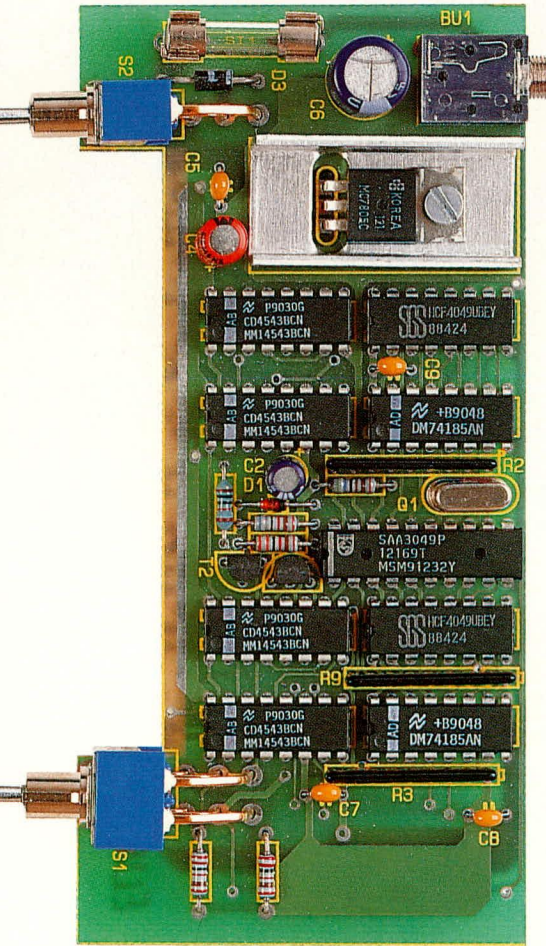

Ansicht der fertig bestückten **Basisplatine** 

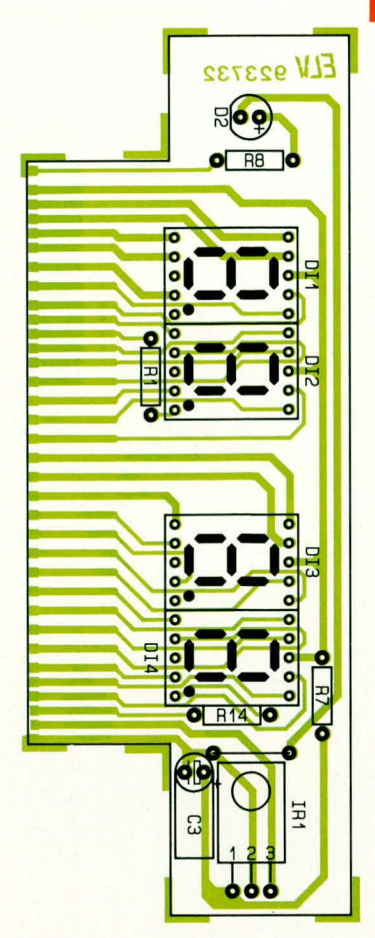

Bestückungsplan der Anzeigenplatine

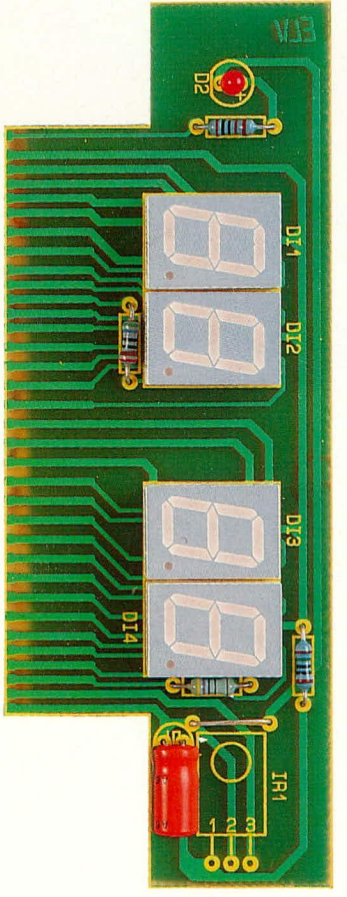

Ansicht der fertig bestückten Anzeigenplatine

#### Stückliste: IRC 1000

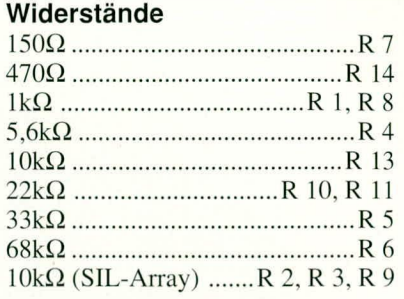

#### Kondensatoren

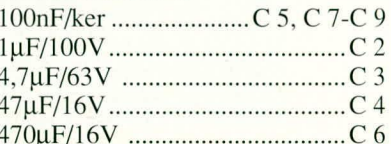

#### **Halbleiter**

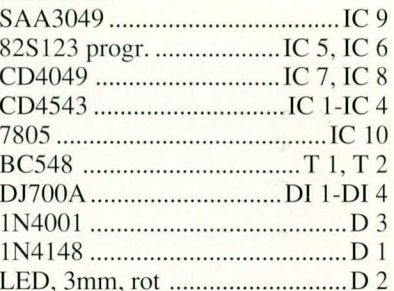

#### **Sonstiges**

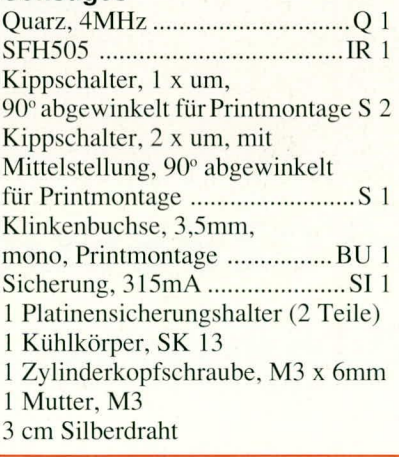

mit einem feinen Lötkolben rechts und links 2 Leiterbahnen "angepunktet", die Ausrichtung der Platinen zueinander, falls notwendig, nochmals korrigiert und anschließend alle korrespondierenden Leiterbahnen sorgfältig verlötet.

Die Rändelmutter der 3,5 mm-Klinkenbuchse ist abzuschrauben und die gesamte Konstruktion in die dafür vorgesehenen unteren Gehäusenuten eines Gehäuses aus der ELV-Serie micro-line einzusetzen. Nachdem zuletzt noch die Frontplatte unter kräftigem Druck von einer Seite aus beginnend eingesetzt ist, kann das Gerät seiner Bestimmung zugeführt und die Werkstattausstattung um ein nützliches **ELV** Testgerät erweitert werden.

#### **Haustechnik**

ELV AZ 8

- 3. Steuereingänge und Steuereinheit  $(Bild 6)$
- 4. Alarmausgänge (Bild 7)
- 5. Sirenenüberwachung (Bild 8)

Aufgrund der Komplexität des Gesamtschaltbildes bietet sich eine Aufteilung an, und wir wollen nun anhand der vorgegebenen Reihenfolge die einzelnen Funktionen im Detail beschreiben.

#### Differentiallinieneingänge  $(Bild 4)$

In Abbildung 4 ist das Schaltbild der Differentiallinieneingänge dargestellt. Alle Komponenten dieses Teilschaltbildes sind mit einer Numerierung versehen, die bei 101 beginnt (IC 101, R 101 ...), d. h. die linke Ziffer ist jeweils eine "1".

Die Eingangsschaltkreise der 8 Meldergruppeneingänge sind dabei identisch. Wir können uns daher auf die Beschreibung eines einzelnen Eingangs konzentrieren und wenden uns der Linie 1 mit dem IC 101 zu.

Mit 2 separaten Operationsverstärkern des IC 101 ist ein Fensterkomparator aufgebaut, wobei das Spannungsfenster durch die Widerstände R 103 bis R 105 festgelegt ist. Sofern an den Eingängen Pin 3 und Pin 13 des IC 101 eine Spannung innerhalb dieses Fensters anliegt, führen beide Operationsverstärkerausgänge Low-Pegel.

Der Widerstand R 101 bildet mit dem Gesamtwiderstand der angeschlossenen Meldergruppe (10 k $\Omega$ ) einen Spannungsteiler, der so ausgelegt ist, daß im normalen Betriebsfall (ungestörte Meldergruppe) eine Spannung von ca. 8 V über R 102 auf die beiden Operationsverstärkereingänge gegeben wird. Da dieser Spannungsteiler gemeinsam mit dem Spannungsteiler zur Erzeugung des Spannungsfensters an derselben Versorgungsspannung angeschlossen ist, sind lediglich die Widerstandsverhältnisse und nicht die Betriebsspannung selbst für eine einwandfreie Funktion ausschlaggebend.

Die Ausgänge der beiden Operationsverstärker IC 101 sind mit jeweils einer Diode zur ODER-Verknüpfung auf den Widerstand R 106 und den Spannungsteiler R 107 und R 157 geleitet. Letzterer dient zur Anpassung der Ausgangsspannung der OPs (ca. 12 V) an die CMOS-Eingangsspannung, die im vorliegenden Fall 5 V beträgt.

Der Kondensator C 101 dient zum einen zur Störunterdrückung und zum anderen für eine kurze Zeitverzögerung bei Störung einer Meldergruppe. Diese Verzögerung darf beim Übergang von einer nichtgestörten zur gestörten Meldergruppe etwas länger sein als im umgekehrten Fall. Die Aufladung des Kondensators beim Auftreten einer Meldergruppenstörung erfolgt durch den Widerstand R 107, wäh-

## Prozessorgesteuerte **Alarmzentrale AZ 8** mit VdS-Zulassung **Teil 2**

Die ausführliche Beschreibung der interessanten Schaltungstechnik dieser neuen, von ELV entwickelten prozessorgesteuerten **Alarmzentrale AZ 8** beschreiben wir im vorliegenden Artikel.

**VdS-zugelassen** 

Nr.: G 192714

#### **Schaltbild**

Die auf einer großen, durchkontaktierten Basisplatine sowie einer zweiten davon abgesetzten kleinen Bedienplatine aufgebaute Gesamtschaltung der neuen, prozessorgesteuerten Alarmzentrale AZ 8 ist zur besseren Übersicht in einzelne Funktionsgruppen unterteilt, die wir fünf logisch zusammengehörenden Teilschaltbildern zugeordnet haben:

1. Differentiallinieneingänge (Bild 4)

2. Stromversorgung (Bild 5)

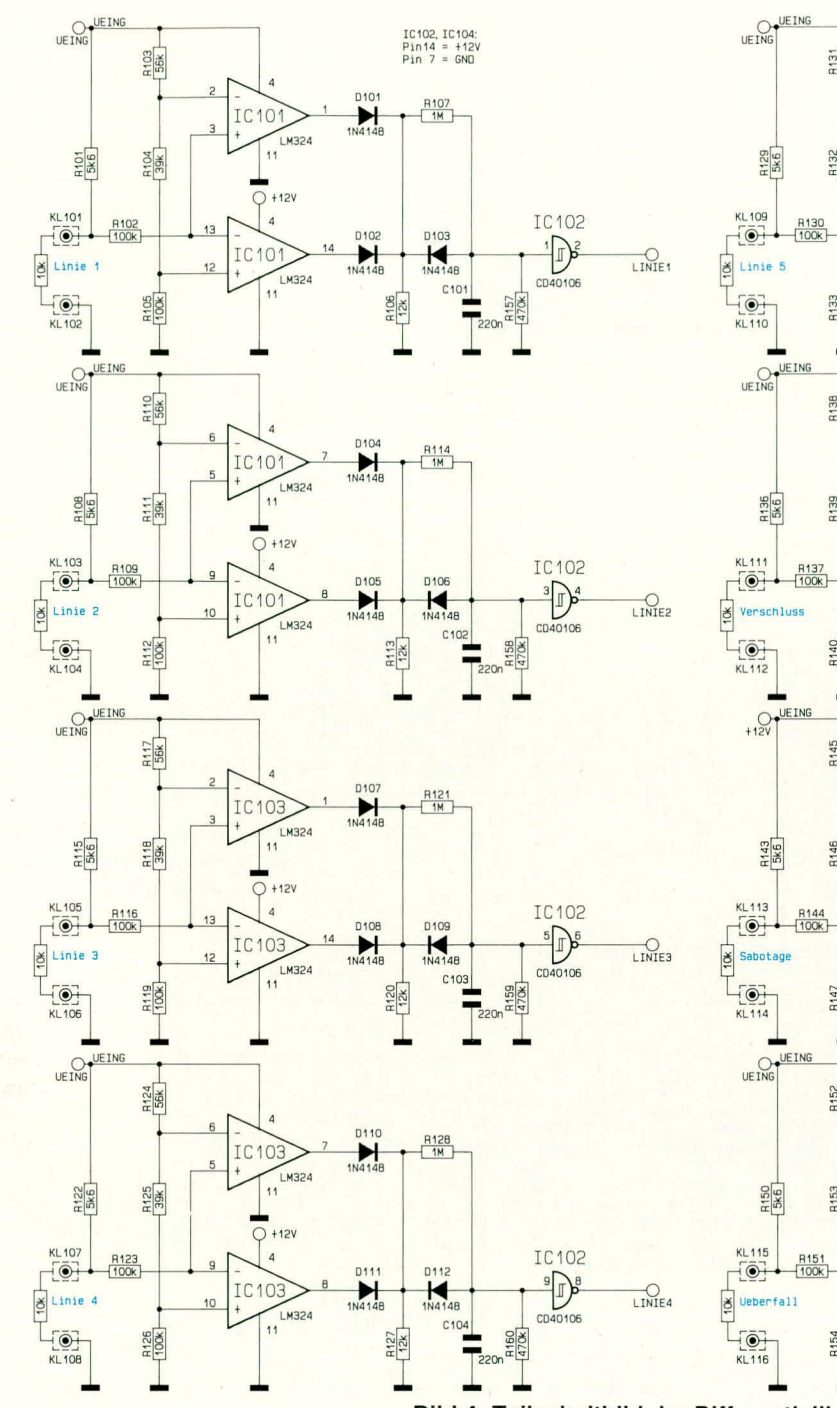

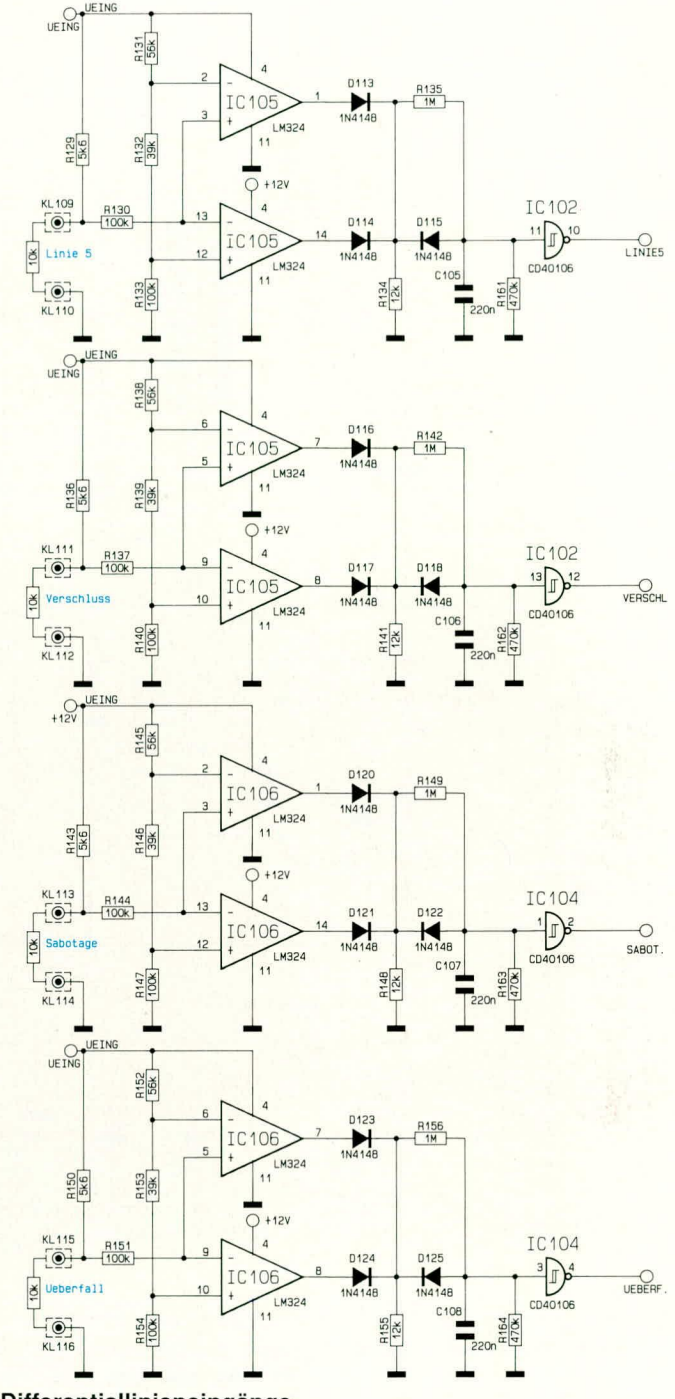

Bild 4: Teilschaltbild der Differentiallinieneingänge

rend die Entladung über R 157, R 107 und R 106 in Verbindung mit der Diode D 103 erfolgt. Durch den deutlich niederohmigeren Widerstand R 106 ist somit die Entladezeitkonstante wesentlich kürzer. Der nachgeschaltete invertierende Schmitt-Trigger des IC 102 erzeugt anschließend ein sauberes digitales Signal.

#### **Stromversorgung (Bild 5)**

Abbildung 5 zeigt das Netzteil der ELV-Alarmzentrale AZ 8. Die 230 V-Netzwechselspannung gelangt über die Sicherung SI 201 und den Widerstand R 201 auf die Primärseite des vergossenen Netztransformators TR 1. R 201 bildet in Verbindung mit C 201 einen Tiefpaß zur Unterdrük-

ELVjournal 6/92

kung netzseitiger Störimpulse.

Die 18 V/1 A-Sekundärwicklung des Trafos speist die Brückengleichrichterschaltung D 202 bis D 205 mit dem nachgeschalteten Pufferelko C 202. Aufgrund der großzügigen Dimensionierung reicht hier die Spannungshöhe für den einwandfreien Betrieb der Anlage noch aus, selbst wenn die Netzwechselspannung um 15 % zu niedrig gegenüber ihrem Nennwert ist.

Aus der unstabilisierten brückengleichgerichteten Spannung werden 2 Versorgungsspannungen zum Betrieb der gesamten Anlage erzeugt. Zum einen handelt es sich dabei um eine Spannung von ca. 14,5 V, die mit dem Spannungsregler IC 201 erzeugt wird. Hiermit wird der Lei-

stungsteil der Alarmanlage betrieben sowie der Akku geladen. Mit dem Trimmer R 205 läßt sich die Ausgangsspannung des IC 201 des Typs L 200 zur genauen Anpassung der Akkuladespannung einstellen. Für VdS-Alarmzentralen sind nur spezielle, ebenfalls VdS-zugelassene Akkus einzusetzen, die abhängig vom Hersteller und Typ mit einer bestimmten Ladespannung gespeist werden müssen. Die Z-Diode D 210 dient zur Störunterdrückung.

Eine Besonderheit dieser Spannungsreglerschaltung ist zum Testen des Akkus vorgesehen. Mit T 202 kann über D 207 und R 203 die Referenzspannung des L 200 geringfügig angehoben werden. Dies signalisiert dem Spannungsregler eine zu

#### **Haustechnik**

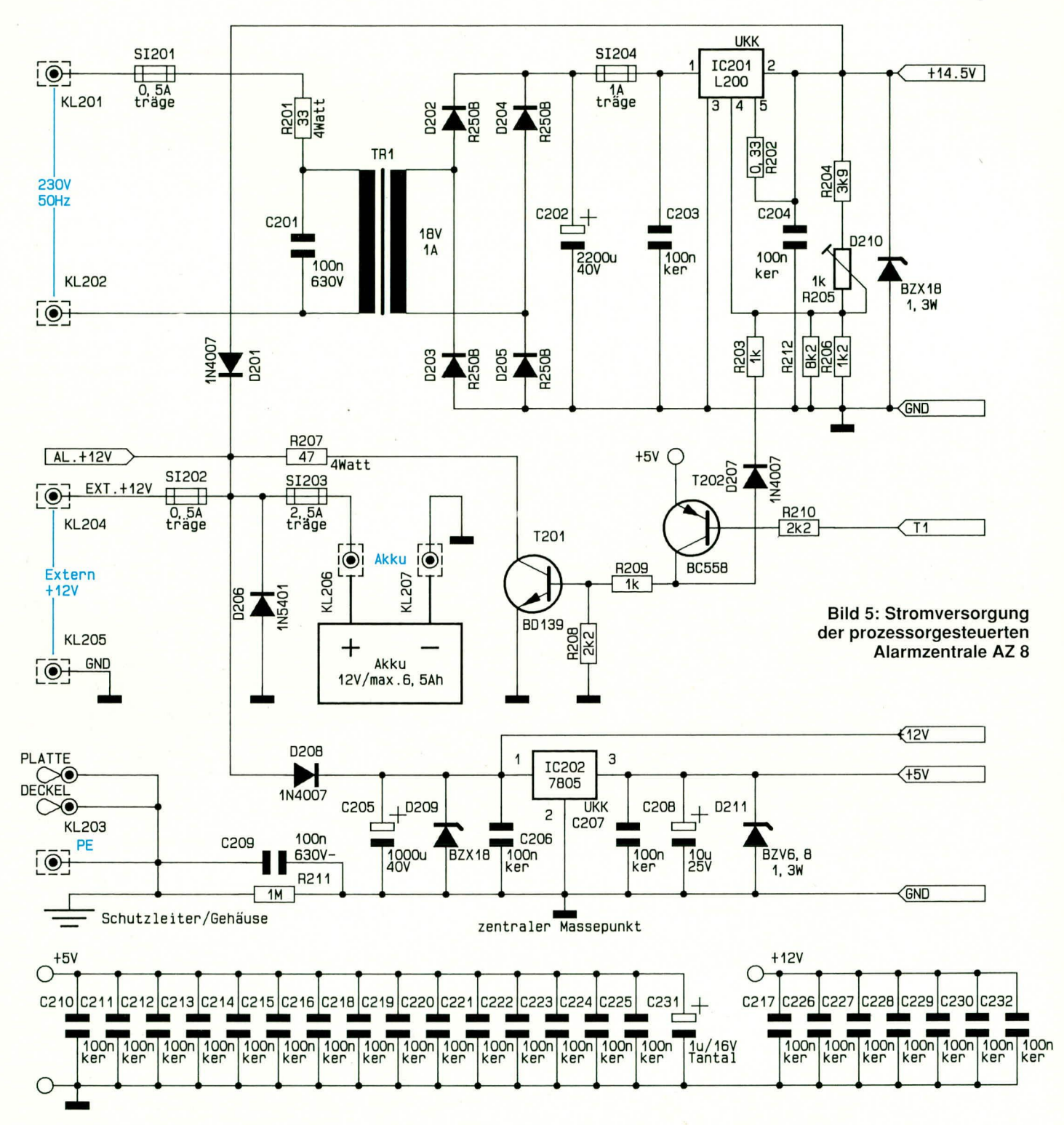

hohe Ausgangsspannung und er versucht, durch Abregeln die Spannung zu senken. Hierbei sperrt jetzt D 201, und die Versorgung der gesamten Alarmanlage wird vom Akku übernommen. Für eine zusätzliche Belastung des Akkus sorgen R 207 in Verbindung mit T 201, der für diesen Betriebsfall ebenfalls durchgeschaltet wird.

Nach VdS-Spezifikation ist ein Akkutest mindestens alle 3 Minuten vorzusehen. Eine Ausnahme bildet hierbei der Zustand "extern-scharf", bei dem man davon ausgeht, daß sich niemand im Haus befindet und somit ein detektierter Akkufehler ohnehin niemandem angezeigt werden kann.

Die Absenkung der Ausgangsspannung des L 200 während eines Akkutests ist so ausgelegt, daß bei fehlerhaftem bzw. fehlendem Akku eine Spannung von ca. 8 V am Ausgang anliegt. Damit bleibt die Funktion der Alarmzentrale erhalten. Nach einem aufgetretenen Akkufehler werden keine weiteren Akkutests durchgeführt und es ist eine Überprüfung der Anlage erforderlich.

Die zweite Versorgungsspannung wird vom Festspannungsregler IC 202 erzeugt und dient zum Betrieb des Digitalteils der Alarmzentrale. Dieser Spannungsregler ist mit diversen Entstörmaßnahmen wie keramischen Kondensatoren und Z-Dioden am Ein- und Ausgang beschaltet. Eine weitere Entstörmaßnahme bilden C 209 und der dazugehörige Ableitwiderstand R 211.

#### Steuereingänge (Bild 6)

Alle Eingänge der Alarmzentrale werden über die ICs 301, 302, 303 vom Prozessor eingelesen. Die Adressierung dieser 3 ICs erfolgt vom Prozessor über das IC 305. Am IC 301 sind die 8 Linieneingänge an-

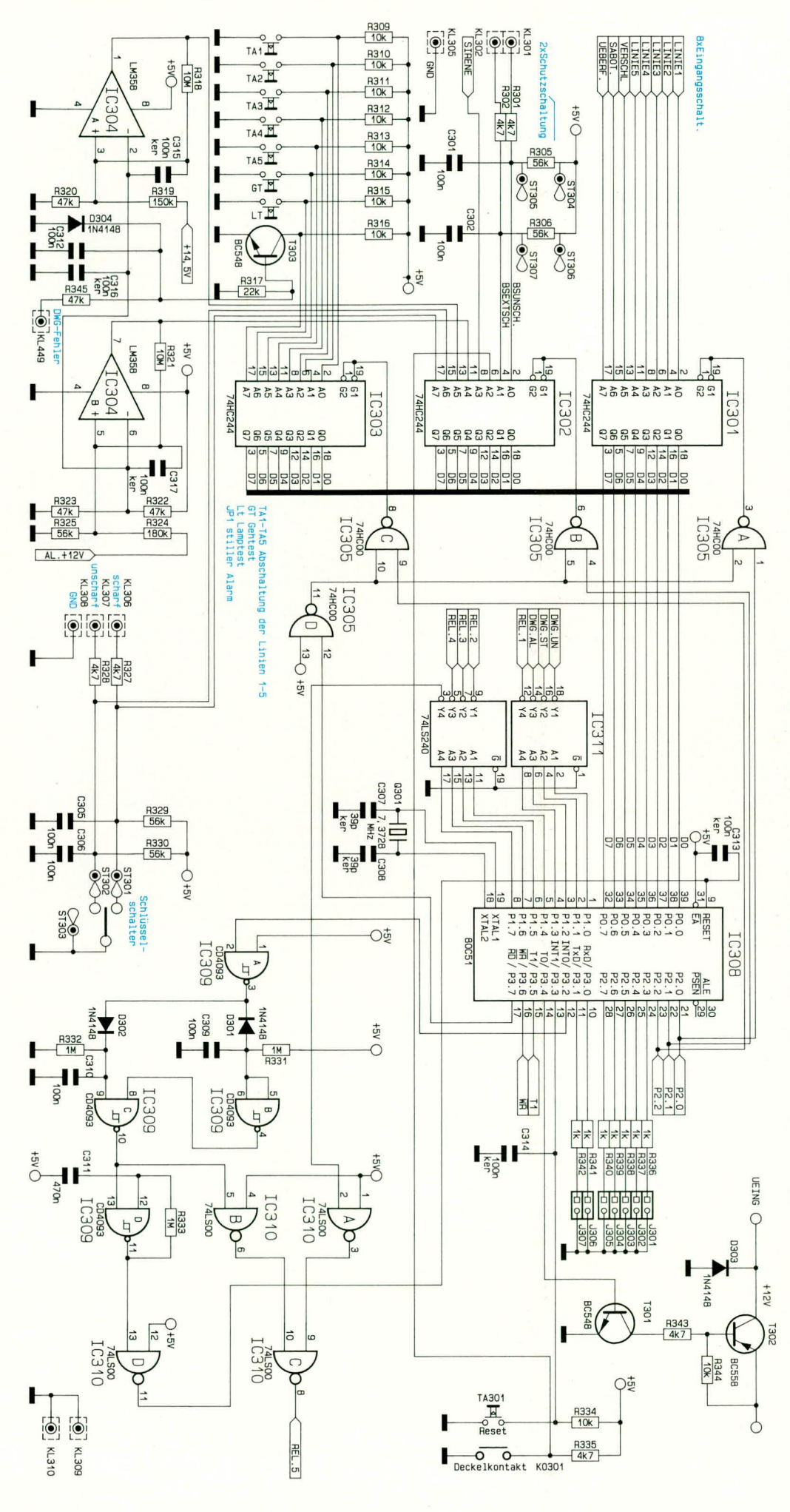

geschlossen und IC 302 liest die Schaltzustände des Blockschlosses, des Schlüsseltasters, des Dekkelkontaktes, der Sirenenstörung sowie der Netz- und Akkustörung ein. Mit dem IC 303 werden die Bedientaster abgefragt sowie der Eingang "DWG-Fehler" eingelesen.

Die beiden Operationsverstärker des IC 304 A, B sind als Komparator geschaltet und dienen zur Überwachung der Akku- und Netzspannung. Im Bereich der Stromversorgung wurde bereits der Akkutest erwähnt. Im Falle eines Akkufehlers entsteht während des Akkutests an Pin 7 des IC 304 ein Pegelwechsel von high nach low. Dies wird vom Prozessor entsprechend ausgewertet. Der zweite Operationsverstärker IC 304 A ist am Ausgang des Spannungsreglers L 200 (IC 201) angeschlossen und detektiert somit einen Ausfall der Netzspannung.

Die Steuereingänge, die zu den externen Komponenten führen, sind mit entsprechenden Schutzmaßnahmen zur Störunterdrükkung beschaltet. Bei den Blockschloßeingängen besteht durch Ändern der auf Lötstiften angelöteten Widerstände R 305, R 306 die Möglichkeit einer Anpassung an verschiedene Blockschloßausführungen. Teilweise werden Blockschlösser von den Herstellern mit internen Parallelwiderständen zu den Kontakten bestückt und erfordern deshalb ebenfalls bestimmte Pull-up-Widerstände.

#### Steuereinheit (Bild 6)

Das Herzstück der Steuereinheit und damit auch der VdS-Alarmzentrale bildet ein Single-Chip-Mikrocomputer der 8051-Familie. Da nach VdS-Vorgaben die Alarmzentrale auch einen Prozessorfehler erkennen muß, wurde der Mikrocomputer mit einer externen Laufkontrolle versehen. Zu diesem Zweck stellt der Mi-

Bild 6: Teilschaltbild der Steuereingänge und der Steuereinheit der prozessorgesteuerten Alarmzentrale AZ 8

#### **Haustechnik**

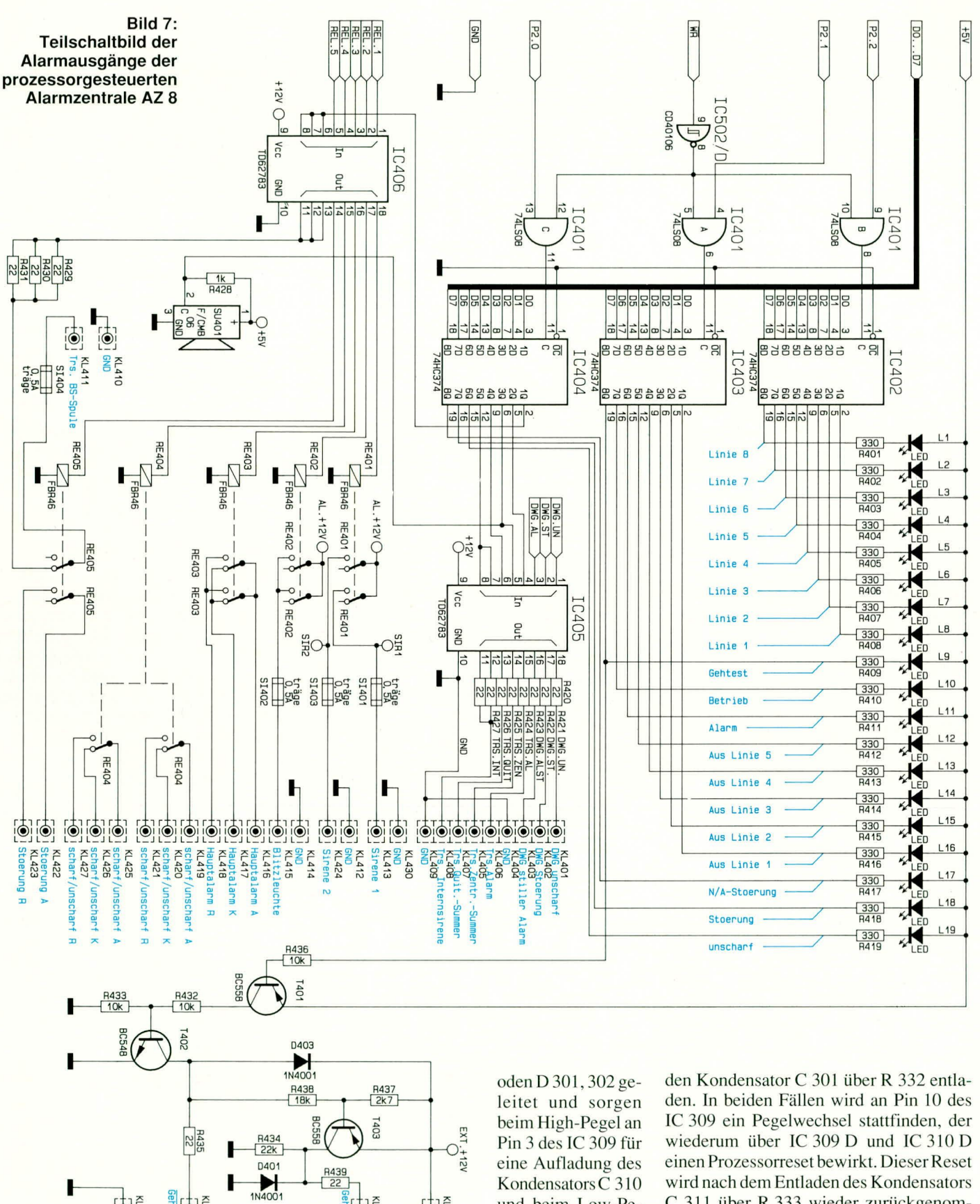

krocomputer (IC 308) des Typs 87C51 im Programmumlauf an Pin 17 einen ständigen Pegelwechsel zur Verfügung. Diese Impulse werden über IC 309 auf die Di-

**antest**  $\frac{1}{2}$ 

 $\begin{bmatrix} 1 \\ -1 \\ 0 \\ 0 \end{bmatrix}$ 

Kondensators C 310 und beim Low-Pegel für ein Entladen von C 309. Bei einem Fehler

 $\frac{1}{2}$ 

im Prozessor würden diese Impulse aus-

bleiben und bei einem High-Pegel an Pin 3

des IC 309 den Kondensator C 309 über R

331 aufladen bzw. bei einem Low-Pegel

 $-432$ 

wird nach dem Entladen des Kondensators C 311 über R 333 wieder zurückgenommen und der Mikroprozessor nimmt seinen Betrieb wieder auf.

Zusätzlich zum Prozessorreset wird über IC 310 B und IC 310 C das Relais REL 5 angesteuert, zur Signalisierung einer Anlagenstörung. Über den Eingang Pin 2 des IC 310 A hat der Prozessor die Möglichkeit, das Störungsrelais anzusteuern, falls andere Störungen in der Gesamtanlage vorliegen.

IC 311 dient zur Invertierung der Prozessorausgangssignale, damit im Resetfall, bei dem systembedingt alle Prozessorausgänge auf high geschaltet werden, keine Aktivierung der Alarmgeber über die Endstufenbausteine erfolgen kann.

Über die Transistoren T 301, 302 besteht eine Abschaltmöglichkeit der Versorgungsspannung für die Differentiallinieneingänge. Dies ist notwendig, da eventuell angeschlossene Glasbruchmelder im Auslösefall durch einen eingebauten Thyristor, verbunden mit einer Leuchtdiode, diesen Zustand zwecks Anzeige speichern. Um hier ein Löschen zu ermöglichen, ohne den betreffenden Glasbruchmelder abklemmen zu müssen, erfolgt beim "Alarm löschen" eine kurze Abschaltung der Versorgungsspannung und damit ein Löschen aller Glasbruchmelder.

#### Alarmausgänge (Bild 7)

Die Ausgänge für die beiden Sirenen und für die Blitzleuchte werden über Relais geschaltet und sind einzeln mit je einer Sicherung 0,5 A abgesichert.

Bei den Sirenenausgängen liegt die Sicherung innerhalb des überwachten Kreises, so daß eine defekte Sicherung ebenfalls zum Ansprechen der Sirenenüberwachung führt. Weitere Relaisausgänge stehen für "Hauptalarm", "scharf/unscharf" und "Störung" zur Verfügung. Ein Kontakt des Relais "Störung" trennt im Störungsfall die Schaltleitung zur Blockschloßspule auf, so daß im Falle eines Prozessorfehlers über diesen Weg die Scharfschaltung mit dem Blockschloß gesperrt wird.

Als Leistungsendstufen für die Ansteuerung der Relais und der Blockschloßspule dient IC 406. Um auch Blockschloßspulen mit etwas höherer Stromaufnahme schal-

 $\bigcirc$ <sub>+12V</sub> **R503**<br>180k **D501 R506** IC501  $1M$ 1N4148 IC502, IC503: LM324  $Pin14 =$  $+12V$ **R504**<br>GKB  $\frac{25}{25}$  $Pin 7 = GND$  $11$  $+12V$ SIR<sub>1</sub> IC502/A R502<br>100k **D502 D503**  $\mathbb{L}$ IC501 H Sirene1 1N4148 1N4148  $+D$ LM324 CD40106  $C501$  $11$  $rac{1505}{125}$ **R509**<br>470K  $\frac{1507}{125}$ 220r  $+12V$  $rac{1512}{180}$ 4 **D505** R515 IC501 1N4148  $+ B$ LM324 **R513 R510**<br>12K 11  $+12V$ IC503 IC502/C SIR<sub>2</sub> IC502/B R511<br>100k 4 9 **D506 D507 IC50**  $\mathbb{I}$  $10$ Sirene<sub>2</sub> 1N4148 1N4148 CD40106  $CD4093$ LM324 CD40106 C502  $11$ **R514**<br>12K  $rac{151}{125}$ **R518**<br>470k 220n **Bild 8: Teilschaltbild** der Sirenenüberwachung

ten zu können, wurden hierfür 3 Ausgänge parallelgeschaltet.

IC 405 dient zur Ansteuerung von externen Komponenten wie Wählgerät, Alarmanzeige, zusätzlicher Zentralensummer, Quittiersummer bzw. einer internen Sirene. Zum Schutz der Ausgänge gegen Kurzschluß sind in den Ausgangsleitungen jeweils 22  $\Omega$ -Widerstände vorgesehen.

Die ICs 402, 403, 404 dienen als Speicher der Ausgangszustände. Die Adressierung erfolgt über IC 502 D und IC 504 A, B, C vom Mikroprozessor. Diese Datenspeicher dienen zur Ansteuerung der in dem Zentralengehäuse befindlichen Anzeigeelemente wie Leuchtdioden und Zentralensummer sowie zum Ansteuern der Leistungstreiber, sofern nicht eine direkte Ansteuerung vom Prozessor über IC 311 erfolgt.

Eine Besonderheit stellt der Ausgang zur Speisung der LED "Gehtest" dar. An diesem Ausgang ist zusätzlich über T 401, 402, 403 eine Steuerschaltung für Bewegungsmelder angeschlossen. Diese dient dazu, bei Aktivierung des Gehtests die angeschlossenen Bewegungsmelder ebenfalls in den Gehtest-Mode umzuschalten, und um damit die Anzeige-LED im Bewegungsmelder zu aktivieren. Da einige Bewegungsmelder für diese Funktion ein nach Masse schaltendes Signal benötigen, und andere Ausführungen wiederum mit +12 V umgeschaltet werden, ist dieser Ausgang invertiert (KL429) sowie nicht-invertiert (KL432) vorgesehen.

#### Sirenen-Überwachung (Bild 8)

Die in Abbildung 8 dargestellte Überwachungsschaltung der akustischen Alarmgeber (Sirenen) ist vom Prinzip her identisch aufgebaut wie die Schaltung der Differentiallinieneingänge, die in Abbildung 4 zu sehen ist. Lediglich das Spannungsfenster ist bei der Sirenen-Überwachung auf ca. 1 V eingestellt. Zusätzlich besitzen diese beiden Schaltungsteile an ihrem Ausgang eine LED zur internen Anzeige, welche der Sirenen gestört ist. Dies ist notwendig, da beide Sirenenüberwachungsschaltungen über die ODER-Verknüpfung von IC 503 A und IC 502 A, B, C auf einen Prozessoreingang geleitet werden.

**SIRENE** 

Damit ist die Schaltungsbeschreibung zur VdS-zugelassenen Alarmzentrale AZ 8 abgeschlossen, und wir wenden uns im dritten Teil dem praktischen Aufbau und der Inbetriebnahme **ELV** zu.

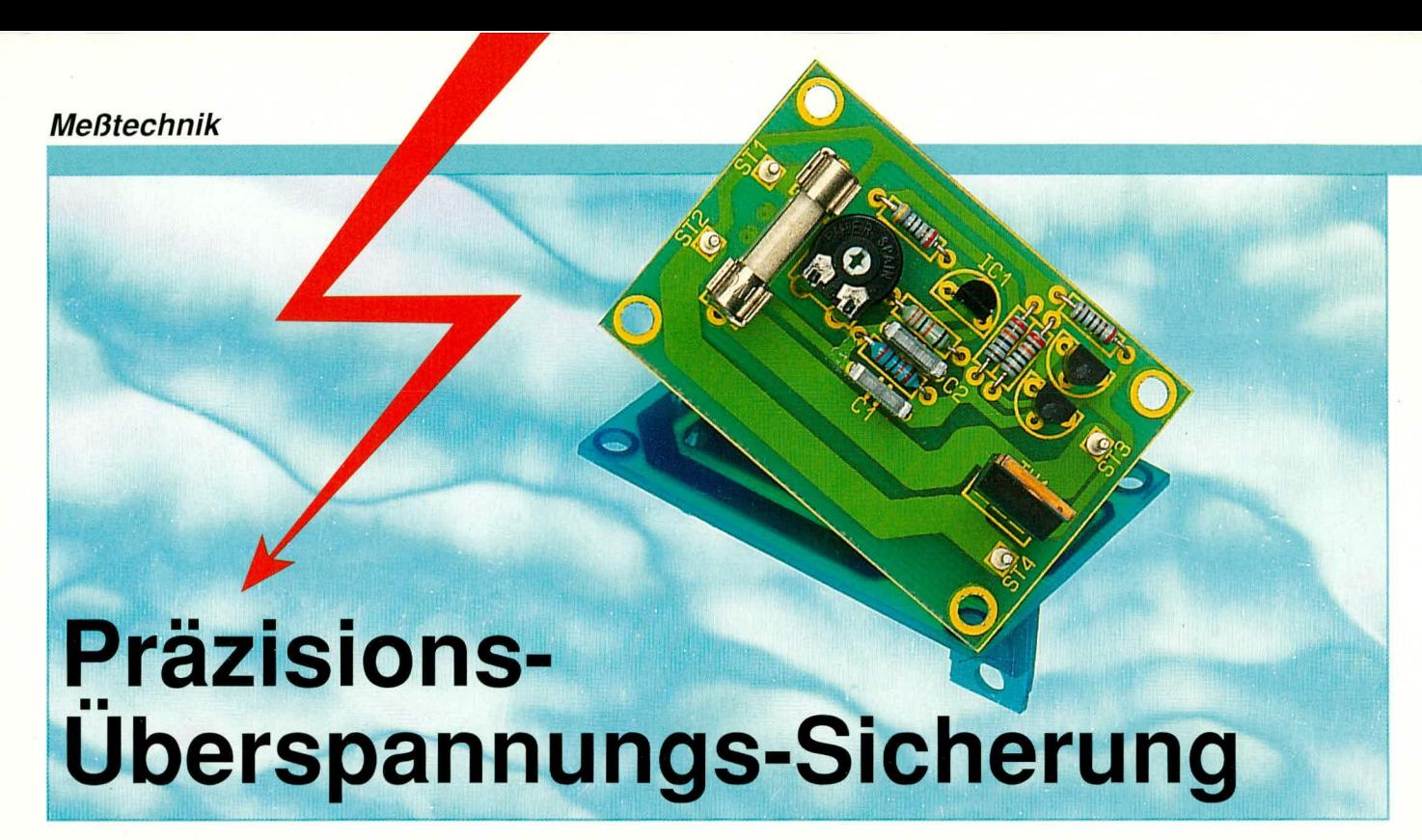

Empfindliche Bauelemente oder auch ganze Schaltungseinheiten werden durch diese kleine Zusatzschaltung wirksam vor Überspannungen und Spannungsspitzen geschützt.

#### **Allgemeines**

In der Elektronik gibt es eine ganze Reihe meist komplexer Bauelemente, die bezüglich ihres Versorgungsspannungsbedarfes recht eng toleriert sind.

Aus dem Bereich der Digitaltechnik sind hier vor allem Mikroprozessoren, Controller-Bausteine und weitere spezielle ICs zu nennen, deren technische Daten bezüglich der Versorgungsspannung oft auf 0.5 V und besser einzuhalten sind, da ansonsten irreversible Schäden entstehen können.

Aber auch in der Analogtechnik gibt es viele Bauelemente, die durch eine zu hohe Betriebsspannung oder auch durch Spannungsspitzen leicht zerstörbar sind.

Die Tatsache, daß es sich bei diesen empfindlichen Komponenten zumeist auch um recht teure Bauteile handelt, macht den Sinn und Zweck der hier vorgestellten Schaltung deutlich.

Ausgelegt für den weit verbreiteten Betriebsspannungsbereich von 5 V, ist die Ansprechschwelle dieser Schaltung stufenlos im Bereich von 5 V bis 6 V einstellbar, wodurch eine optimale Anpassung an die zu schützenden Bauelemente bzw. Schaltungsteile möglich ist.

#### **Prinzipielle Funktionsweise**

Die Versorgungsspannung der zu schützenden Komponenten wird fortlaufend überwacht. Sobald die Ansprechschwelle  $(z, B, 5.5 V)$  überschritten wird, zündet im Bruchteil einer tausendstel Sekunde ein Thyristor und die Versorgungsspannung wird kurzgeschlossen. Die vorgeschaltete Feinsicherung löst aus und die gesamte Schaltung ist stromlos.

Die Stärke der eingesetzten Feinsicherung kann dabei in weiten Bereichen von einigen Milliampere bis hin zu 5 A vorgewählt werden. Grundsätzlich sollte nur eine solche Sicherung Einsatz finden, die der Stromaufnahme der zu schützenden Schaltung entspricht. Im allgemeinen bedeutet dies die Auswahl des Normwertes, der unmittelbar über dem Wert des fließenden Nennstromes liegt.

Dabei muß auf jeden Fall sichergestellt sein, daß das treibende Netzteil auch in der Lage ist, die eingesetzte Feinsicherung im Überspannungsfall zu zerstören. Es macht keinen Sinn, ein 500 mA-Netzteil mit 5 A abzusichern. Durch die Verwendung einer optimal angepaßten Sicherung bleibt zusätzlich zur Überspannungsabsicherung durch die hier vorgestellte Schaltung die normale Sicherungsfunktion erhalten.

#### Schaltung

Abbildung 1 zeigt die übersichtliche Schaltung der Präzisions-Überspannungs-Sicherung. Über die Präzisions-Spannungsreferenz IC 1 des Typs LM 385 in Verbindung mit dem Widerstand R 6 sowie dem Kondensator C 2 wird die Basisspannung des Transistors T2 vorgegeben. Diese liegt ca. 1,235 V (typ. Stabilisierungsspannung des LM385) unterhalb der positiven Versorgungsspannung, wodurch sich am gemeinsamen Emitterwiderstand R 5 der Transistoren T 1 und T 2 ein Spannungsabfall von ca. 0,6 V einstellt.

Die Basisspannung von T 1 wird über den Trimmer R 1 in Verbindung mit den Festwiderständen R 2 bis R 4 sowie dem Kondensator C 1 vorgegeben. Steigt die an den Lötstützpunkten ST 1 und ST 2 anliegende Spannung an oder liegen entspre-

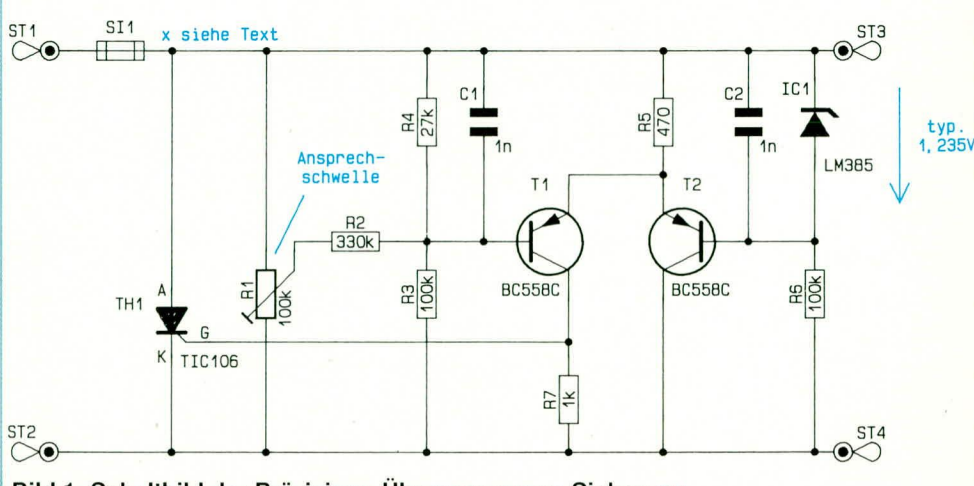

Bild 1: Schaltbild der Präzisions-Überspannungs-Sicherung

chende Störspitzen auf dieser Versorgungsspannung, so kommt es zu einer Verschiebung der Basis-Emitterspannung an T 1.

Je nach eingestellter Ansprechschwelle (Einstellung über R 1) schaltet der Transistor T 1 durch, woraufhin der Thyristor TH 1 gezündet wird. Mit dem Zünden dieses Thyristors wird unmittelbar die Sicherung SI 1 zerstört, und die Spannungsversorgung ist unterbrochen.

Durch Einsetzen einer neuen Schmelzsicherung ist die Schaltung sogleich wieder betriebsbereit, wobei es sich empfiehlt, der Ursache der Überspannung auf den Grund zu gehen.

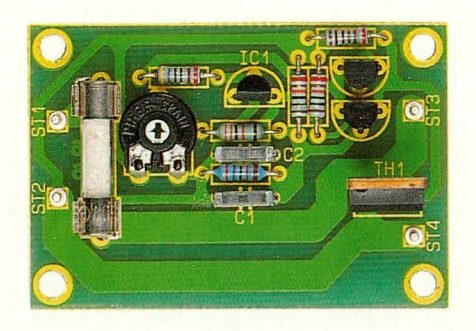

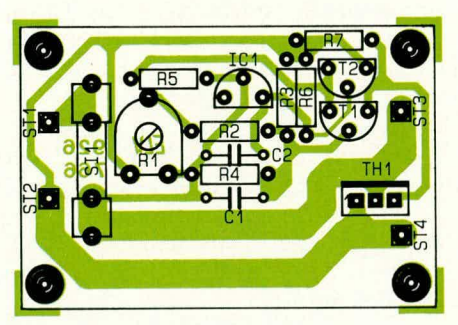

Fertig aufgebaute Platine der Präzisions-Überspannungs-Sicherung mit zugehörigem Bestückungsplan

#### **Nachbau**

Der Schaltungsaufbau erfolgt auf einer 55 mm x 37 mm messenden Leiterplatte, deren Leiterbahnführung für Ströme bis zu 5 A ausgelegt ist.

Zur optimalen Befestigung befindet sich an jeder Ecke eine 3,5 mm Bohrung.

Das Platinenlayout ist auf der im "ELVjournal" 6/92 eingehefteten Platinenfolie abgedruckt, und es besteht somit die Möglichkeit, das Leiterbahnbild in ein

#### Stückliste: Präzisions-Überspannungs-Sicherung

#### Widerstände:

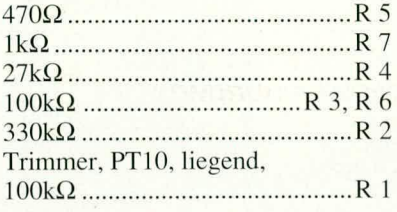

#### Kondensatoren:

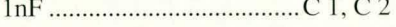

#### **Halbleiter:**

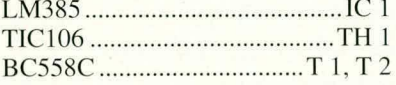

#### Sonstiges:

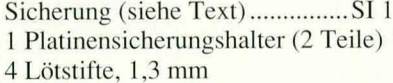

bestehendes Layout zu integrieren.

Die Bestückung der einzelnen Bauelemente erfolgt in gewohnter Weise. Für den Anschluß der Schaltung werden die Lötstützpunkte ST 1 bis ST 4 mit den beiliegenden Lötstiften versehen.

Bevor die Schaltung einsatzfähig ist, muß die Schaltschwelle eingestellt werden. Hierzu wird die Sicherung SI 1 zunächst durch einen Widerstand in der Grö-Benordnung von 1 k $\Omega$  ersetzt und der Trimmer R 1 an seinen Rechtsanschlag gedreht. Alsdann wird die so vorbereitete Präzisions-Überspannungs-Sicherung an eine einstellbare Spannungsquelle angeschlossen, die zuvor auf die gewünschte Abschaltspannung gebracht wurde.

Nun wird mit einem Multimeter die Spannung auf der Schaltungsseite (hinter dem 1 kΩ-Widerstand) der Präzisions-Überspannungs-Sicherung gemessen und der Trimmer R 1 langsam entgegen dem Uhrzeigersinn zurückgedreht.

In dem Moment, in dem die Überspannungs-Sicherung anspricht (Multimeterspannung geht zurück), ist die Schaltschwelle auf die am Netzgerät vorgegebene Spannung eingestellt.

Zur Überprüfung der Abfallschwelle wird die Schaltung zur Löschung des Thyristors TH 1 zunächst vom Netzgerät getrennt. Eine Überprüfung kann nun durch langsames Hochdrehen der Netzgerätespannung erfolgen, wobei auch hier der genaue Abschaltpunkt mit einem Multimeter gemessen wird.

Nachdem die aufgezeigte Einstellung durchgeführt ist, und der 1 k $\Omega$ -Widerstand durch eine entsprechende Feinsicherung ersetzt wurde, steht dem Einsatz dieser kleinen, aber recht nützlichen Schaltung nichts mehr im Wege. **ELV** 

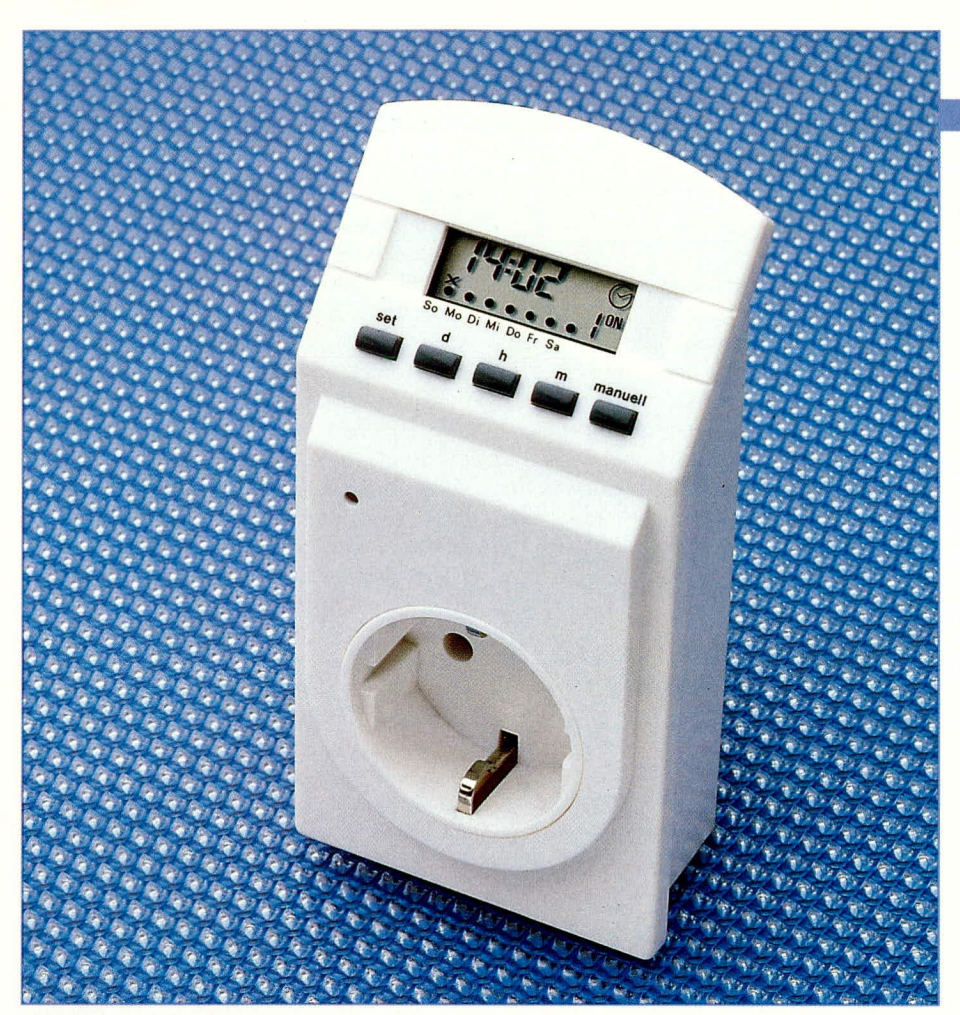

## **ELV-Wochentimer**

Quarzgenau und durch einen Mikroprozessor gesteuert. können bis zu 7 Ein- und 7 Ausschaltvorgänge, beliebig über die Woche verteilt, mit einer maximalen Schaltleistung von 3.500 VA ausgeführt werden.

#### **Allgemeines**

Vor noch nicht allzu langer Zeit zählte zu den wichtigsten Bestandteilen eines Tages- oder Wochentimers ein kompliziertes Getriebe, das von einem Synchronmotor angetrieben wurde. Auf einer sich langsam drehenden, Zeitscheibe" konnten an bestimmten Stellen Schaltstifte gesetzt werden, deren Position der gewünschten Schaltzeit entsprach. Diese Schaltstifte dienten dann zur mechanischen Betätigung von Quecksilberschaltern, die den angeschlossenen Verbraucher aktivierten.

Baugröße, Design und Präzision dieser alten Zeitschaltuhren sind mit dem heute hier vorgestellten Wochentimer nicht mehr vergleichbar. Auch die Bedienung ist durch den eingebauten Mikroprozessor in Verbindung mit einem LC-Display denkbar einfach und übersichtlich gestaltet.

Es können bis zu sieben Timerpaare (sieben Einschalt- und sieben Ausschaltzeiten) täglich oder beliebig auf eine Woche verteilt programmiert werden, und zwar mit automatischer wöchentlicher Wiederholung.

Die Verwendung eines 16 A-Leistungs-

relais, entsprechend einer Schaltleistung von ca. 3.500 VA, gestattet nicht allein das Schalten von Kleingeräten und Lampen, sondern es sind auch leistungsfähige Verbraucher wie z. B. Heizlüfter, E-Motore usw. anschließbar.

Durch die eingebaute Quarzuhr werden die Verbraucher auf die Sekunde genau ein- und ausgeschaltet, bei einem kleinstmöglichen Einstellschritt von einer Minute.

Sämtliche Programmiervorgänge können dabei bequem am Schreibtisch vorgenommen werden. Der ELV-Wochentimer braucht dafür nicht mit der Netzsteckdose verbunden zu sein. Durch die eingebaute Pufferbatterie bleiben die Programmierdaten auch bei einem längeren Stromausfall erhalten, und der angeschlossene Verbraucher wird nach Wiederkehr der Netzspannung der ursprünglichen Programmierung entsprechend präzise geschaltet.

#### **Bedienung und Funktion**

Uber nur fünf Tasten unterhalb des LC-Displays lassen sich alle Funktionen des ELV-Wochentimers kinderleicht programmieren.

Das übersichtliche LC-Display führt Sie

#### **Haustechnik**

Schritt für Schritt durch die Benutzerebenen. Normalerweise zeigt das Display quarzgenau die gerade aktuelle Uhrzeit an.

Über Sonderzeichen im LC-Display werden Sie über den Zustand des eingebauten Relais informiert bzw. in welchem Betriebsmodus sich der ELV-Wochentimer gerade befindet. Blinkt ein Sonderzeichen, wird stets eine Programmiereingabe vom Benutzer erwartet.

Beim erstmaligen Gebrauch müssen alle Funktionen des ELV-Wochentimers einschließlich der Uhrzeit neu programmiert werden. Dies ist, wie bereits erwähnt, auch bequem vom Schreibtisch aus zu bewerkstelligen - die eingebaute Pufferbatterie macht es möglich. Ebenso sorgt letztere für einen Datenerhalt und für das Weiterlaufen der integrierten Quarzuhr, selbst bei längerem Stromausfall.

Eine Glimmlampe auf der Gerätefrontseite weist darauf hin, wenn die integrierte Schuko-Steckdose eingeschaltet ist.

Aufgrund der vielfältigen Betriebs- und Funktionsmöglichkeiten des ELV-Wochentimers möchten wir an dieser Stelle auf die sehr ausführlich gehaltene Bedienungsanleitung verweisen, die jedem Bausatz und jedem Fertiggerät beiliegt. Da die interessante Technik dieses Gerätes für einen Elektroniker im Vordergrund steht, wollen wir uns auch im vorliegenden Artikel darauf konzentrieren.

Achtung! Auch bei ausgeschalteter Steckdose kann ein Pol Spannung führen, da über das eingebaute Relais von den beiden Polen nur einer unterbrochen wird.

#### **Zur Schaltung**

Abbildung 1 zeigt die Gesamtschaltung des ELV-Wochentimers. Der obere Bereich des Schaltbildes stellt die Prozessoreinheit und die untere Schaltbildhälfte den Leistungsteil dar.

Das Herzstück der Schaltung ist der kundenspezifische Mikroprozessor des Typs 5056-12. Neben den notwendigen Hardware-Komponenten zur Ansteuerung des LC-Displays enthält dieser hochintegrierte Mikroprozessor IC 1 das komplette Programm für sämtliche Funktionen des ELV-Wochentimers.

Die Taktfrequenz des Prozessors wird mit Hilfe des extern angeschalteten Quarz O 1 und des Kondensators C 2 in Verbindung mit der internen Oszillatorschaltung des IC 1 erzeugt.

Durch den 32,768 kHz-Quarz wird hier gleichzeitig die Zeitbasis für die ebenfalls softwaremäßig implementierte Digitaluhr realisiert.

Die Betriebsspannung für den Prozessor IC 1 wird von einer handelsüblichen 1,5 V-Batterie bereitgestellt und beträgt lediglich 1,1 bis 1,6 V. Vom Prozessorausgang M 1

(Pin 8) erfolgt die Steuerung des Leistungsrelais Rel 1 (siehe Schaltbild unten).

Hierfür wird durch die Transistorstufen T2 und T3 sowie deren Zusatzbeschaltung die notwendige Leistungsverstärkung vorgenommen, bevor über die Verbindung "Control" und "GND" das Relais Rel 1 des Leistungsteils geschaltet wird.

Die Kondensatoren C 3 bis C 6 an den Anschlußpins 9 bis 13 des Prozessors dienen zur Stabilisierung bzw. Pufferung der intern erzeugten Hilfsspannungen bzw. sie werden für interne Timingabläufe benötigt.

Die insgesamt 5 Bedientasten des ELV-Wochentimers werden über die Prozessoranschlüsse K1 bis K 4 sowie M 3 und M 4 im Multiplexverfahren abgefragt.

Nach diesen Erläuterungen zum Prozessorteil des ELV-Wochentimers wenden wir uns nun dem Leistungsteil zu.

Wie bereits erwähnt, erfolgt die Ansteuerung des Leistungsrelais über die Verbindung "Control" und "GND".

Aufgrund der unterschiedlichen Versorgungsspannungen für Prozessor- und Leistungsstufe wird über den Transistor T 1

mit Zusatzbeschaltung eine Pegelanpassung vorgenommen. Die Versorgungsspannung der Leistungsstufe beträgt ca. 51 V und wird durch den Widerstand R 1, den Kondensator C 1 und die Z-Diode Z 1 erzeugt. Eine weitere Gleichrichtung und Siebung erfolgt über D 2 und den Elko C 2.

Diese kostengünstige und vor allem platzsparende Versorgungsspannungserzeugung direkt aus dem 230 V-Wechselspannungsnetz erfordert eine spezielle Schaltungsauslegung und Gehäusekonstruktion, damit alle entsprechenden VDEund Sicherheitsvorschriften erfüllt sind, da die Schaltung selbst keine galvanische Trennung von der lebensgefährlichen Netzwechselspannung besitzt. Das Gerät darf deshalb ausschließlich in Betrieb genommen werden, wenn es sich im geschlossenen, berührungssicheren Gehäuse befindet.

Ist der ELV-Wochentimer durchgeschaltet, d. h. der Relaiskontakt Rel 1 ist geschlossen, so wird dieses durch die Glimmlampe in Verbindung mit dem Vorwiderstand R 5 signalisiert.

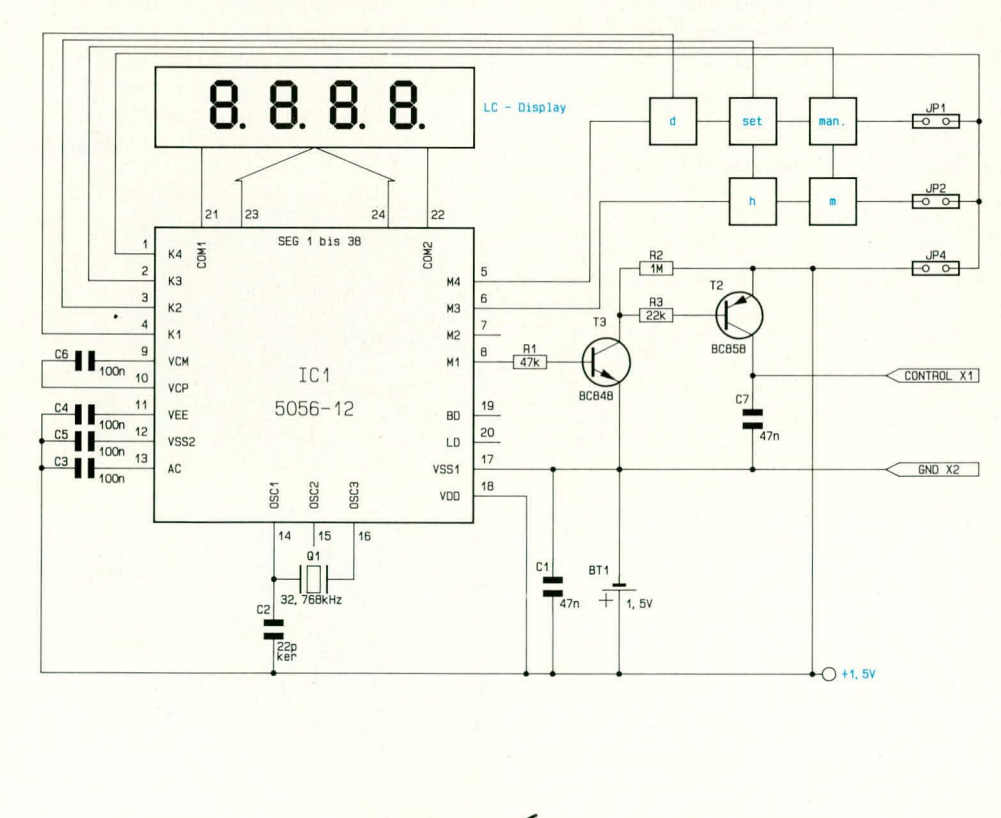

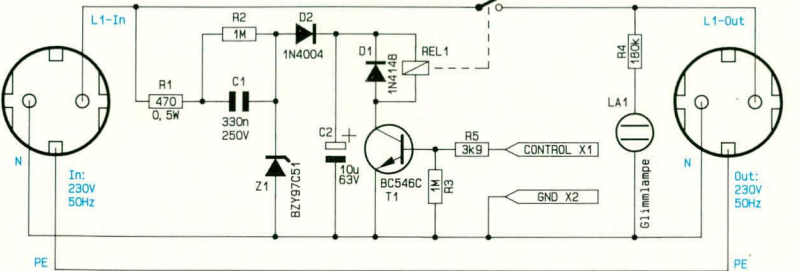

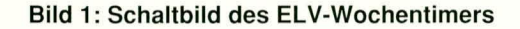

ELVjournal 6/92

Damit ist die Schaltungsbeschreibung des ELV-Wochentimers abgeschlossen, und wir wenden uns nun dem Nachbau zu.

#### **Nachbau**

Die im Schaltbild vorgegebene Trennung zwischen Prozessor- und Leistungsteil wird auch beim Geräteaufbau beibehalten. Die Leistungselektronik befindet sich auf einer ca. 55 x 32 mm messenden Leiterplatte, die mit konventionellen Bauelementen bestückt wird. Die Prozessoreinheit einschließlich Taster und Display wird als betriebsfertiges Modul geliefert, zumal der Prozessor selber direkt auf die Platine gebondet ist.

Wir beginnen den Nachbau mit der Bestückung der Leiterplatte für die Leistungselektronik. Wie allgemein üblich, werden zunächst die niedrigen Bauelemente wie Dioden, Widerstände und Elkos eingelötet.

Die Glimmlampe wird vor dem Einbau mit einem ca. 15 mm langen Stück Schrumpfschlauch überzogen und dieser anschließend mit einem Heißluftfön eingeschrumpft. Steht kein entsprechender Heißluftfön zur Verfügung, so läßt sich der Schrumpfvorgang auch einfach mit einem Feuerzeug, das in der Nähe gehalten wird, bewerkstelligen (Vorsicht: Die Flamme darf den Schrumpfschlauch nicht direkt berühren, d. h. es werden nur die Hitzestrahlen der in die Nähe des Schrumpfschlauches gebrachten Flamme für den Schrumpfvorgang genutzt). Der gelieferte Schrumpfschlauch besitzt eine kleine dreieckige Öffnung, die im eingebauten Zustand der Lampe zur Gerätevorderseite weisen muß.

Der Widerstand R 3 wird gemäß dem Bestückungsaufdruck stehend eingebaut, während R 4 in die jenigen Bohrungen einzulöten ist, die durch die schräg durch das IC-Symbol verlaufende Linie gekennzeichnet sind (siehe auch Platinenfoto).

Abschließend werden das Relais und der große Kondensator C 1 eingelötet. Aufgrund der hohen Strombelastung von bis zu 16 A sind die Leiterbahnverbindungen zwischen Relais und den Kabelanschlußpunkten "Out" und "In" mit je einem Stück Silberdraht und reichlich Lötzinn zu verstärken.

Im nächsten Arbeitsschritt werden die Verbindungen zwischen der Leiterplatte der Leistungsstufe und der Stecker-/Steckdoseneinheit hergestellt. Hierfür wird die rote Anschlußleitung zunächst einseitig auf ca. 5 mm abisoliert und in die Bohrung "Out" der Leiterplatte eingelötet. Alsdann wird die orangefarbene Verbindungsleitung abisoliert und in die Leiterplattenbohrung mit der Bezeichnung "In" eingelötet. Die dritte Verbindung wird aus dem beiliegenden schwarzen Kabelabschnitt hergestellt, wobei diese Leitung in die Leiterplattenbohrung oberhalb des Anodenanschlusses der Diode Z 1 einzulöten ist.

Im nächsten Arbeitsschritt wird die so vorbereitete Leiterplatte an die vorgegebene Position in der unteren Gehäusehalbschale eingesetzt, gefolgt von der Steckereinheit (oberes Kunststoffelement der Steckdose noch nicht aufsetzen).

Nun werden die freien Enden der Verbindungsleitungen auf ca. 10 mm Länge abisoliert und durch die Ausstanzungen der Anschlußfahnen der Steckereinheit gesteckt und anschließend unter Zugabe von reichlich Lötzinn verlötet (siehe auch Geräteinnenansicht).

Für das Verlöten dieser 3 Lötstellen ist aufgrund der massiven Ausführung der Anschlußfahnen der Steckereinheit ein ausreichend leistungsfähiger Lötkolben erforderlich, damit auch die Lötzeit kurz gehalten werden kann und so einem Verformen des Kunststoffeinsatzes vorgebeugt wird. Selbstverständlich kann für den Lötvorgang die gesamte Einheit wieder aus dem Gehäuse entnommen werden. Es ist lediglich darauf zu achten, daß die Verbindungsleitungen nicht zu lang ausgeführt werden, da im Gehäuse nur wenig Raum ist.

Als nächstes wird die elektrische Verbindung zwischen Prozessorteil und der Leistungsstufe hergestellt. An den Platinen-

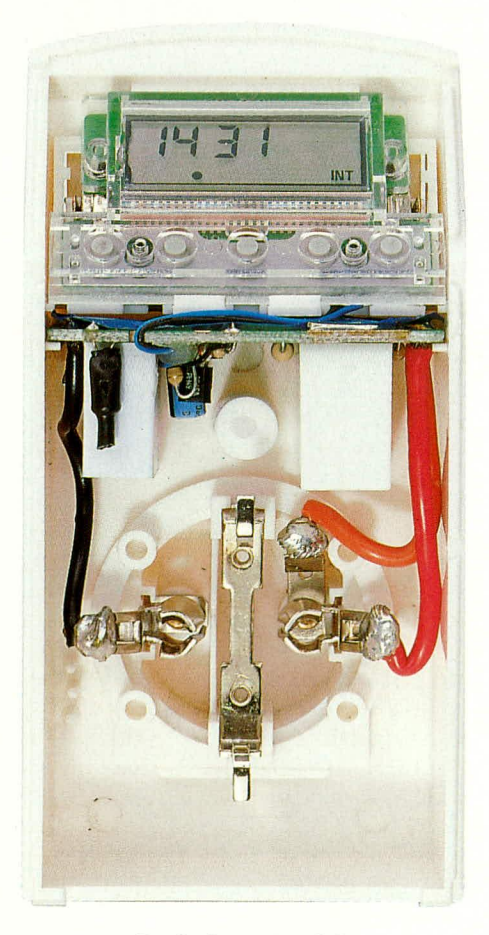

Geräteinnenansicht des ELV-Wochentimers anschlußpunkten X1 sowie in die Bohrung zwischen R 1 und dem Kondensator C 1 der Platine des Leistungsteils werden hierfür 2 dünne Leitungsabschnitte eingelötet.

Das jeweils offene Ende dieser Leitungen wird nun an den Lötflächen der Prozessorplatine angelötet. Die entsprechenden Lötflächen befinden sich auf der Leiterbahnseite dieser Platine, wobei die Verbindungsleitung "X1" an dem zur Platinenmitte liegenden Lötpat anzulöten ist.

Abschließend werden die Lötungen der Leistungsstufe noch einmal auf korrekte Ausführung hin überprüft und dann mit der beiliegenden blauen Schutzfolie überklebt. Damit sind die einzelnen Vorarbeiten soweit ausgeführt, und wir können mit dem Gehäuseeinbau beginnen.

#### Gehäuseeinbau

In die untere Gehäusehalbschale wird von der Innenseite her der kombinierte Batteriefachdeckel mit Kontaktfedern eingesetzt und zunächst nach unten weggeklappt (Batteriefach geöffnet). Sodann werden der Leistungsteil und die Steckereinheit in das Gehäuse eingesetzt (siehe auch Geräteinnenansicht).

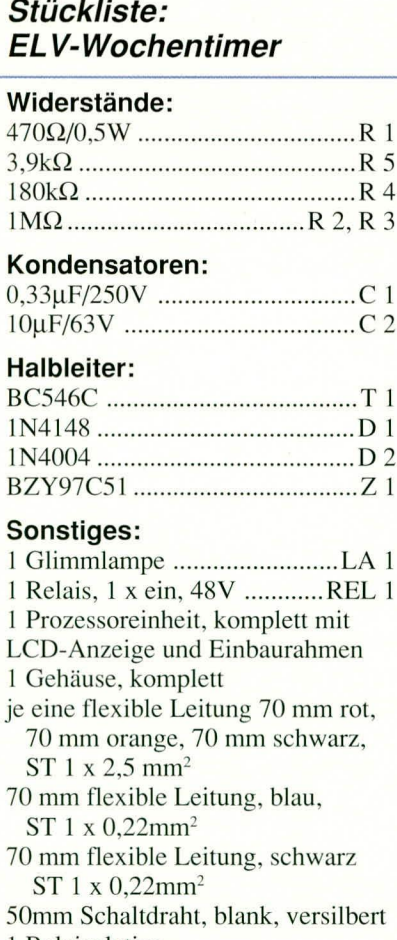

1 Relaisplatine

1 Schutzfolie, 55mm x 30mm

15mm Schrumpfschlauch

Liegen Leistungsteil und Steckereinheit korrekt in den vorgegebenen Gehäusepositionen, folgt das Einsetzen der Prozessoreinheit. Diese wird hierfür hinter den Kunststoffsteg an der Gehäuseoberkante geschoben und anschließend auf der Tastenseite unter mäßigem Druck eingerastet.

Es folgt das Aufsetzen der Kunststoffabdeckung der Steckdoseneinheit auf die bereits im Gehäuse befindliche Steckereinheit, wobei darauf zu achten ist, daß die seitlichen Aussparungen der Kunststoffabdeckung zur Gehäuseunterkante weisen.

In die Fronthalbschale werden nun die 5 Bedientasten eingelegt und anschließend das komplette Geräteunterteil daraufgesetzt. Nachdem beide Gehäusehälften gegeneinander eingerastet sind, werden diese von der Geräterückseite mit einer 1.9 x 12 mm Knippingschraube verschraubt. Nach dem Einsetzen der Batterie ist der ELV-Wochentimer einsatzbereit und kann seiner Bestimmung übergeben werden.

Achtung:

Da der ELV-Wochentimer direkt mit der lebensgefährlichen 230 V-Netzwechselspannung arbeitet und diese auch frei im Gerät geführt wird, dürfen Aufbau und Inbetriebnahme nur von Profis ausgeführt werden, die aufgrund ihrer Ausbildung mit den einschlägigen Sicherheits- und VDE-Bestim-ELV mungen hinreichend vertraut sind!

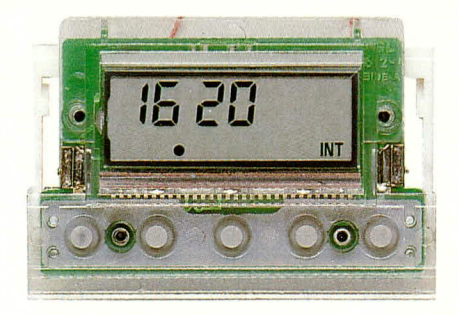

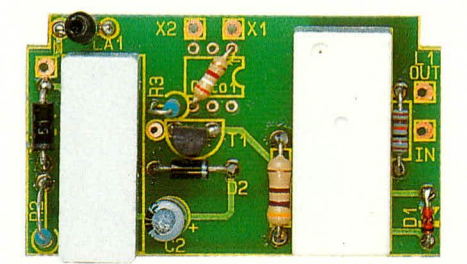

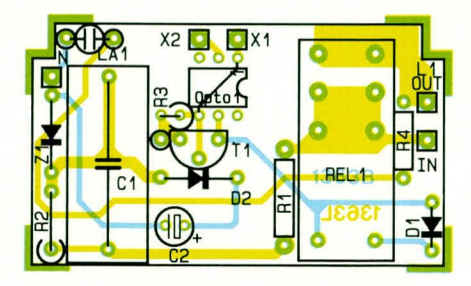

Prozessor-Modul und fertig bestückte Platine des Leistungsteils mit zugehörigem Bestückungsplan

**Computertechnik** 

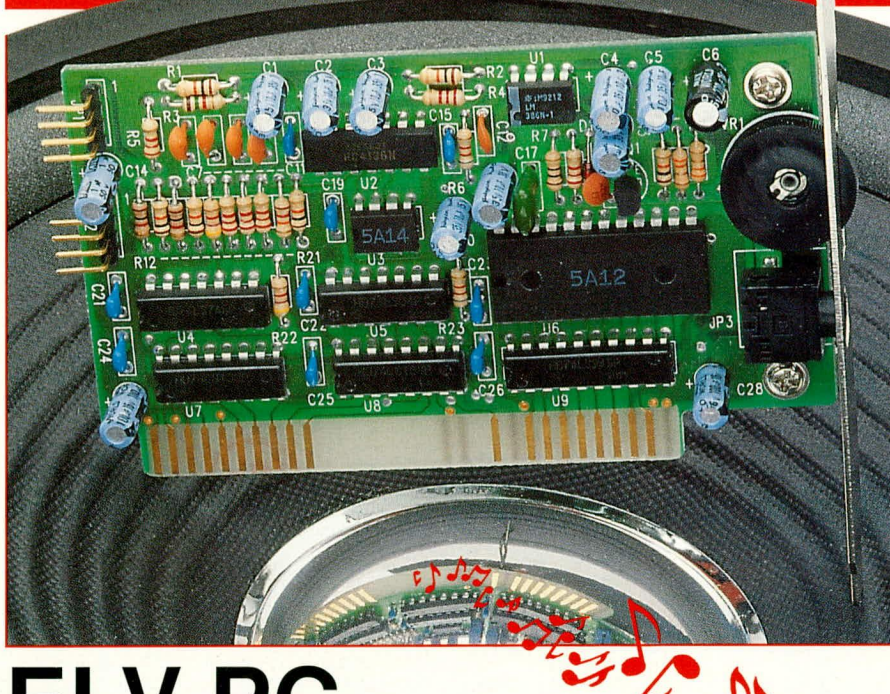

# **ELV-PC-Sound-Karte**

Eine Sound-Karte auf der Basis eines 11-Stimmen **FM-Synthesizer-Chips mit integrierter** NF-Endstufe, der Ihrem PC zu gutem Klang verhilft, beschreibt der vorliegende Artikel.

#### **Allgemeines**

Bild und Ton gehören zusammen! Was vor vielen Jahren in der Konsumerelektronik begonnen hat, wird jetzt auch im Bereich der Computertechnik in besonders kostengünstiger Weise möglich und immer aktueller.

Den mit Abstand größten Teil seiner Informationen erhält der Mensch visuell zugeführt. Dies erklärt zum Teil auch die lange Wartezeit der Videofilmer, bis letztendlich der Ton dem Bild hinzugefügt wurde. Bei Videokameras ist ein guter Ton inzwischen Selbstverständlichkeit geworden und ein absolutes Muß.

Im Bereich der Fernsehtechnik konzentrierten sich die Entwickler ebenfalls zunächst auf die Bildqualität, während der Ton vernachlässigt wurde. Inzwischen gehört auch hier der 2-Kanal-Ton sowie leistungsfähige Endstufen und Lautsprecher zur Grundausstattung eines jeden guten Fernsehgerätes.

In der Computertechnik gibt es für die Entwickler noch viel zu tun, zumindest in den Bereichen, die für private Nutzung konzipiert und vom Preis her erschwinglich sind. PCs in der Grundausstattung verfügen heute in der Regel lediglich über einen Kleinlautsprecher in der Größenordnung von 0,25 W, der in Verbindung mit der üblicherweise "digitalen" Endstufe lediglich eher störende Piepser von sich geben kann.

Doch auch hier schreitet die Entwicklung fort, und es stehen inzwischen zum Teil sogar recht gute Softwarepakete zur Verfügung, die in der Lage sind, neben der visuellen Darstellung auch im Audio-Bereich einen wichtigen Beitrag zur Abrundung des Gesamteindruckes zu leisten. Hierzu ist jedoch eine zusätzliche Sound-Karte zur Umsetzung der Softwareinformationen in entsprechende NF-Signale erforderlich.

Und hier setzt die ELV-PC-Sound-Karte ein. In einem freien Steckplatz des PCs untergebracht, sorgt die PC-Sound-Karte durch die integrierte leistungsfähige Endstufe für den guten Ton. Die Wiedergabe erfolgt wahlweise über den eingebauten Lautsprecher des PCs oder aber - und das bringt erst den richtigen Sound - es werden externe Lautsprecherboxen angeschlossen.

Die am Slot-Blech befindliche 3,5 mm-Klinkenbuchse ermöglicht neben dem Anschluß externer Lautsprecherboxen den Anschluß von Ohr- bzw. Kopfhörern sowie die Speisung von zusätzlichen Leistungsverstärkern. Die Umschaltung vom internen Lautsprecher auf externe Wiedergabegeräte erfolgt dabei automatisch, sobald ein 3,5 mm-Klinkenstecker eingesteckt wird. Ohne Ansteuerung der Sound-Karte erfolgt weiterhin die Wiedergabe der üblichen Toninformationen des PCs, so daß keinerlei besondere Bedienung der Karte selbst erforderlich ist. Zur Einstellung der Wiedergabelautstärke befindet sich im Slot-Blech der stufenlos einstellbare Lautstärkeregler.

Eine der Hauptanwendungen für Sound-Karten liegt zweifellos im Bereich der Computerspiele. Gerade die modernen Computerspiele entfalten ihre volle Faszination erst in Verbindung mit einer entsprechenden Geräuschkulisse, die nur über eine Sound-Karte erreicht werden kann. Wichtig ist es in diesem Zusammenhang zu prüfen, ob das eingesetzte Spielprogramm den Sound-Standard der eingesetzten Karte unterstützt. Der heute wohl am weitesten verbreitete AdLib-Standard wird daher auch von der ELV-PC-Sound-Karte unterstützt.

Besonders auch im "Multi-Media-Zeitalter" kommt Sound-Karten verstärkte Bedeutung zu. So ist z. B. die aktuelle Windows-Version 3.1 durch den Medien-Player bestens auf Multi-Media vorbereitet.

Neben zahlreichen anderen Funktionen können hier in Verbindung mit einer Sound-Karte Musikstücke, die im sogenannten Wave-Format erstellt sind, abgespielt werden.

Nach diesen einführenden Informationen wollen wir uns nun aber der genauen Schaltungstechnik dieser modernen Sound-Karte zuwenden.

#### **Schaltung**

Abbildung 1 zeigt die Schaltung der ELV-PC-Sound-Karte. Der wichtigste Schaltungsteil wird durch den integrierten Schaltkreis IC 6, dem 11-Stimmen-FM-Synthesizer-Chip gebildet. Die digitale Eingangsinformation im 8-Bit-Parallel-Format wird über den Bus-Leitungstreiber IC 9 zugeführt. Die Decoderbausteine IC 7 und IC 8 bilden den Adreßdecoder. Stimmt die anliegende Adresse mit der durch die Hardware fest vorgegebenen Kartenadresse überein, so wechselt der Ausgang des IC 8 des Typs 75 LS 138 von High- nach Low-Pegel und gibt dadurch den Leitungstreiber IC 9 frei.

Durch den Low-Pegel an Pin 19 (Enable) des IC 9 wird ein Datentransfer von den Anschlüssen A 2 bis A 9 (Datenbus) des Erweiterungssteckplatzes zu den Dateneingängen D 0 bis D 7 des Sound-Chips ermöglicht. Die für den Datenaustausch erforderlichen Steuerleitungen IORC und **IOWC** werden über die Inverter IC 5 B bis IC 5 E gepuffert und gelangen dann zu den Eingängen WR (Pin 5) und RD (Pin 6) des Sound-Chips IC 6.

#### Computertechnik

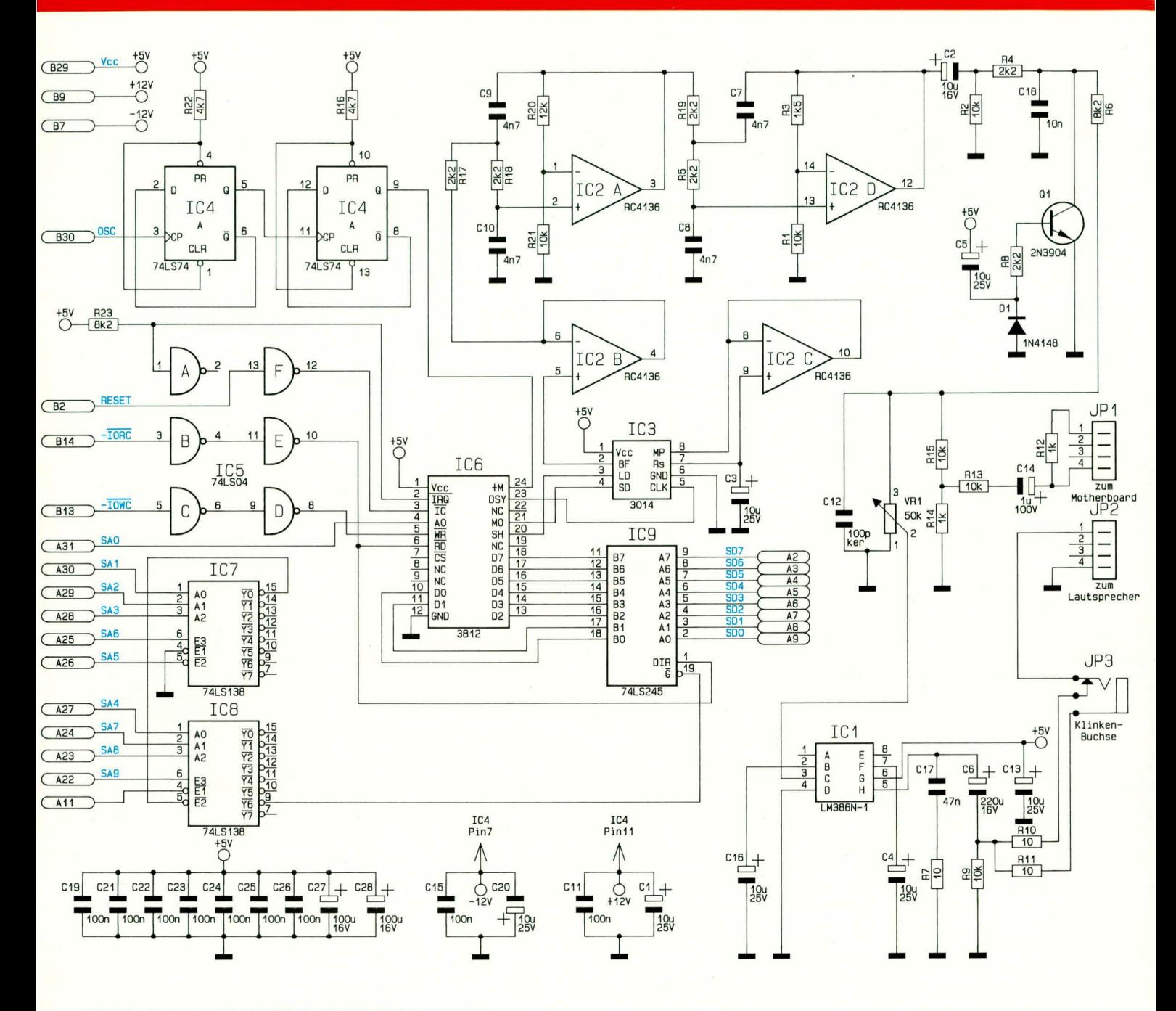

#### Bild 1: Gesamtschaltbild der ELV-PC-Sound-Karte

Die gepufferte  $\overline{IORC}$ -Leitung (I/O-Write-Command) führt gleichzeitig zum DIR-Eingang des Bus-Leitungstreibers IC 9. Über den DIR-Eingang (Direction-Input) wird die Richtung der Datenübertragung festgelegt.

Das Taktsignal für den Sound-Synthesizer IC 6 wird aus dem Oszillatorsignal des Rechners generiert. Hierfür wird das am Steckplatzanschluß B 30 anliegende Oszillatorsignal durch die in Reihe geschalteten D-Flip-Flops IC 4 A und IC 4 B insgesamt durch 4 geteilt und dem Sound-Chip an Pin 24 zugeführt.

Das digitale Ausgangssignal wird durch den externen D/A-Wandler IC 3 mit Zusatzbeschaltung gewandelt und anschlie-Bend der mit IC2B aufgebauten Pufferstufe zugeführt.

Der Operationsverstärker IC 2 A mit Zusatzbeschaltung, bestehend aus R 17, R 18, R 20, R 21 sowie C 9, C 10 bildet eine Filterstufe, ebenso IC 2 D mit Zusatzbeschaltung (R 19, R 5, R 1, R 3 und C 7, C 8).

Das Ausgangssignal dieser letzten Filterstufe (Pin 12 von IC 2 D) gelangt nun über den Koppelelko C 2 und die Widerstände R 4, R 6 auf den Anschluß 3 des Lautstärkeeinstellers VR 1.

Der zwischen den Widerständen R 4 und R 6 angeschaltete Transistor Q 1 mit Zusatzbeschaltung bildet eine sogenannte NF-Stummschaltung. Im Einschaltmoment des PCs wird hierdurch verhindert, daß Störsignale im angeschlossenen Lautsprecher entstehen, bevor der Resetimpuls die Sound-Karte in einen definierten Zustand versetzt.

Das vom Lautstärkepoti an Pin 2 abge-

nommene NF-Signal gelangt nun an den Eingang (Pin 3) der mit IC 2 und externen Bauelementen aufgebauten NF-Endstufe. Das Ausgangssignal dieser Endstufe (Pin 5) wird über das zur Stabilisierung dienende RC-Glied R 7/C 17 und den Koppelkondensator C 9 sowie die Widerstände R 10, R 11 auf die 3,5 mm-Ausgangs-Klinkenbuchse gegeben.

Diese Stereo-Ausgangsbuchse verfügt über einen automatischen Umschaltkontakt, d. h. wenn kein Stecker in die Buchse eingesteckt ist, wird automatisch auf den an JP 2 angeschlossenen PC-Lautsprecher umgeschaltet.

Die vom Motherboard kommenden Tonsignale gelangen über den Stecker JP 1 und die zur Anpassung dienenden Bauelemente R 12 bis R 15 sowie C 14 auf das "heiße Ende" des Lautstärkereglers VR 1. Durch diese zusätzliche Verbindung zum Motherboard wird erreicht, daß die computertypischen akustischen Signale auch weiterhin vom Lautsprecher wiedergegeben werden können, auch dann, wenn die Sound-Karte praktisch nicht aktiv ist.

Die im Schaltbild eingezeichneten Kondensatoren C 19 bis C 27 sowie der Elko C 28 dienen der allgemeinen Stabilisierung bzw. Pufferung.

Damit ist die Schaltungsbeschreibung abgeschlossen, und wir wenden uns nun dem praktischen Aufbau zu.

Klinkenbuchse eingebaut sind, werden die ICs eingelötet.

Alsdann erfolgt die Montage der beiden Steckverbinder JP 1 und JP 2. Anschlie-Bend wird das Slot-Blech angeschraubt. Für die Verschraubung wird das Slot-Blech mit den Haltefahnen auf die Leiterbahnseite aufgelegt und von der Bestückungsseite mit zwei M 3 x 5 mm-Schrauben angeschraubt.

Da bei der ELV-PC-Sound-Karte keinerlei Abgleich- und Einstellarbeiten anfallen, ist der Nachbau damit bereits abgeschlossen.

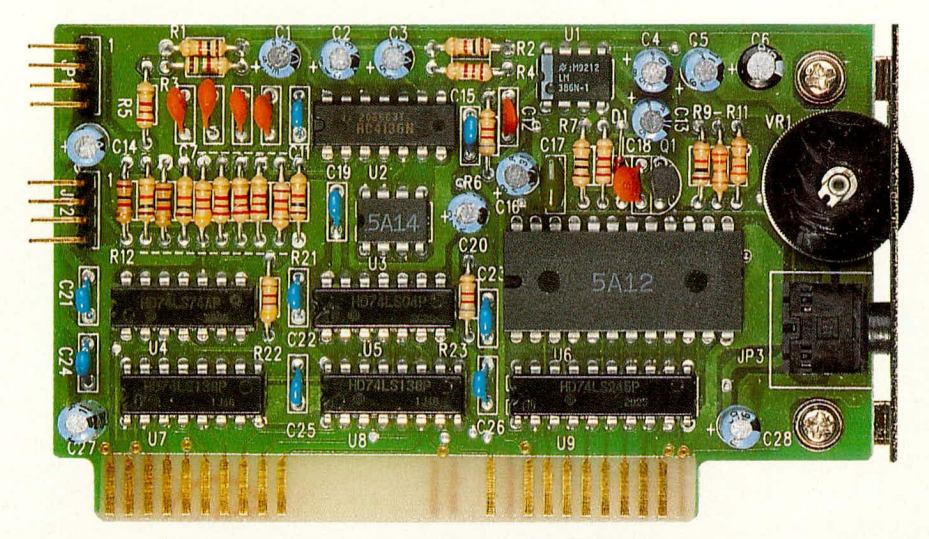

Fertig aufgebaute Leiterplatte der ELV-PC-Sound-Karte

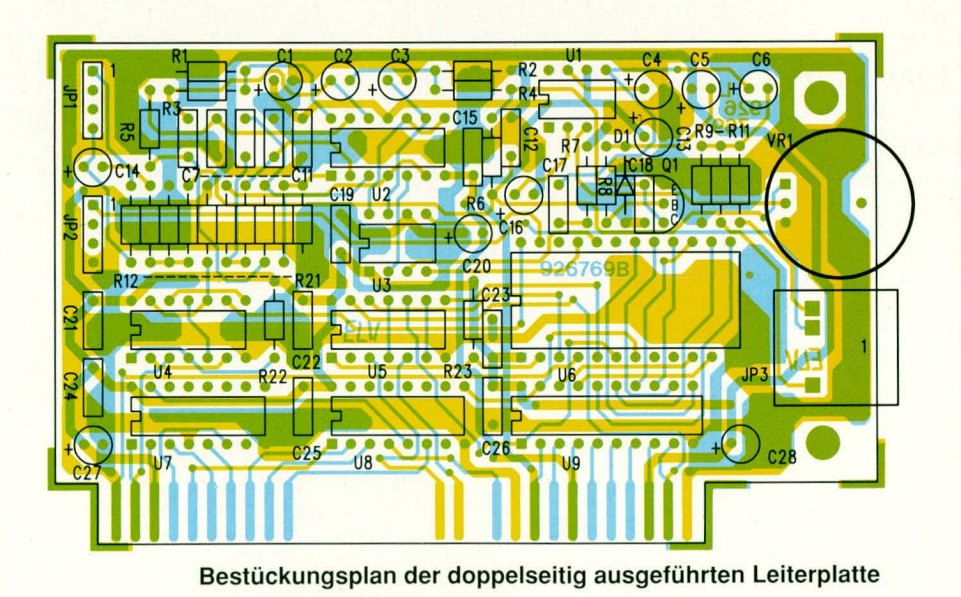

#### **Nachbau**

Dank der übersichtlich gestalteten Leiterplatte geht der Aufbau recht zügig vonstatten. Wie im allgemeinen üblich, werden zunächst die niedrigen, passiven Bauelemente bestückt, gefolgt von den zahlreichen Elektrolytkondensatoren. Nachdem auch das Lautstärkepoti sowie die 3,5 mm-

#### Einbau in den PC

An dieser Stelle noch ein paar Worte zur Installation dieser modernen Karte in Ihrem PC:

Nachdem das PC-Gehäuse geöffnet ist, wird an einem freien Steckplatz die Slotabdeckung abgeschraubt und die ELV-PC-Sound-Karte eingesteckt und festgeschraubt.

Nun wird die Lautsprecherleitung vom PC-Motherboard abgezogen und auf den Steckverbinder JP 2 aufgesetzt. Reicht die Leitungslänge des PC-Lautsprechers nicht aus, so liegt hierfür der ELV-PC-Sound-Karte eine entsprechende Verlängerungsleitung bei - es ist an alles gedacht.

Mit der zweiten Verbindungsleitung (JP 1) wird die Sound-Karte mit dem Lautsprecheranschluß des Motherboards (wo zuvor der PC-Lautsprecher angeschlossen war) verbunden.

Damit ist die Installation abgeschlossen, und nachdem das PC-Gehäuse wieder verschlossen wurde, kann die Sound-Karte ihre Tätigkeit aufnehmen. ELV

#### Stückliste: **PC-Sound-Karte**

#### Widerstände:

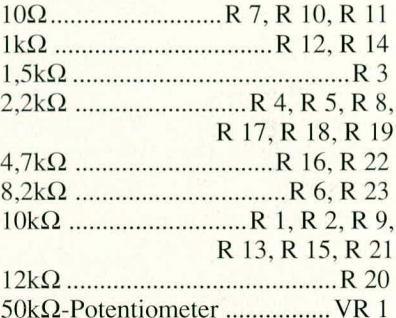

#### Kondensatoren:

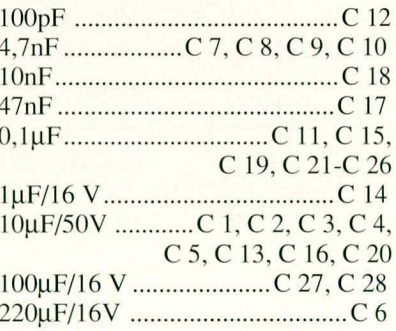

#### **Halbleiter:**

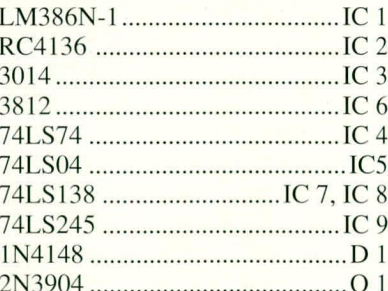

#### **Sonstiges:**

- 2 Stiftleisten 4pol. abgewinkelt
- 3,5 mm-Klinkenbuchse mit Schalter
- 2 Verbindungsleitungen
- 1 Slot-Blech
- 2 Zylinderkopfschrauben M 3 x 5 mm